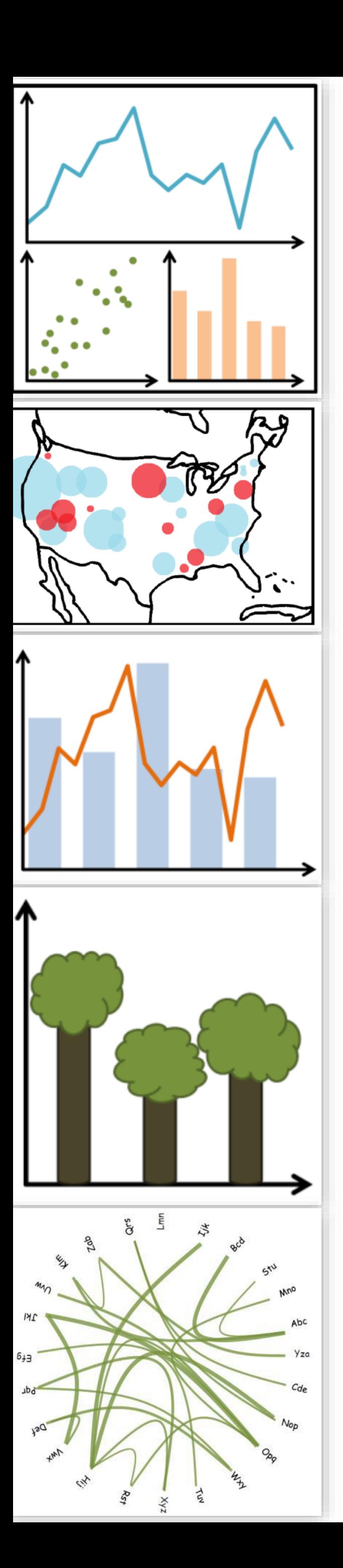

### Lecture 10: Color

CS 7250 **SPRING 2021** *Prof. Cody Dunne NORTHEASTERN UNIVERSITY*

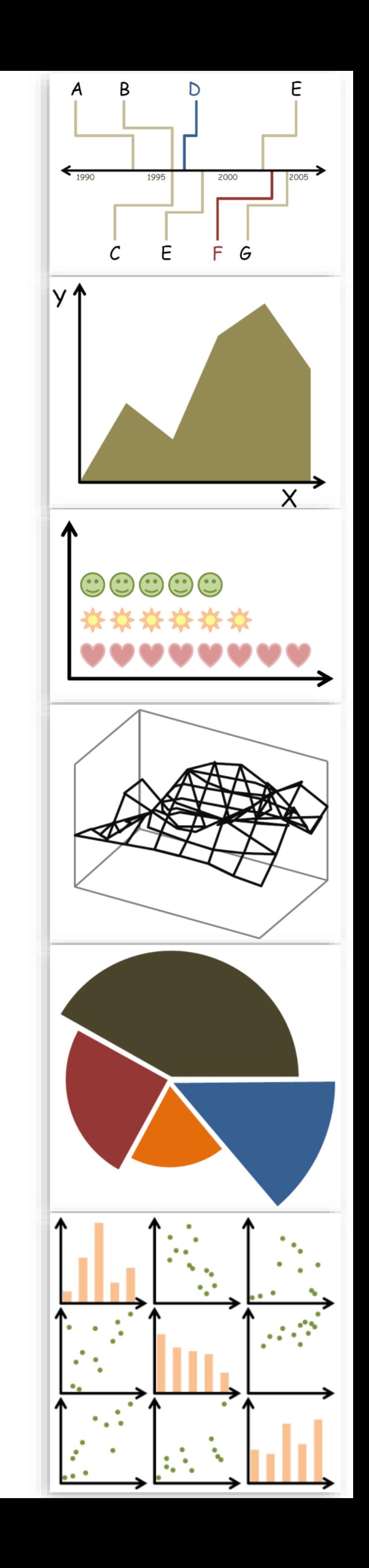

*Slides and inspiration from Michelle Borkin, Krzysztof Gajos, Hanspeter Pfister, Miriah Meyer, Jonathan Schwabish, and David Sprague*

## CHECKING IN

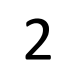

## READING QUIZ

Quiz — Color Password: "drats\_another\_quiz"

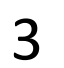

## ACCEPT A[SSIGNMENT](https://northeastern.instructure.com/courses/63405/assignments/874481) 7 - D3 EVENT HANDLING NOW!

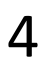

## VISUALIZATION IDEAS

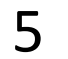

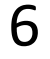

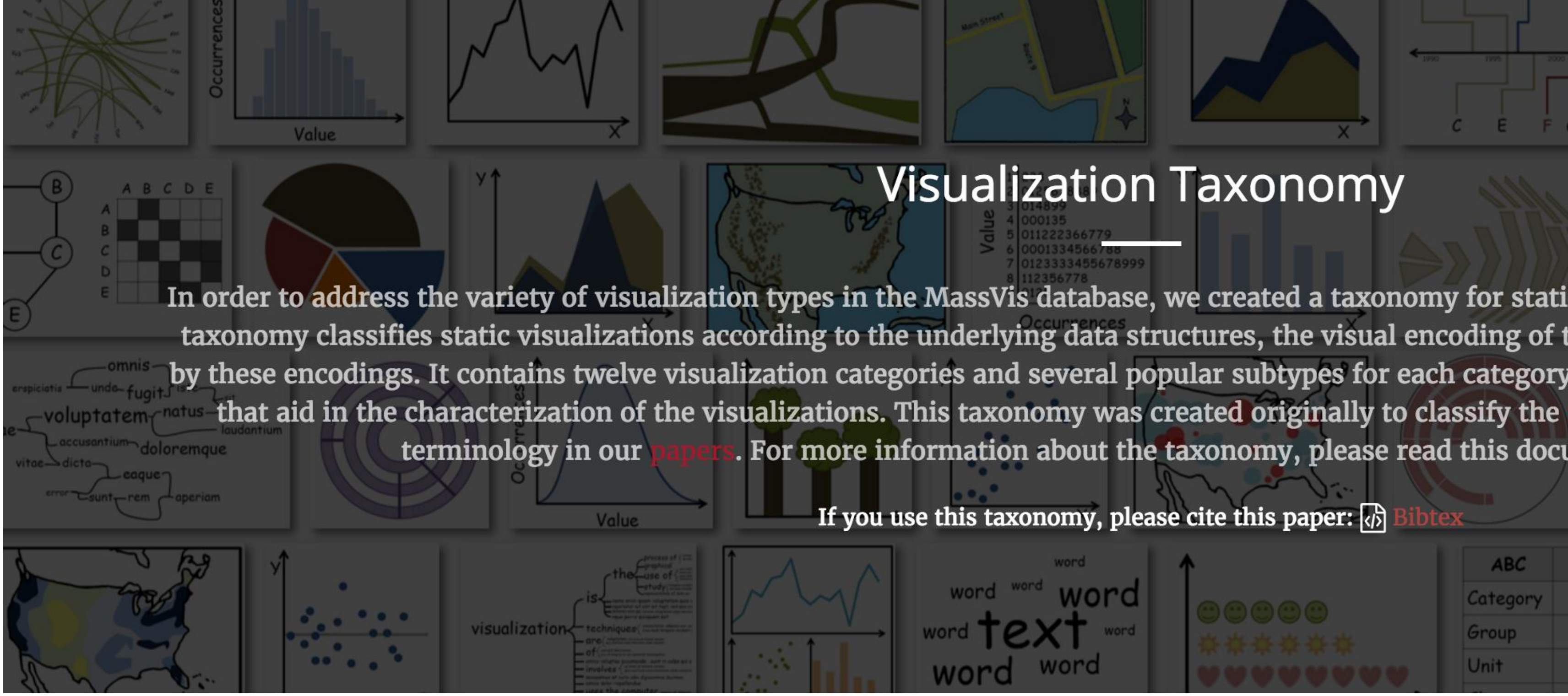

### <http://massvis.mit.edu/>

Borkin, M., Vo, A., Bylinskii, Z., Isola, P., Sunkavalli, S., Oliva, A., & Pfister, H., 2013, ["What Makes a Visualization Memorable?",](http://vcg.seas.harvard.edu/publications/what-makes-visualization-memorable) IEEE Transactions on Visualization and Computer Graphics (Proceedings of InfoVis 2013), 19, 12, 2306-2315.

### **Visualization Taxonomy**

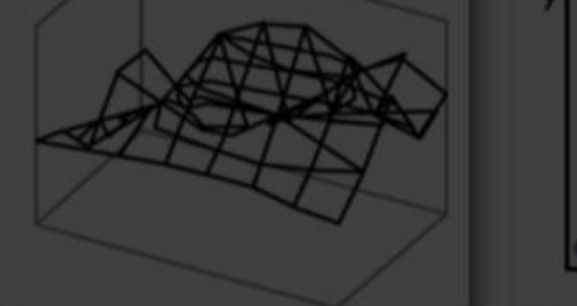

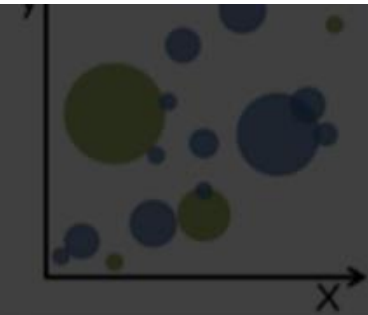

In order to address the variety of visualization types in the MassVis database, we created a taxonomy for static (i.e., non-interactive) visualizations. The taxonomy classifies static visualizations according to the underlying data structures, the visual encoding of the data, and the perceptual tasks enabled by these encodings. It contains twelve visualization categories and several popular subtypes for each category. In addition, we supply a set of properties , and we continue to use this For more information about the taxonomy, please read this document:

If you use this taxonomy, please cite this paper:  $\sqrt{\frac{1}{2}}$ 

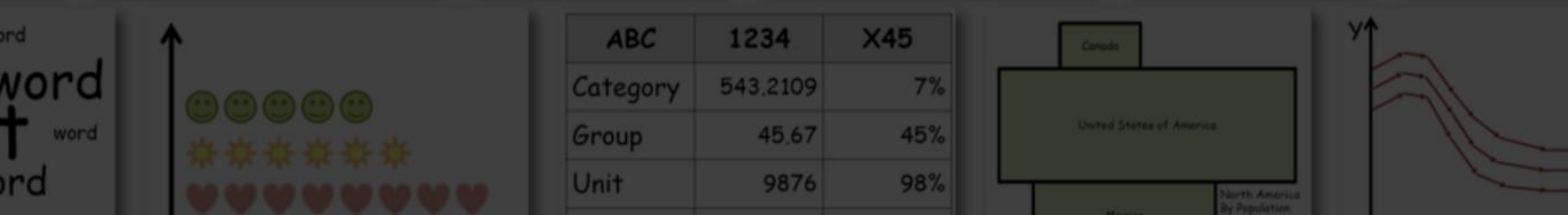

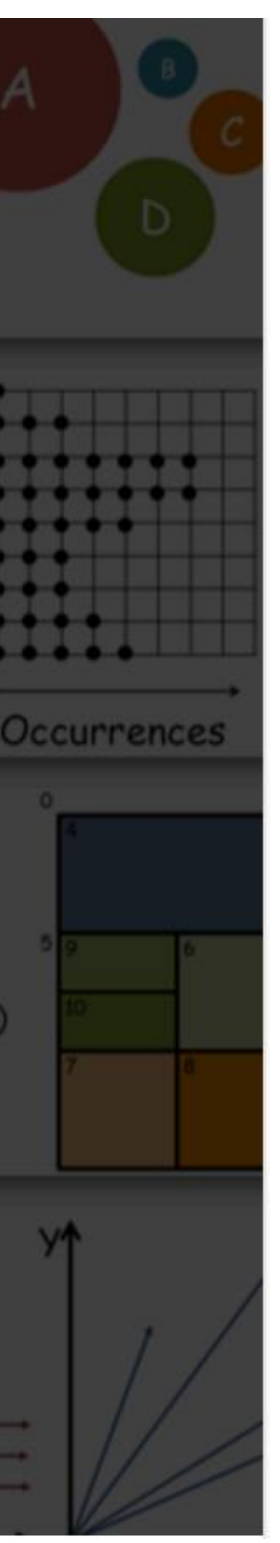

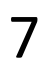

## More visualization "catalogs"

### Data to Viz

*<https://www.data-to-viz.com/>*

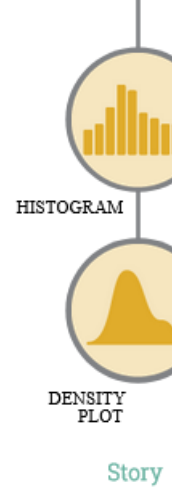

What kind of data do you have? Pick the main type using the buttons below. Then let the decision tree quide you toward your graphic possibilities.

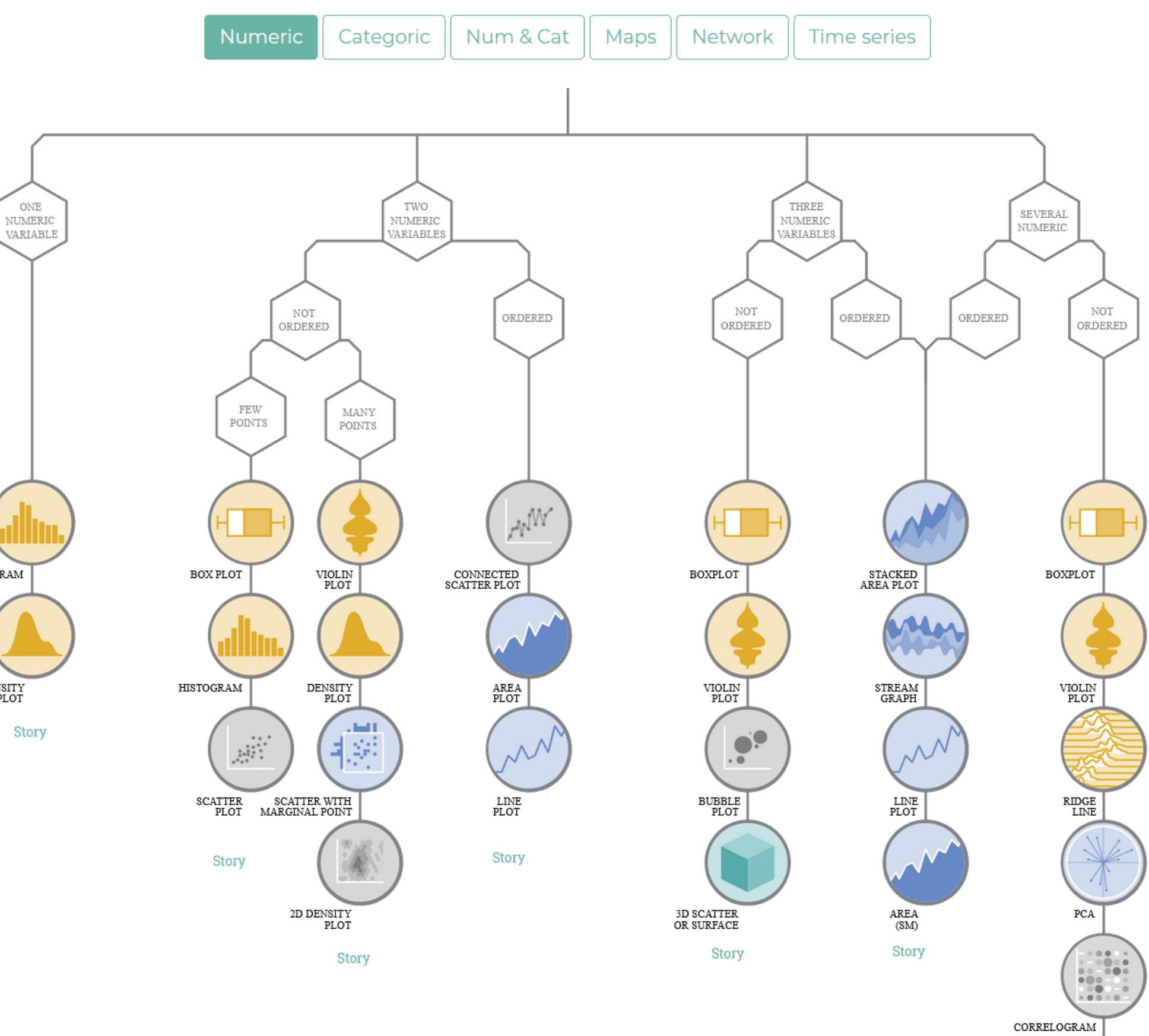

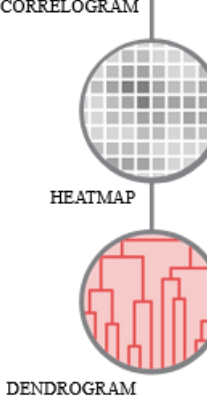

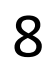

## More visualization "catalogs"

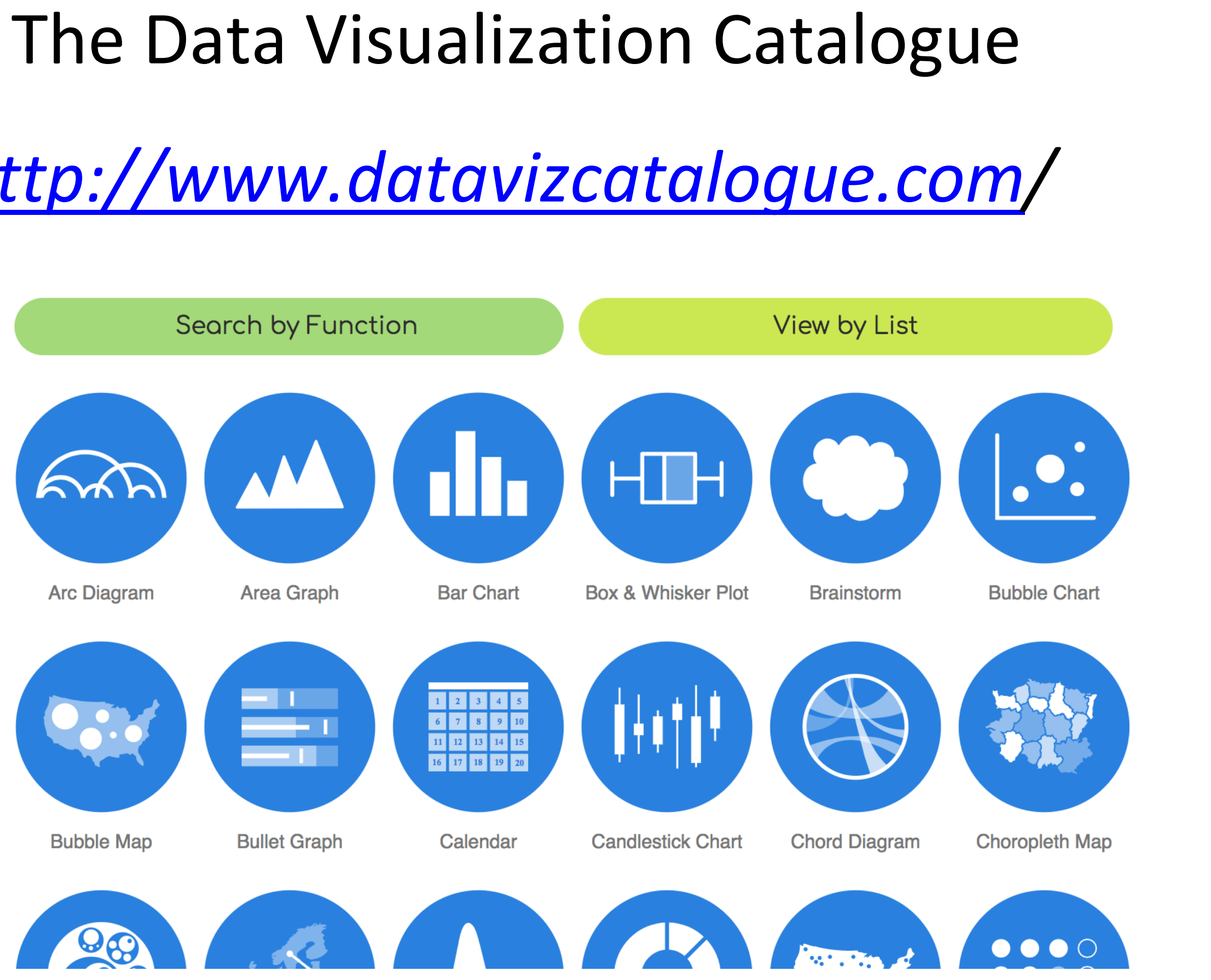

*[http://www.datavizcatalogue.com](http://www.datavizcatalogue.com/)/*

### DataVizProject

### *<http://datavizproject.com/>*

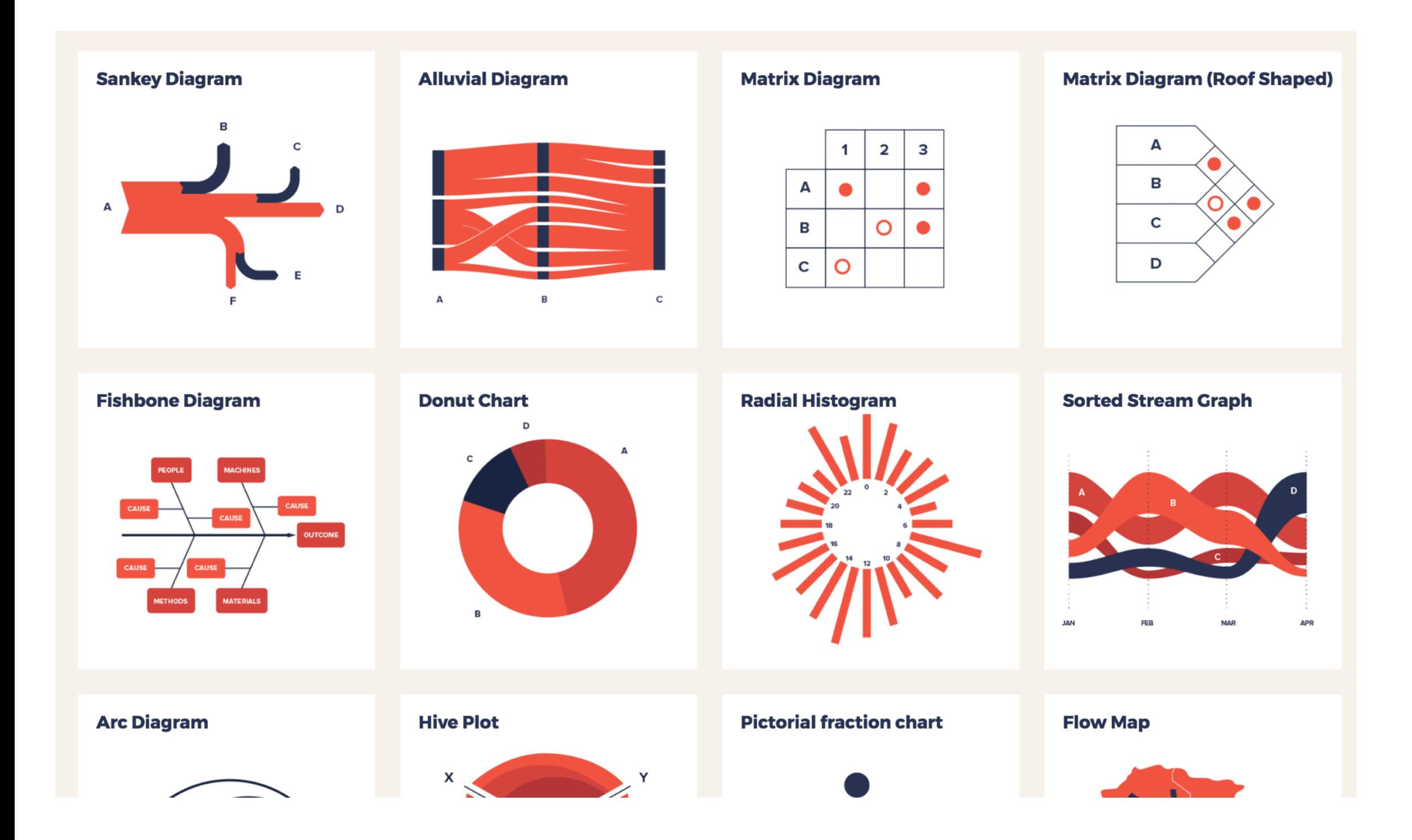

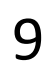

## More visualization ideas

*<https://matplotlib.org/gallery.html>*

*<https://github.com/d3/d3/wiki/Gallery>*

*[https://plot.ly/python/](http://datavizproject.com/)*

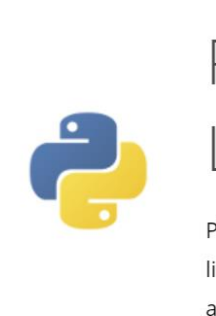

Library

Plotly's Python graphing library makes interactive, publication-quality graphs online. Examples of how to make line plots, scatter plots, area charts, bar charts, error bars, box plots, histograms, heatmaps, subplots, multipleaxes, polar charts, and bubble charts.

Search

Plotly Fundamentals  $\mathcal{S}$ 

Search Plotly's Python Docs

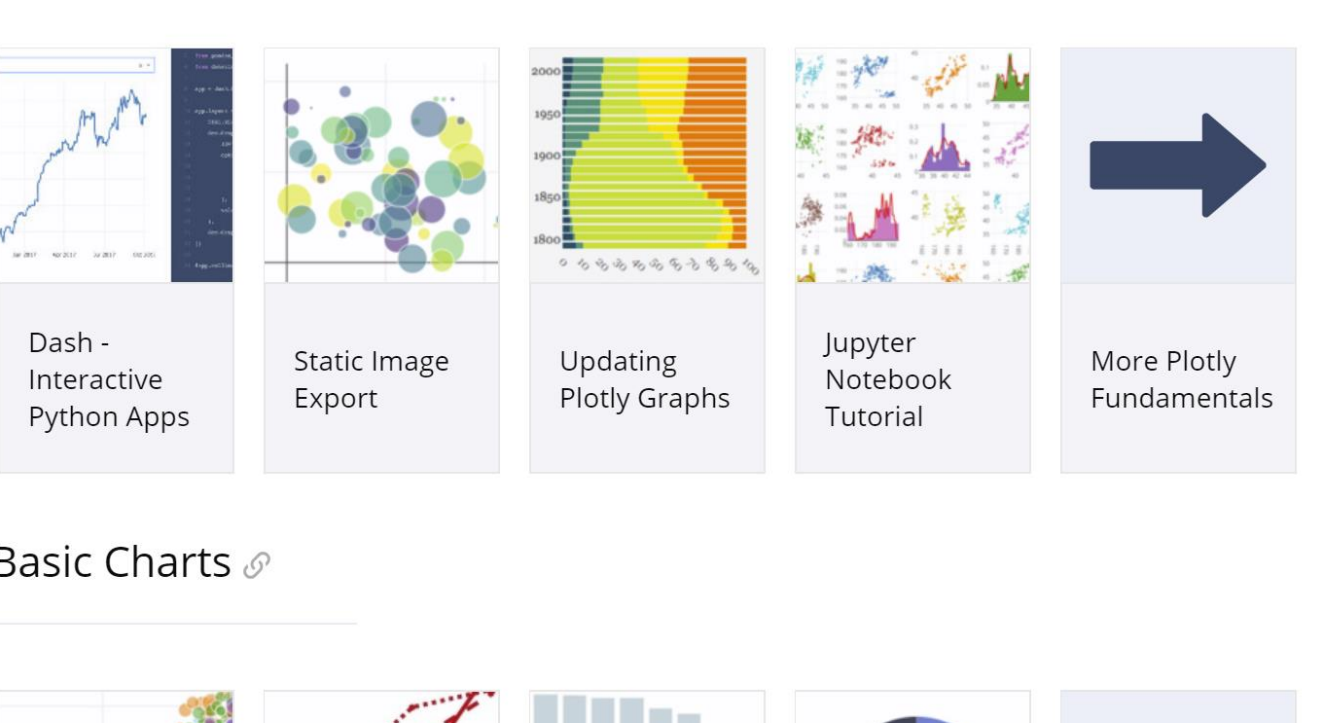

**Basic Charts**  $\mathcal{P}$ 

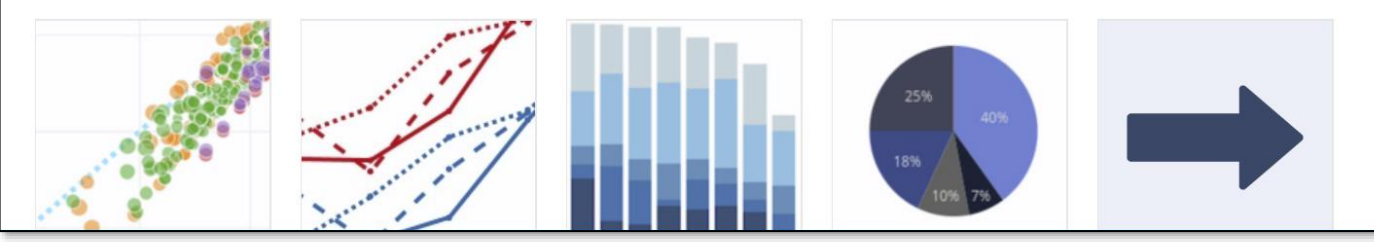

Plotly Python Open Source Graphing

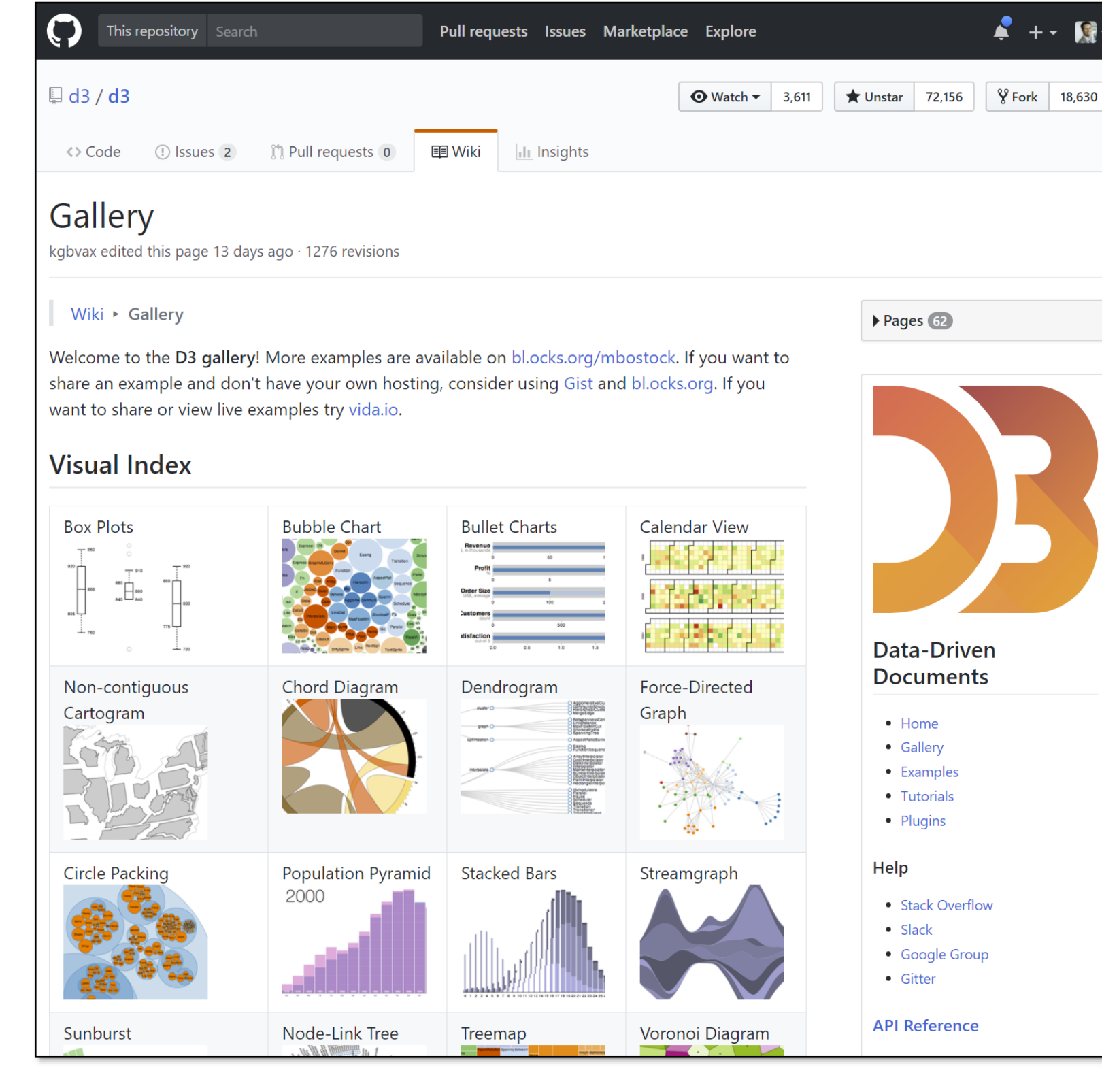

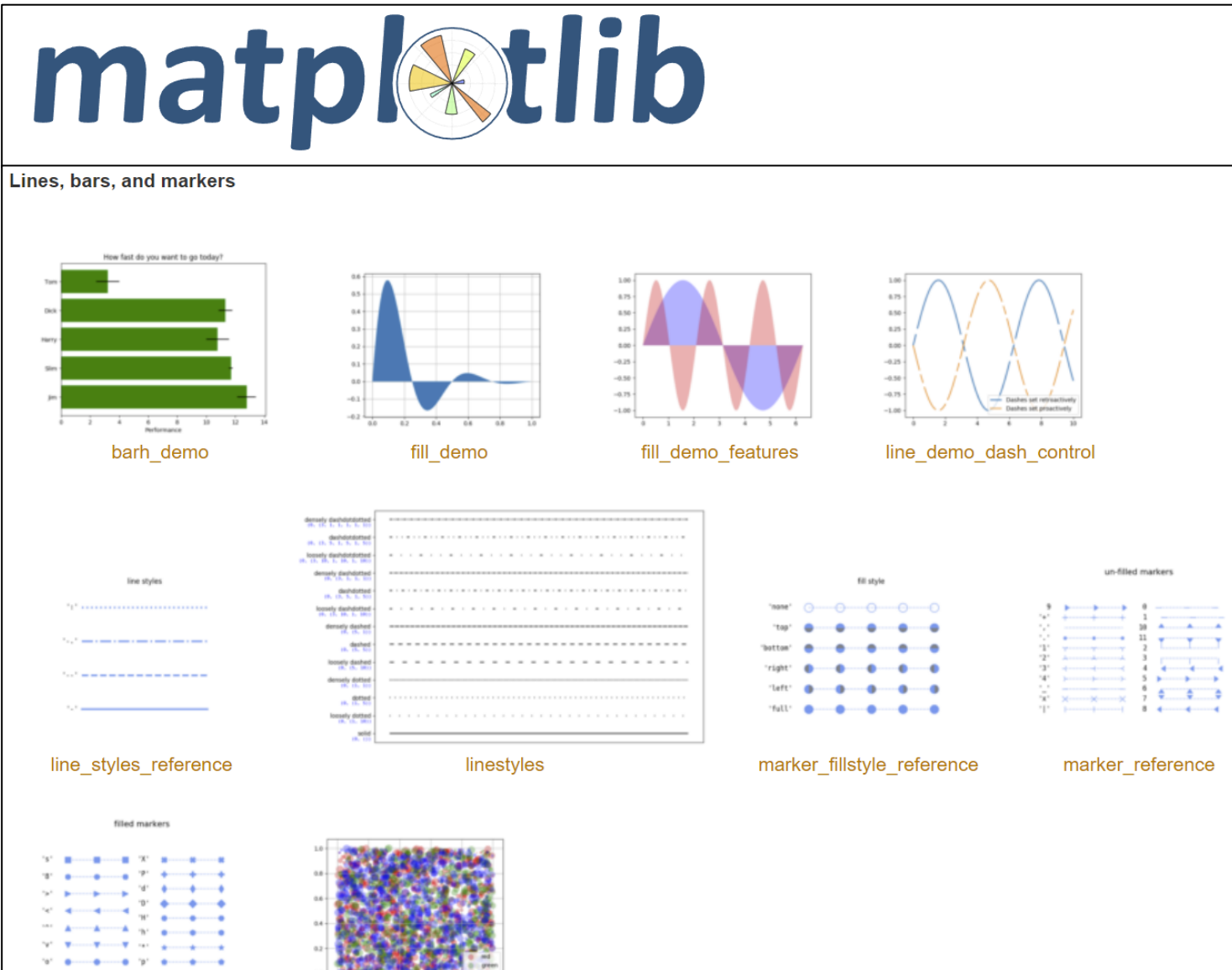

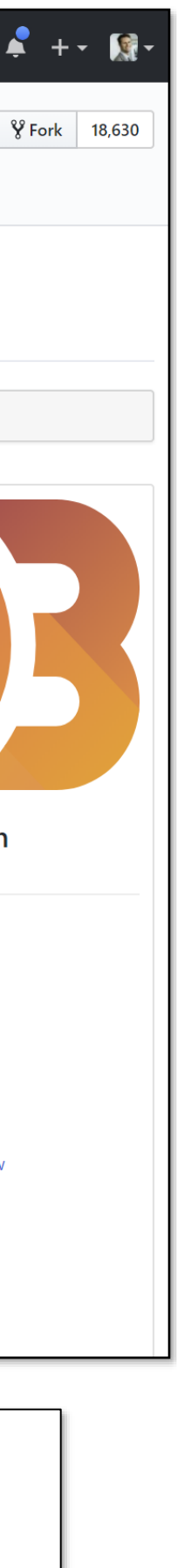

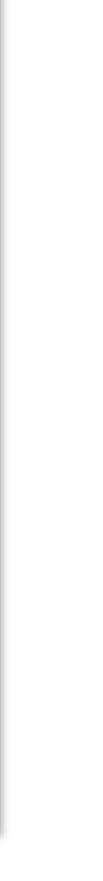

COLOR

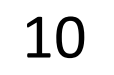

### GOALS FOR TODAY: LEARN HOW…

- …to effectively use color as a channel for visual encodings including different colormap types.
- …we process color in the visual system.
- …individual color differences (i.e., colorblindness) should be accommodated in visualizations.
- …interactions can occur between colors and with lighting.
	- …illusions and tricks can affect perception.

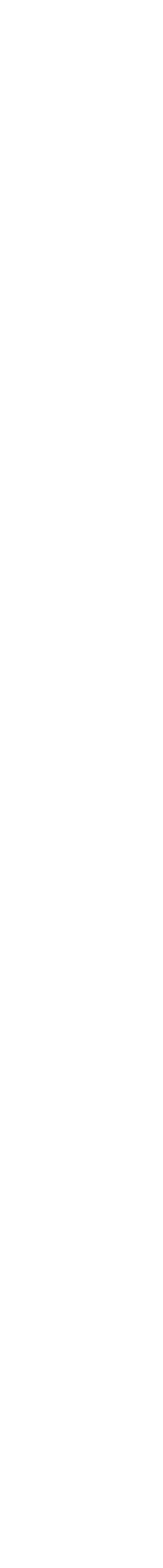

11

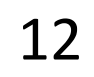

### Color Maps Color Map = map between value (domain) and color (range)

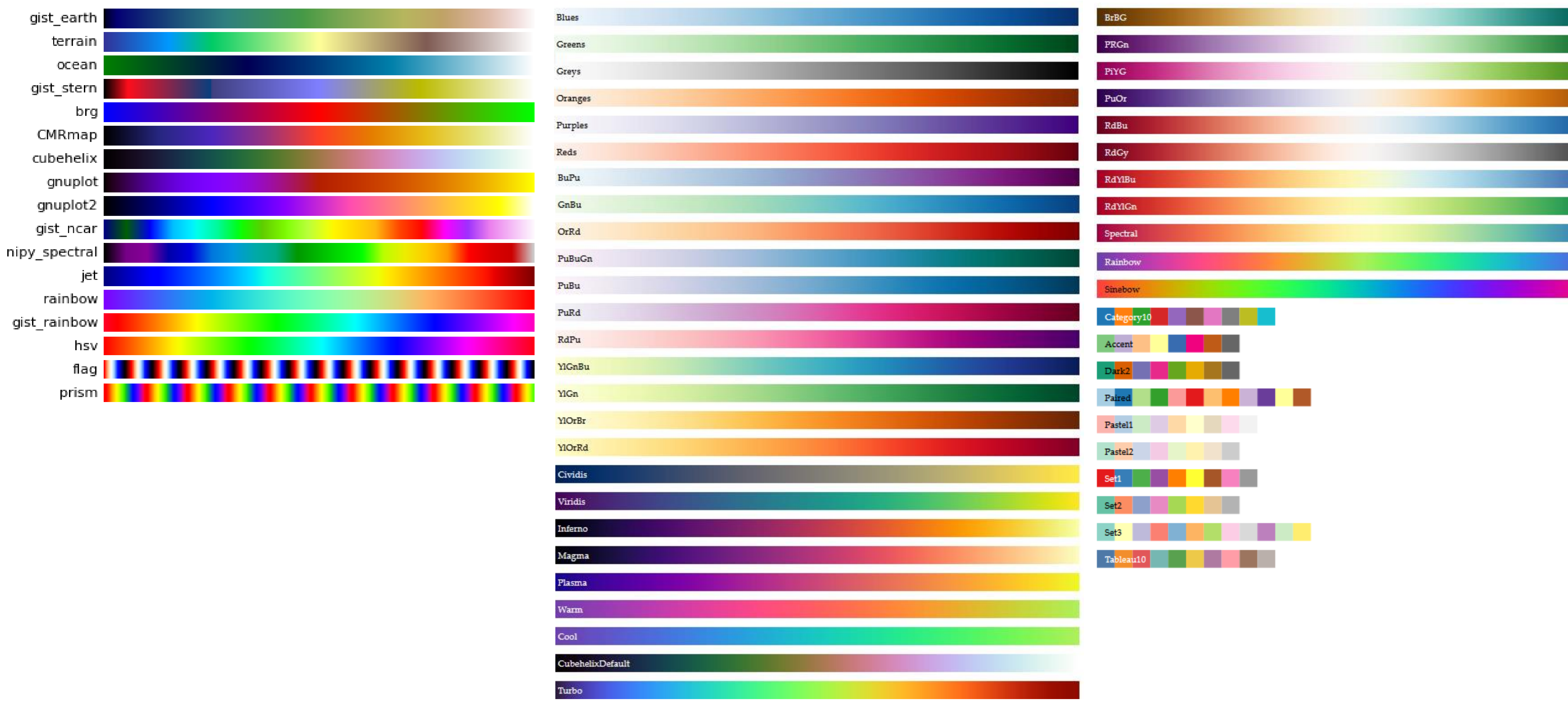

### <Bostock, 2018> [matplotlib](http://matplotlib.org/mpl_examples/color/colormaps_reference_05.png)

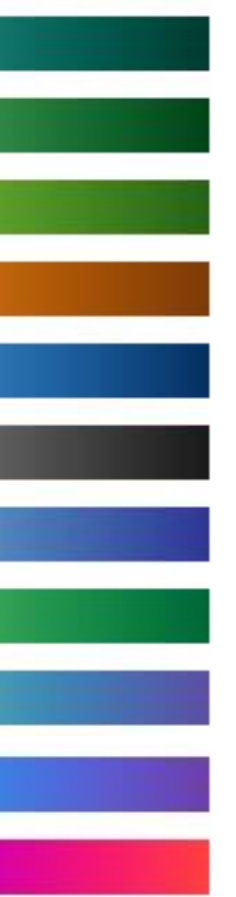

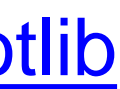

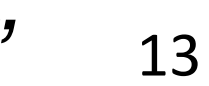

# to information: above all, do no harm." -Edward Tufte

"…avoiding catastrophe becomes the first principle in bringing color

*Tufte, "Envisioning Information"*

### Color Vocabulary and Perceptual Ordering

*Based on Slides by Miriah Meyer, Tamara Munzner* 14

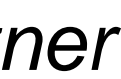

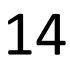

### Darkness (Lightness)

### Saturation

Hue

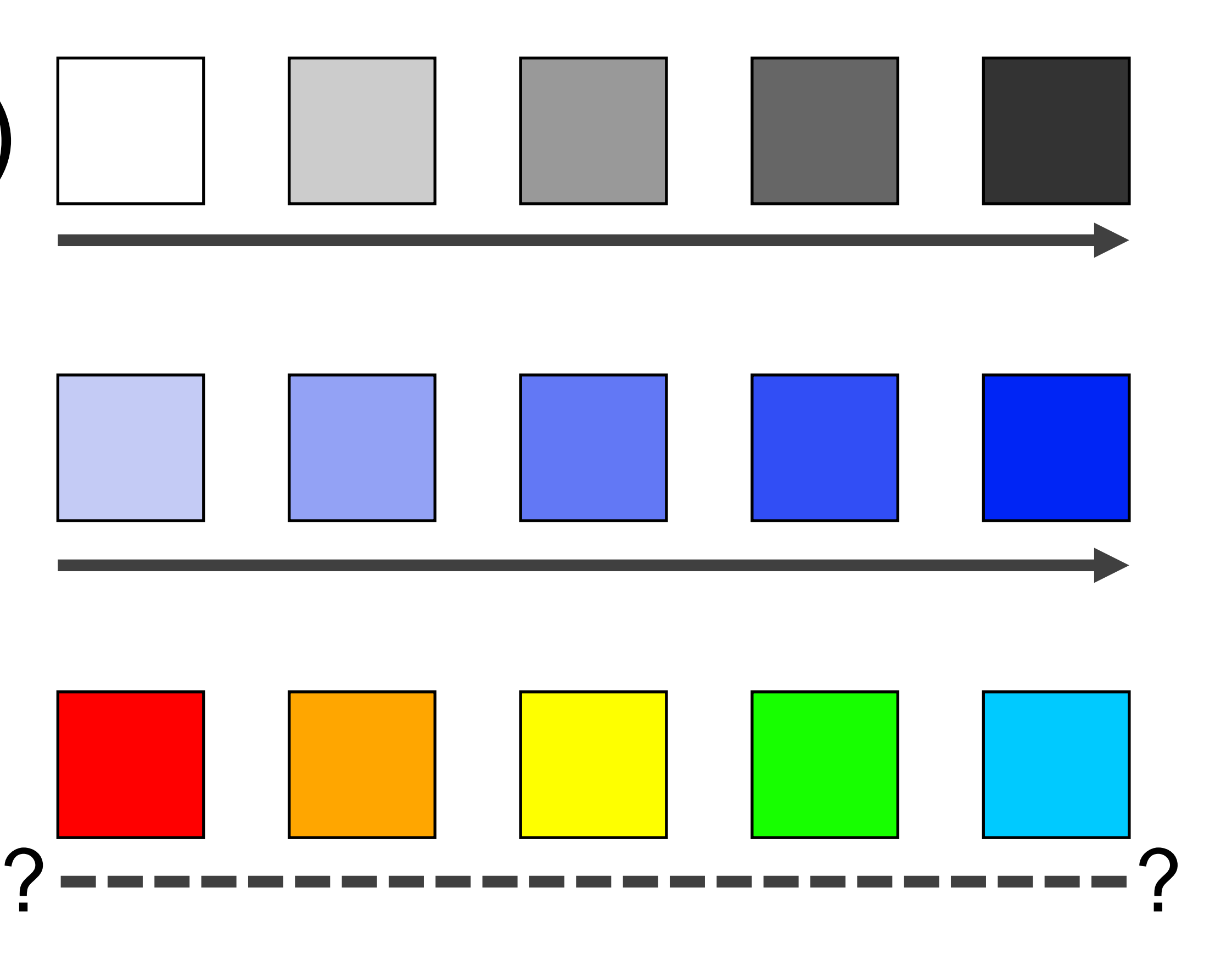

VAD Chapter 10 <sup>15</sup>

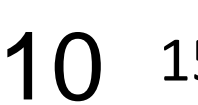

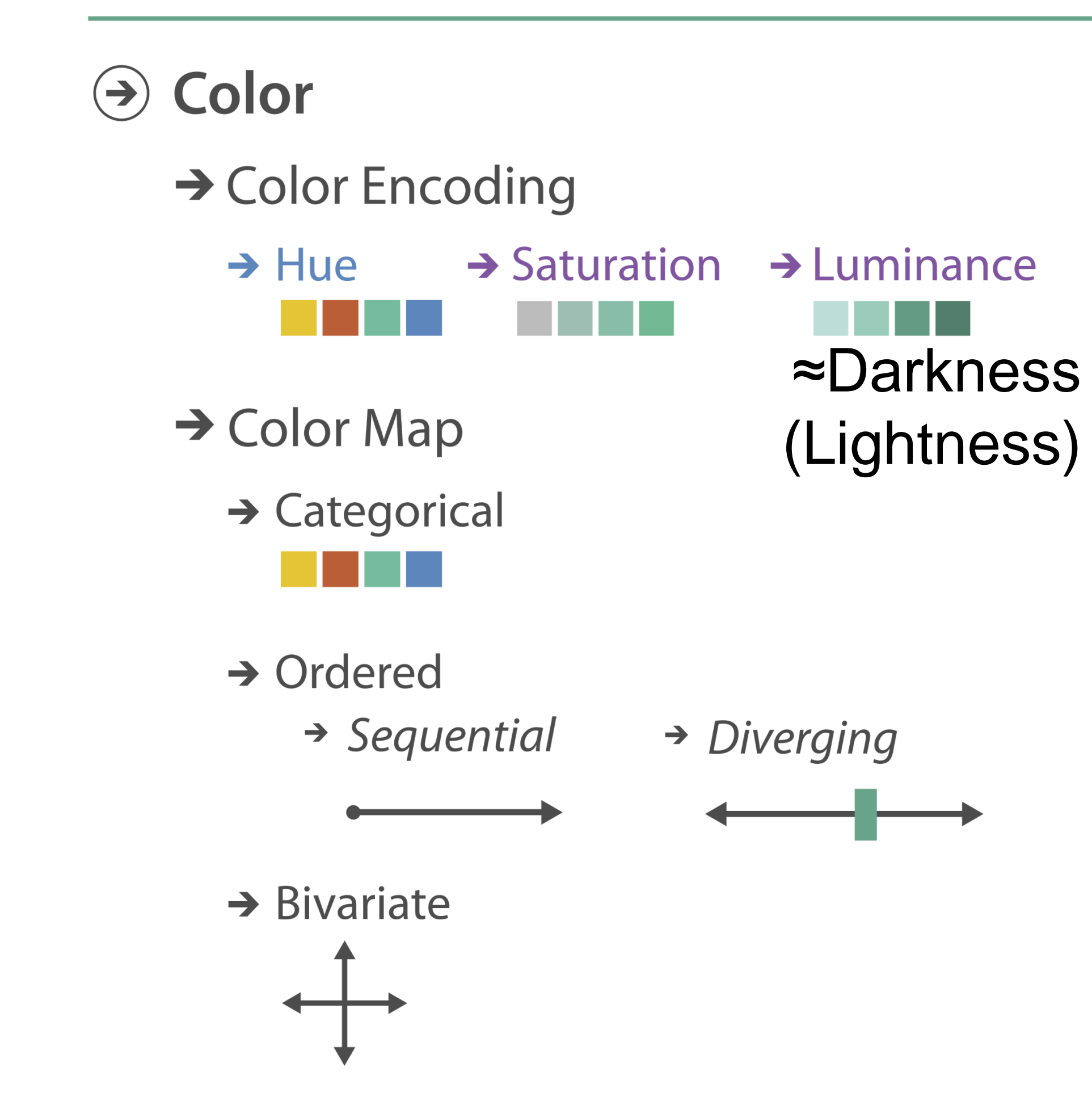

### **Encode** > Map

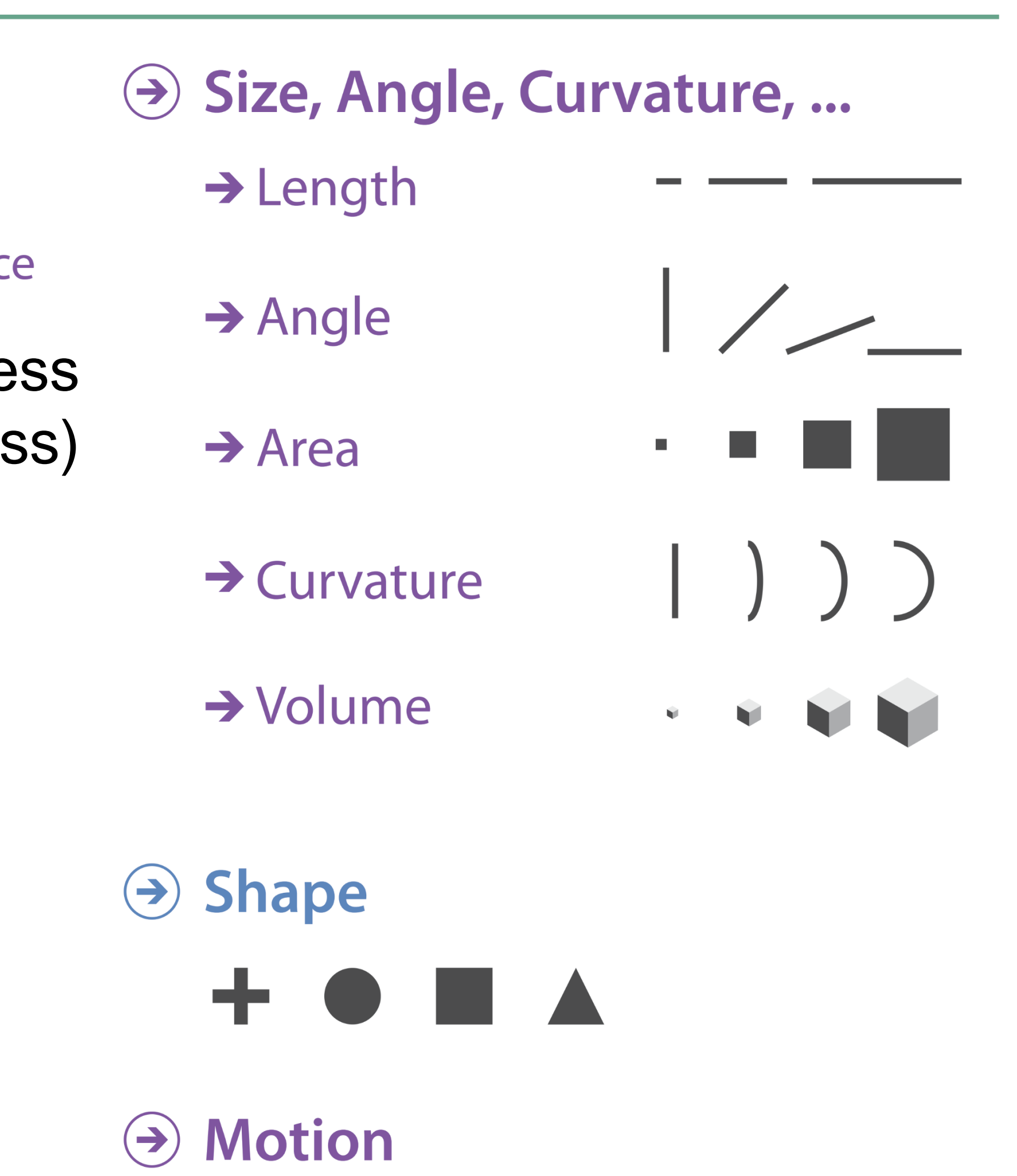

 $\rightarrow$  Motion  $\bullet$  $\bullet$ Direction, Rate,  $\bullet$  $\begin{smallmatrix} 1 \\ 0 \\ 0 \end{smallmatrix}$ Frequency, ...

## Color Maps

### THREE MAIN TYPES:

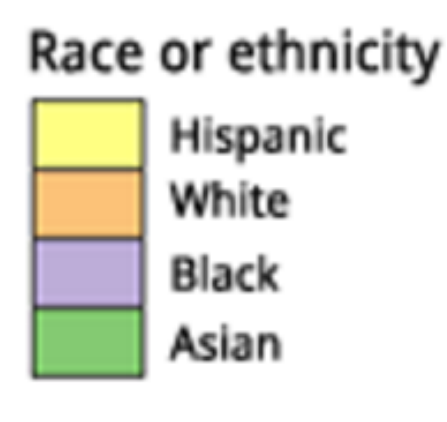

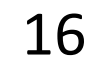

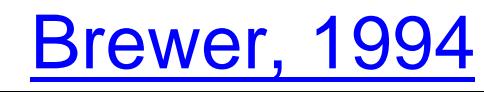

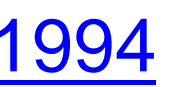

(categorical/nominal data)

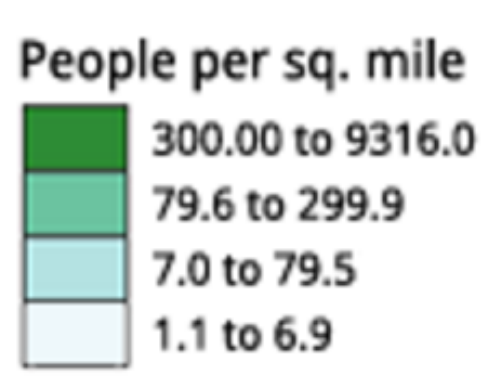

- Categorical Does not imply magnitude differences
	- Distinct hues with similar emphasis
	- Sequential Best for ordered data that progresses from low to high (ordinal, quantitative data)
		- Darkness (lightness) channel effectively employed
		- For data with a "diverging" (mid) point
		- Equal emphasis on mid-range critical values and extremes at both ends of the data range

### Diverging

Percent of population under 18 by state 28.0 to 32.2 25.7 to 27.9 Critical Value - Nat'1 Avg 24.0 to 25.6 20.1 to 23.9

(quantitative data)

## Color Maps

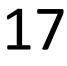

## ALSO...

Bivariate Displays two variables

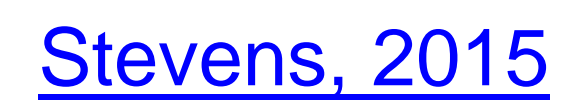

- 
- Combination of two sequential color schemes
- *These are very difficult to design effectively, make intelligible, and be color blind friendly.*

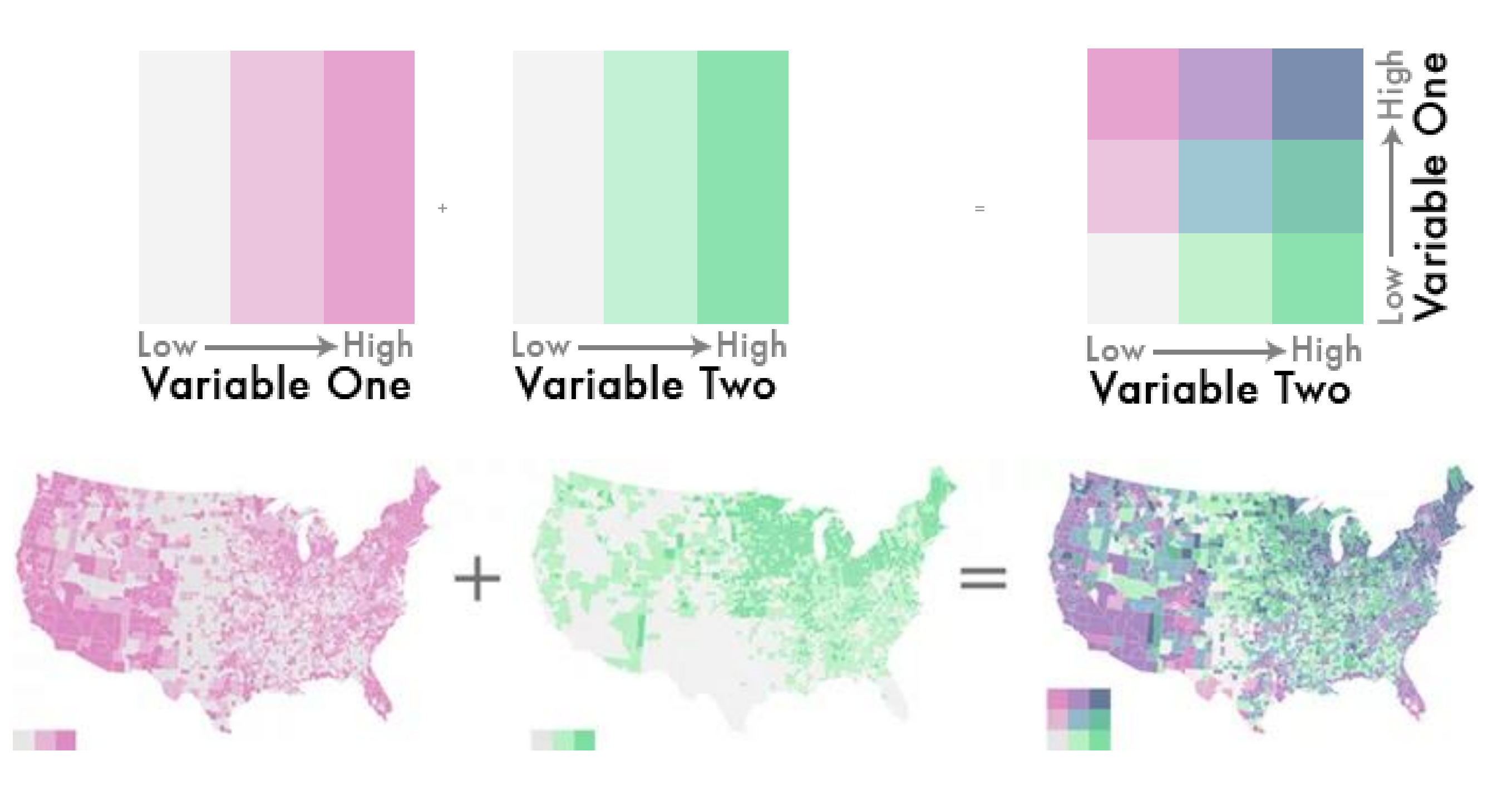

## Types of Color Maps

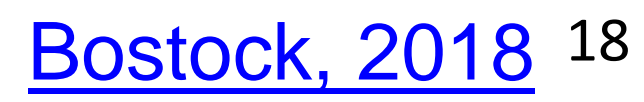

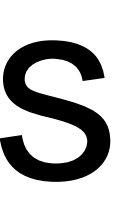

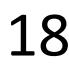

### Sequential (single hue)

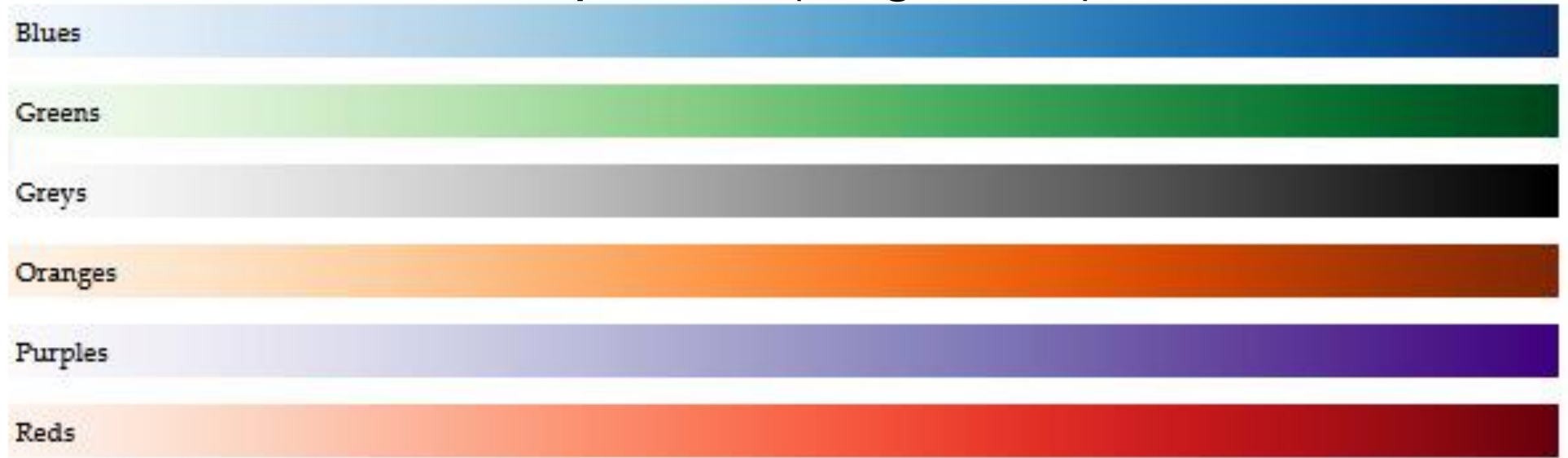

### Sequential (multiple hue)

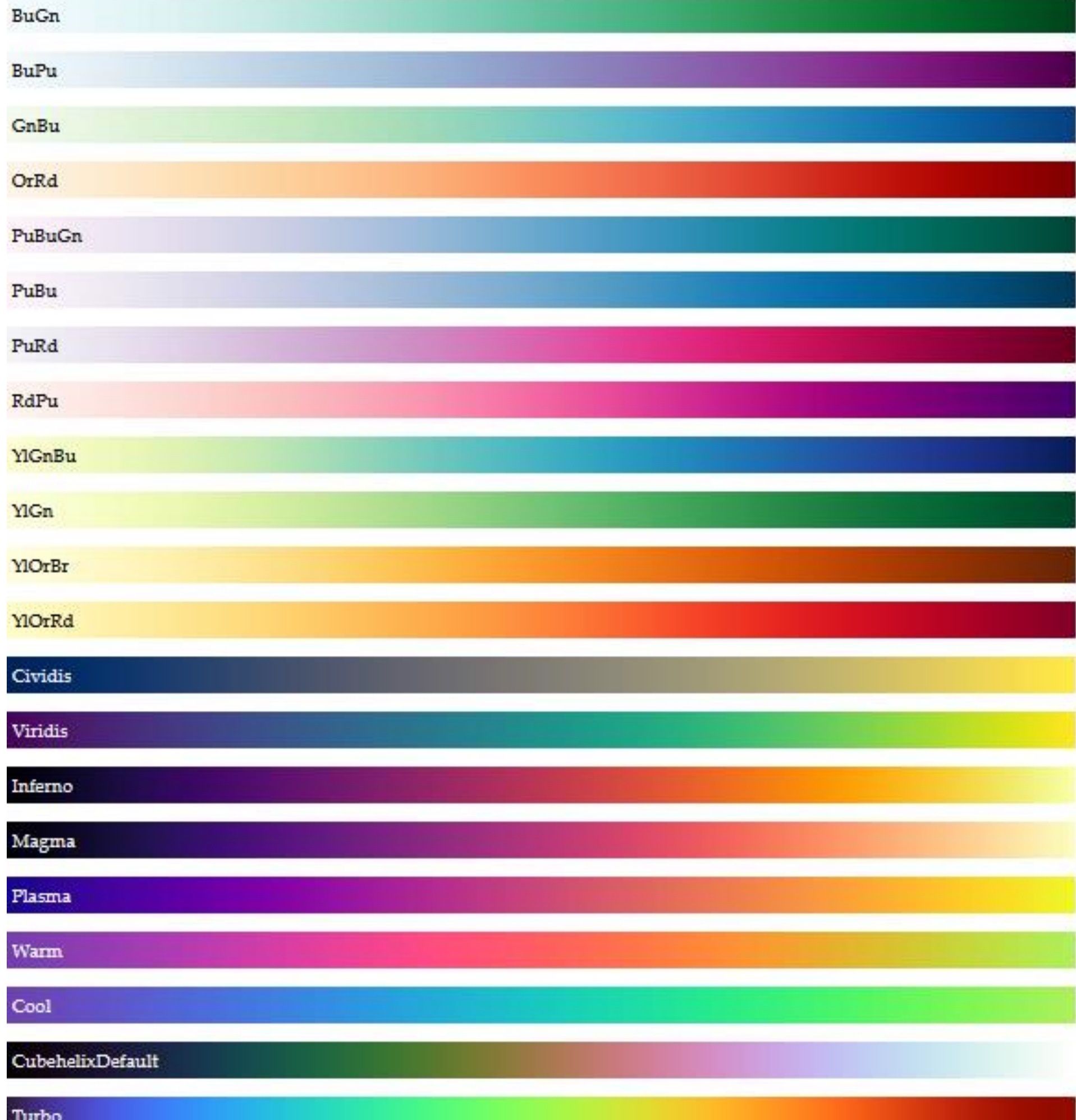

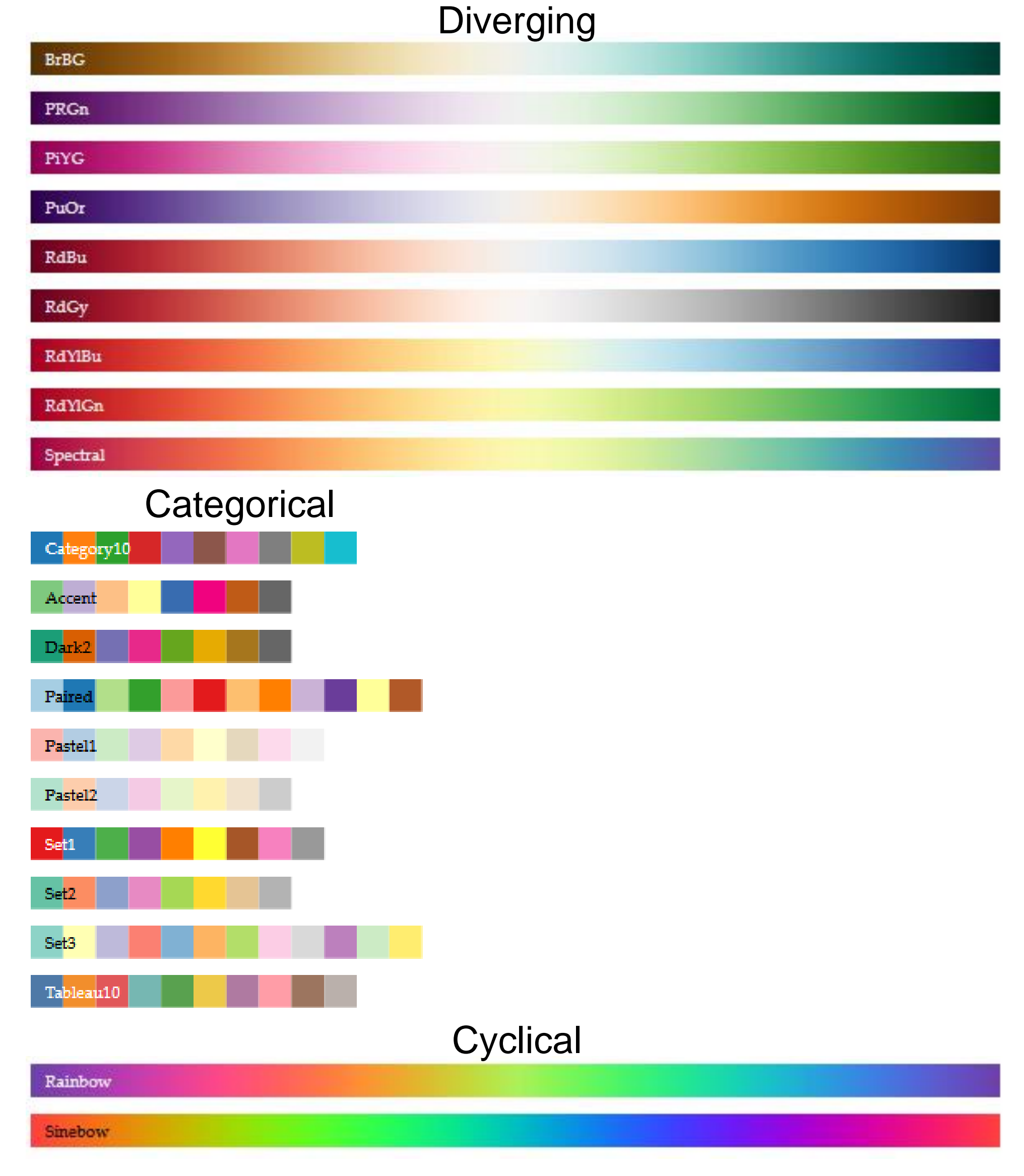

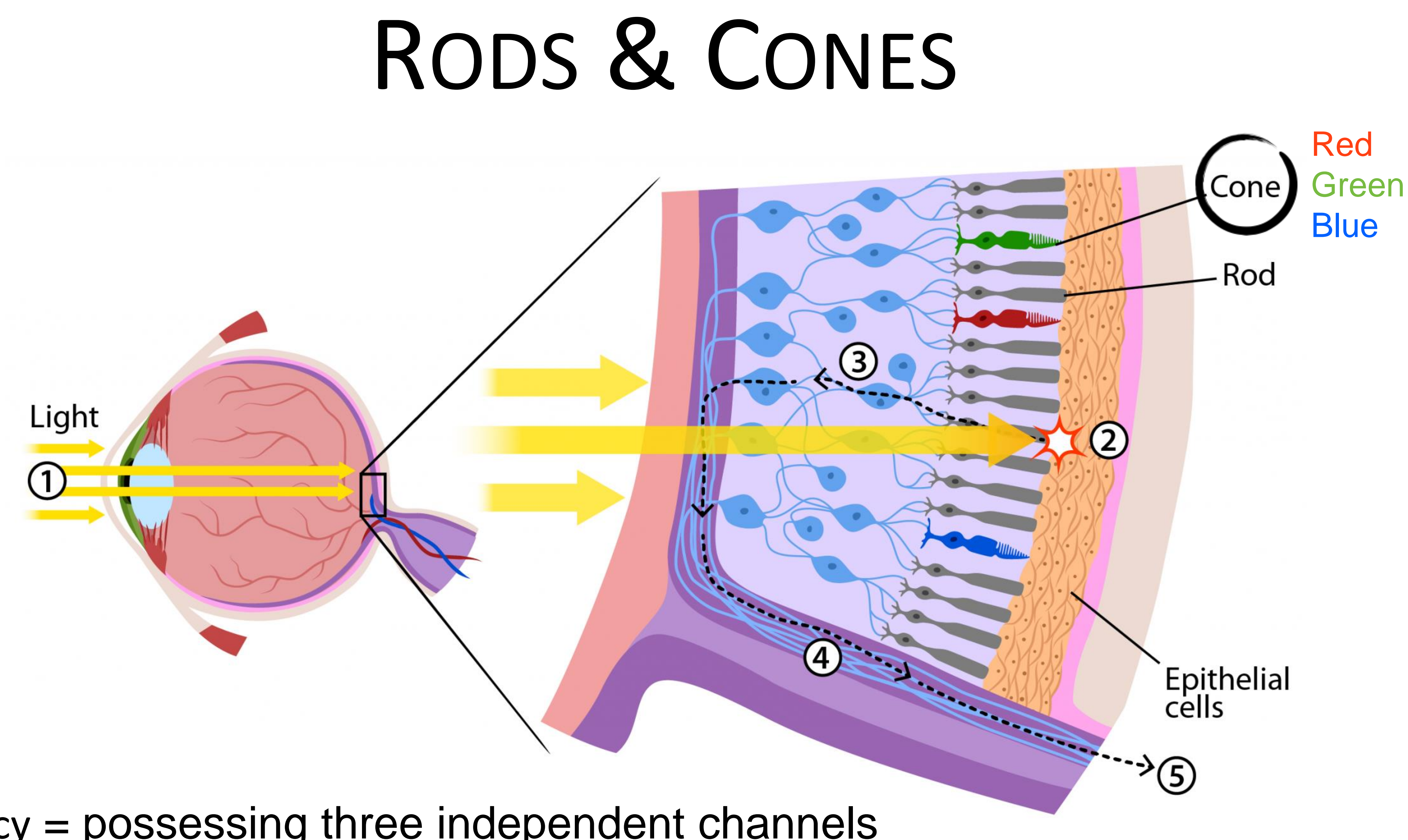

trichromacy = possessing three independent channels for conveying color information

### [Ask a Biologist](https://askabiologist.asu.edu/rods-and-cones)<sup>19</sup>

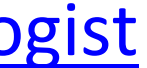

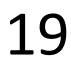

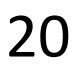

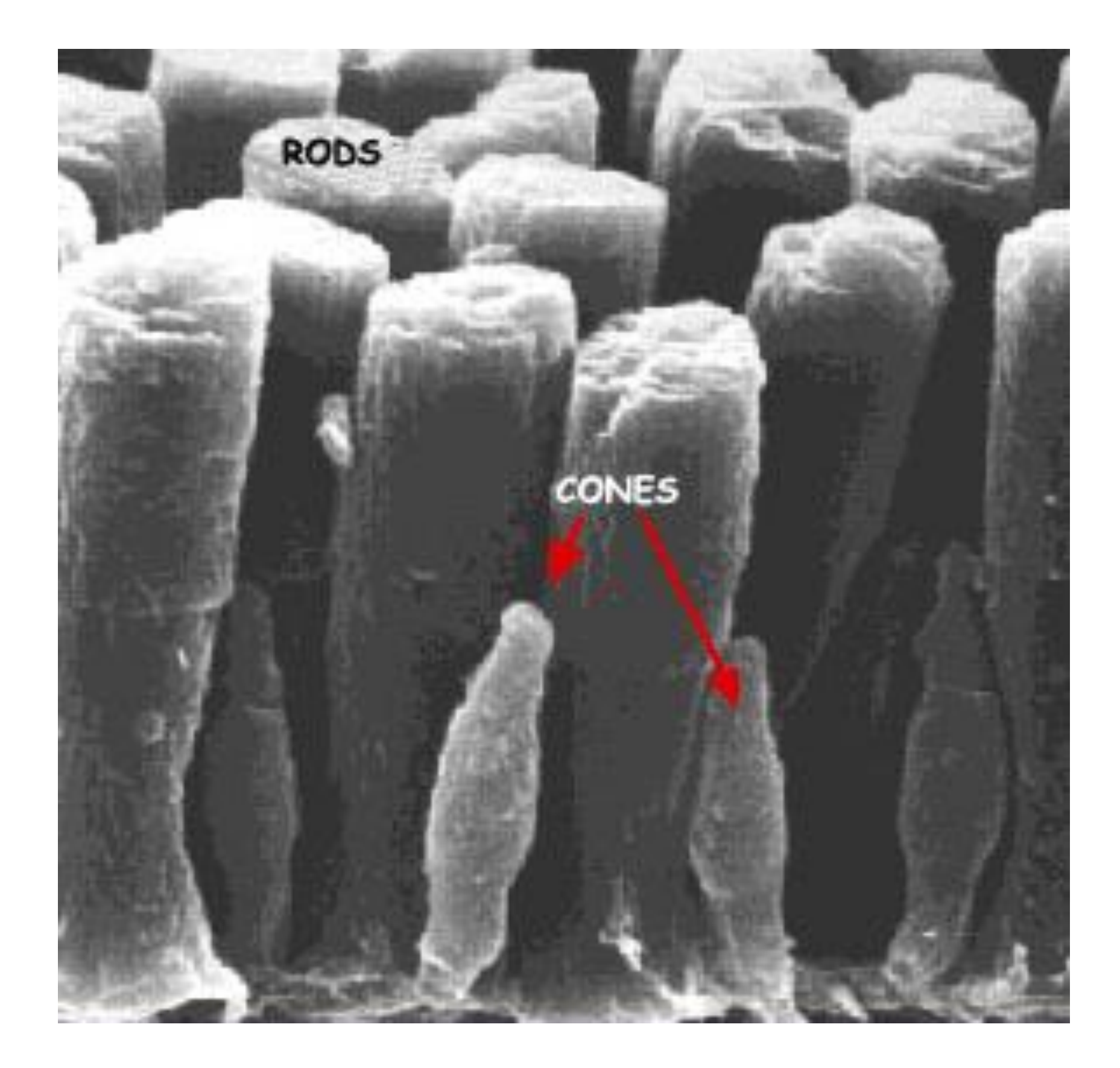

## RODS & CONES

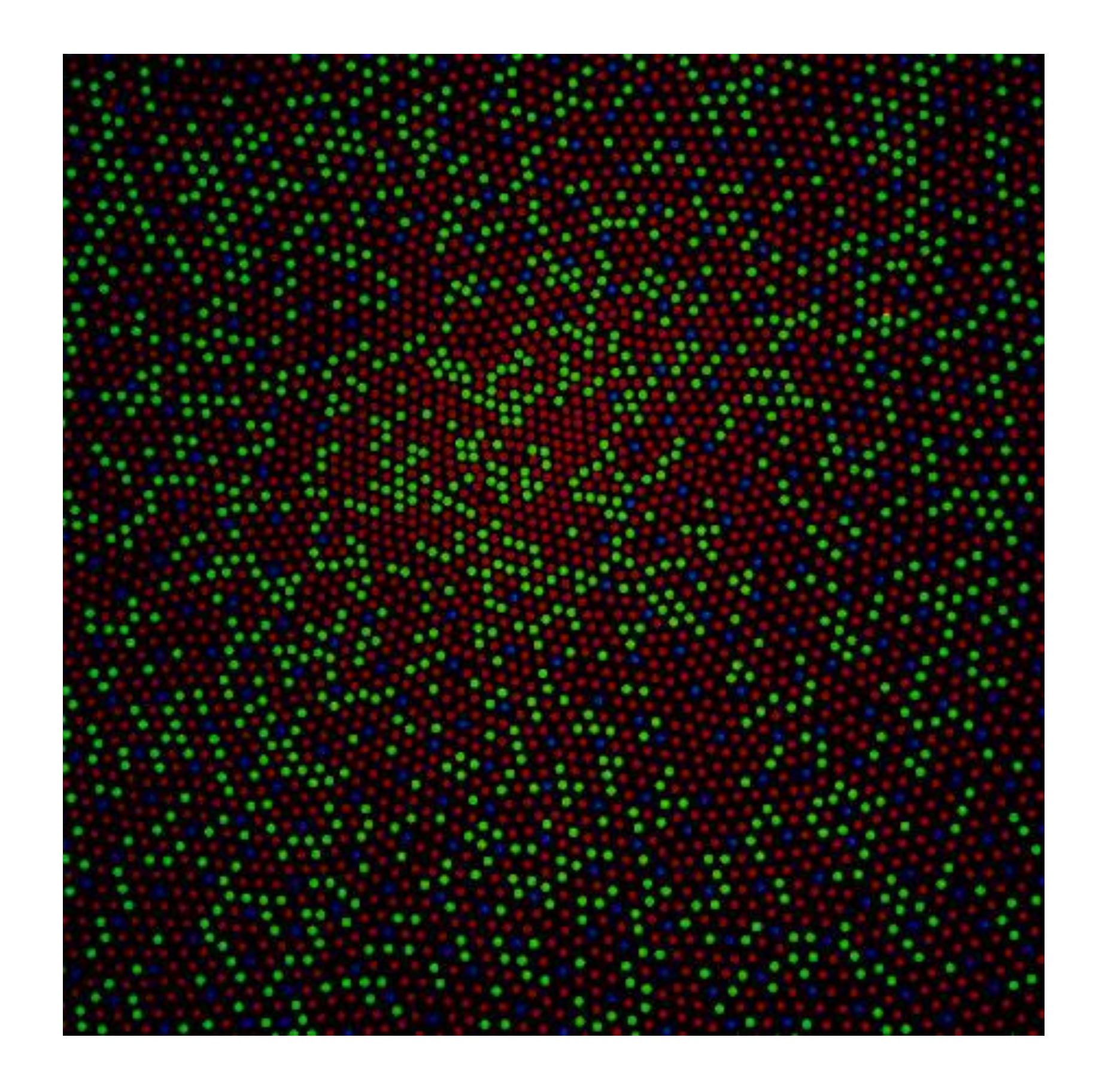

[Dubuc, 2002](http://thebrain.mcgill.ca/flash/a/a_02/a_02_m/a_02_m_vis/a_02_m_vis.html) <http://i.stack.imgur.com/wIbcE.jpg>

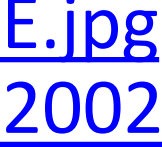

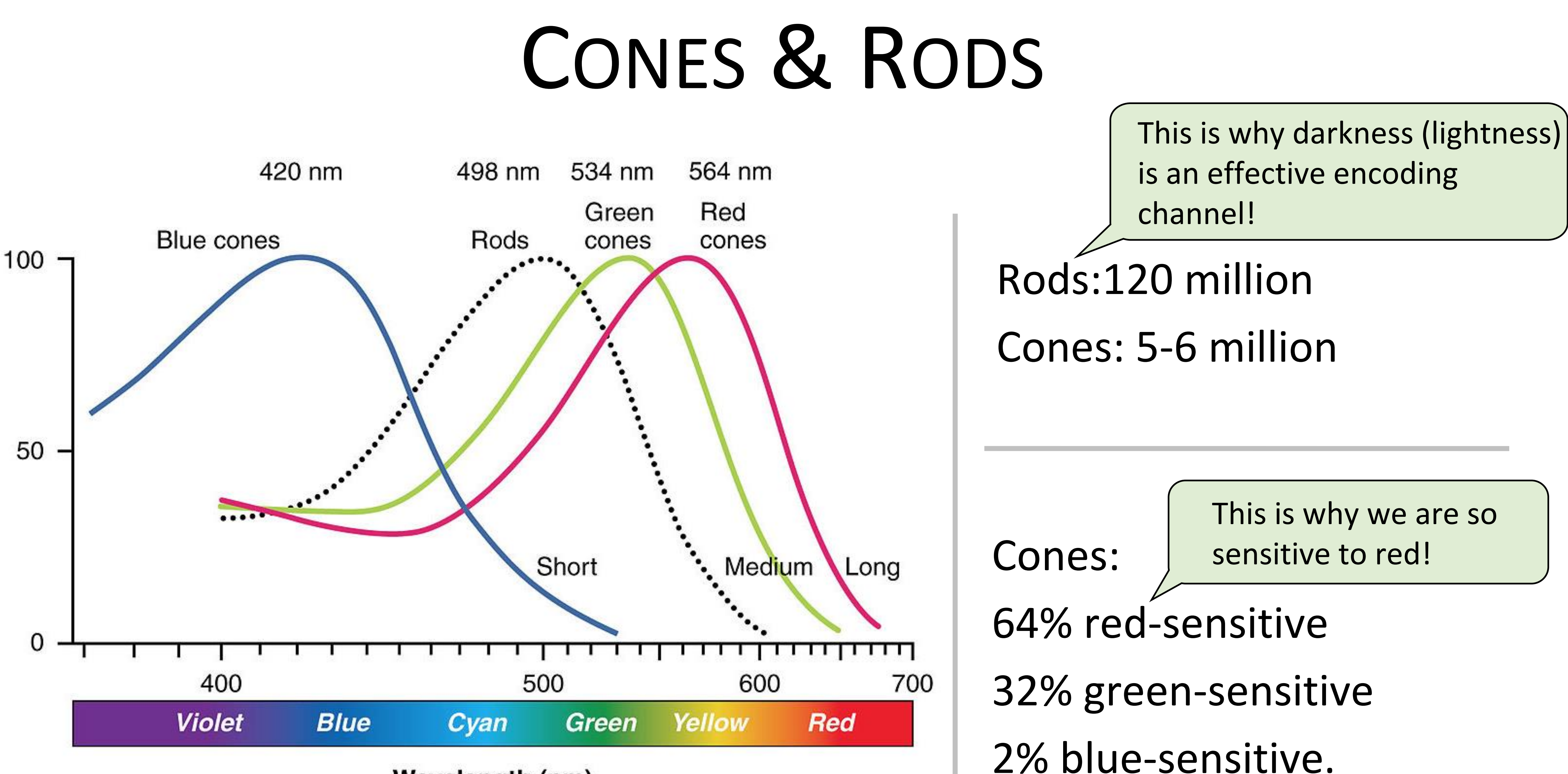

**Wavelength (nm)** 

[Witcombe, 2014](http://arthistoryresources.net/visual-experience-2014/visual-experience-2014-images/red-green-blue-wavelengths+rods-big.jpg) 21

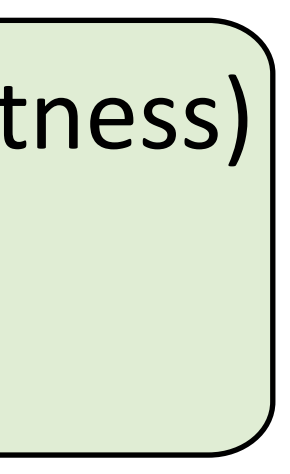

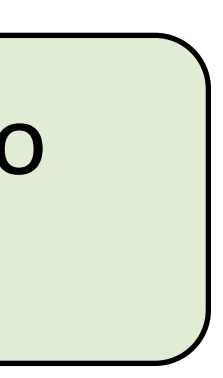

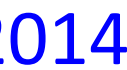

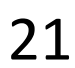

- No edges without darkness difference
- No shading without darkness variation
- Has higher spatial sensitivity than color channels
- Contrast defines legibility, attention, layering
- Controlling darkness is primary rule of design

22 *Based on Slide by Hanpseter Pfister*

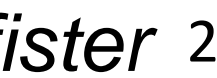

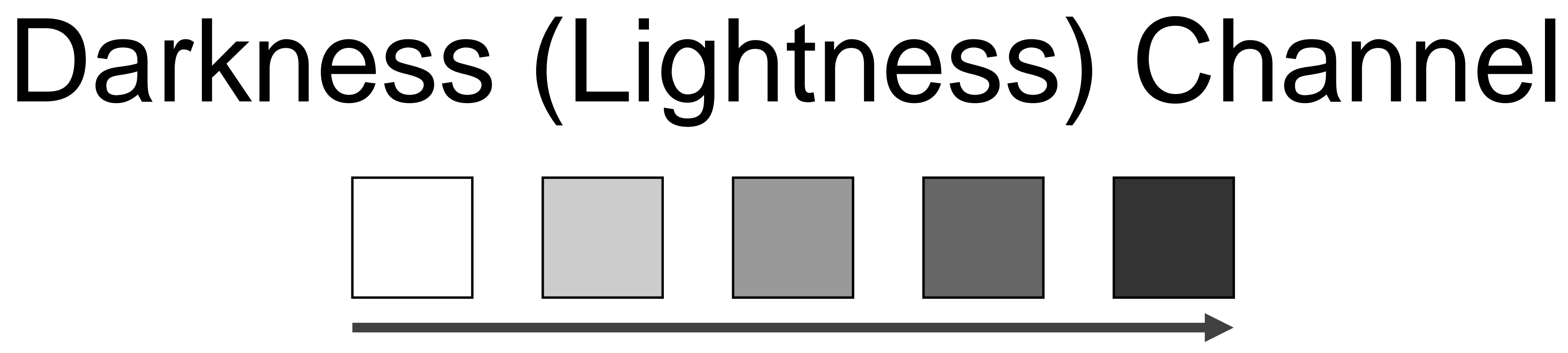

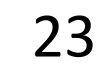

## "Get it right in black and white." -Maureen Stone

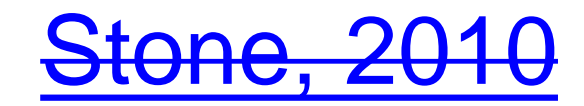

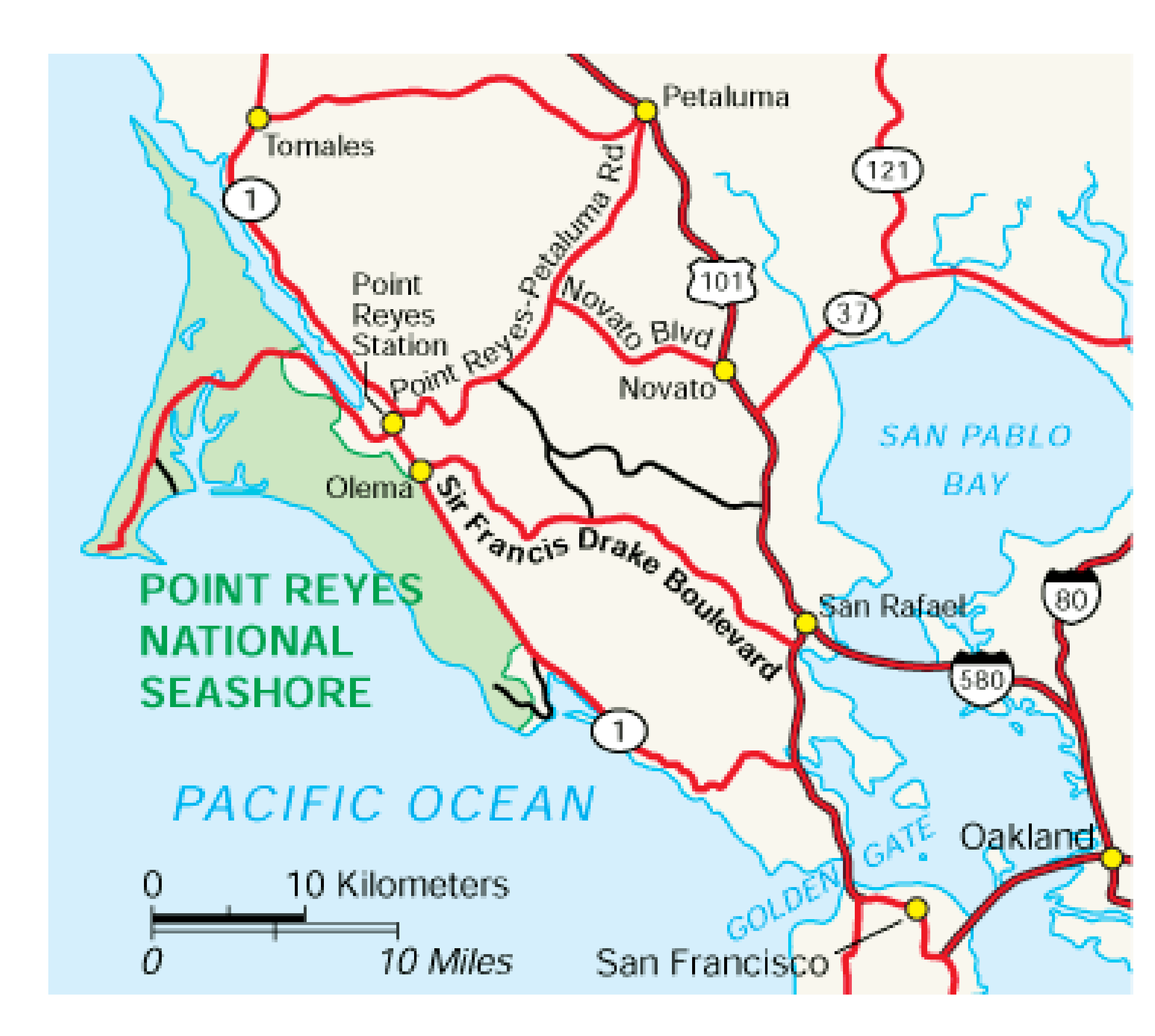

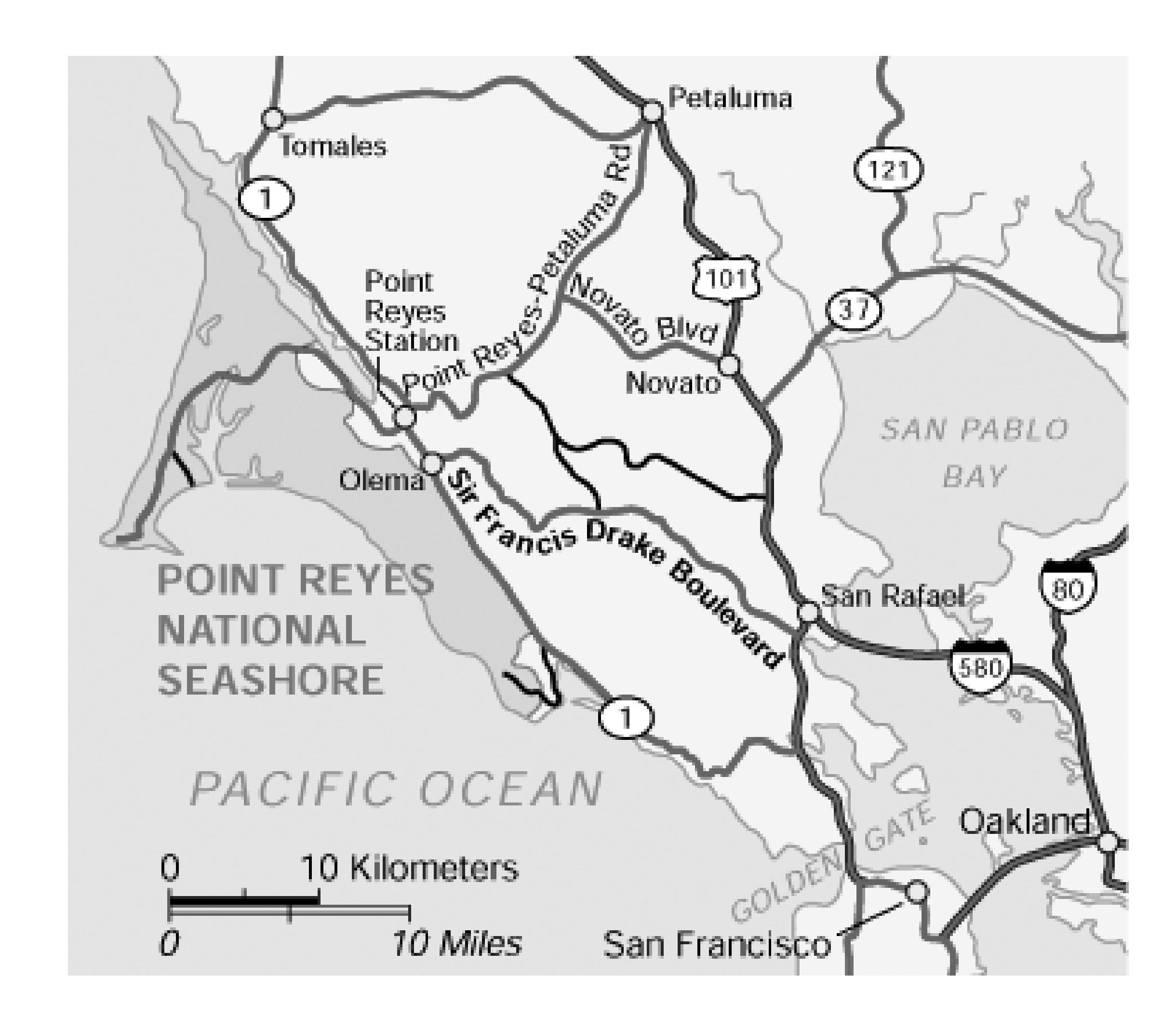

### [Stone, 2010](http://web.archive.org/web/20191022172247/http:/www.stonesc.com/wordpress/2010/03/get-it-right-in-black-and-white/) 24

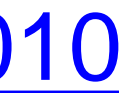

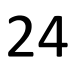

## Understanding your medium matters

### **OTTE and OJCIK**

vou're a little bit little bit rockin', a ppin', or a little bit et you were a big ar's homecoming mew it definitely at. (Yay, puns!) people would c is their forte, I ree the music oming was a eon is in treay, no more

ning in our ioment to omecom-

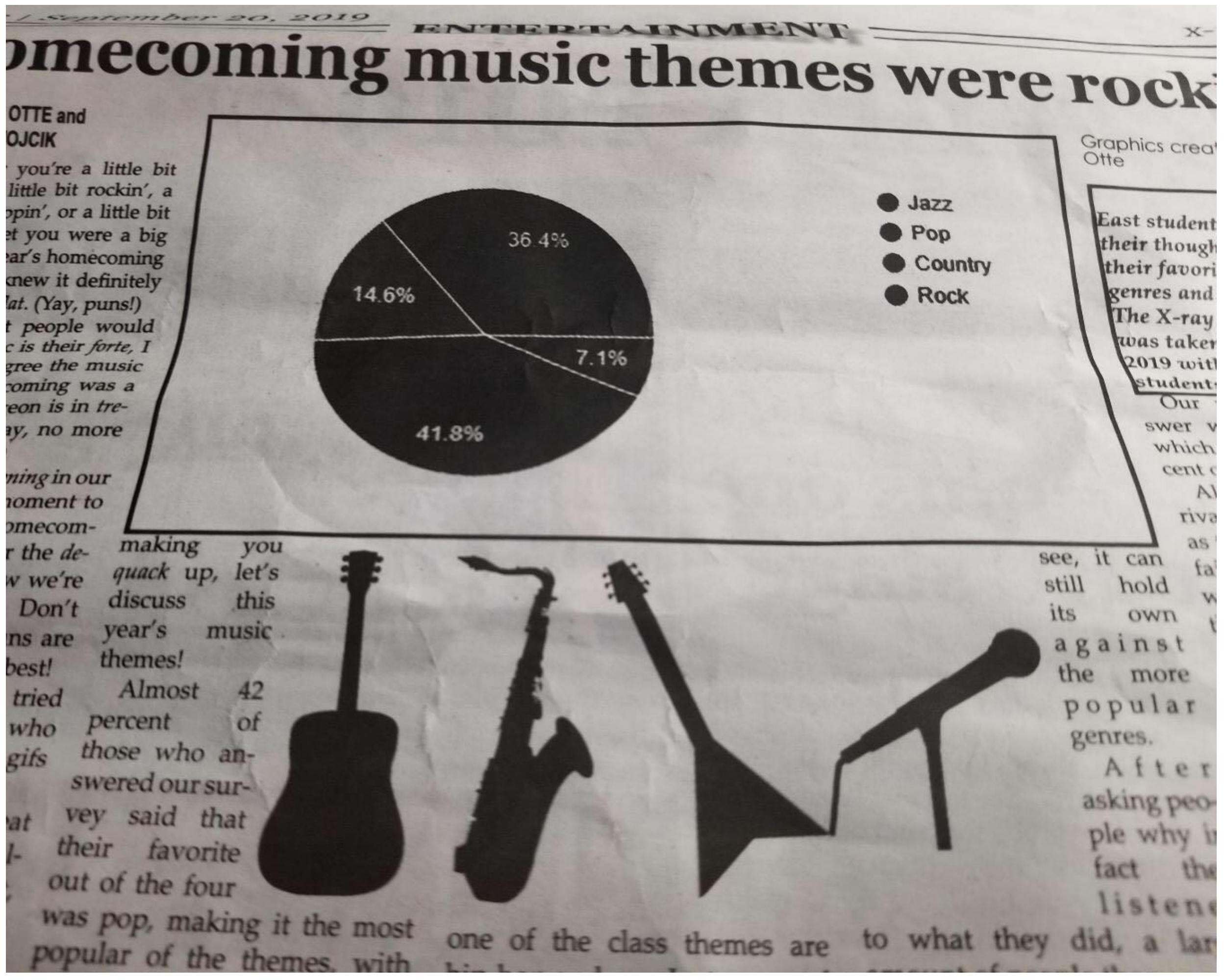

making you the de*uack* up, let's v we're this discuss Don' music vear's ns are themes. best! Almost 42 tried of percent who those who angifs swered our survey said that their favorite out of the four was pop, making it the most popular of the themes, with

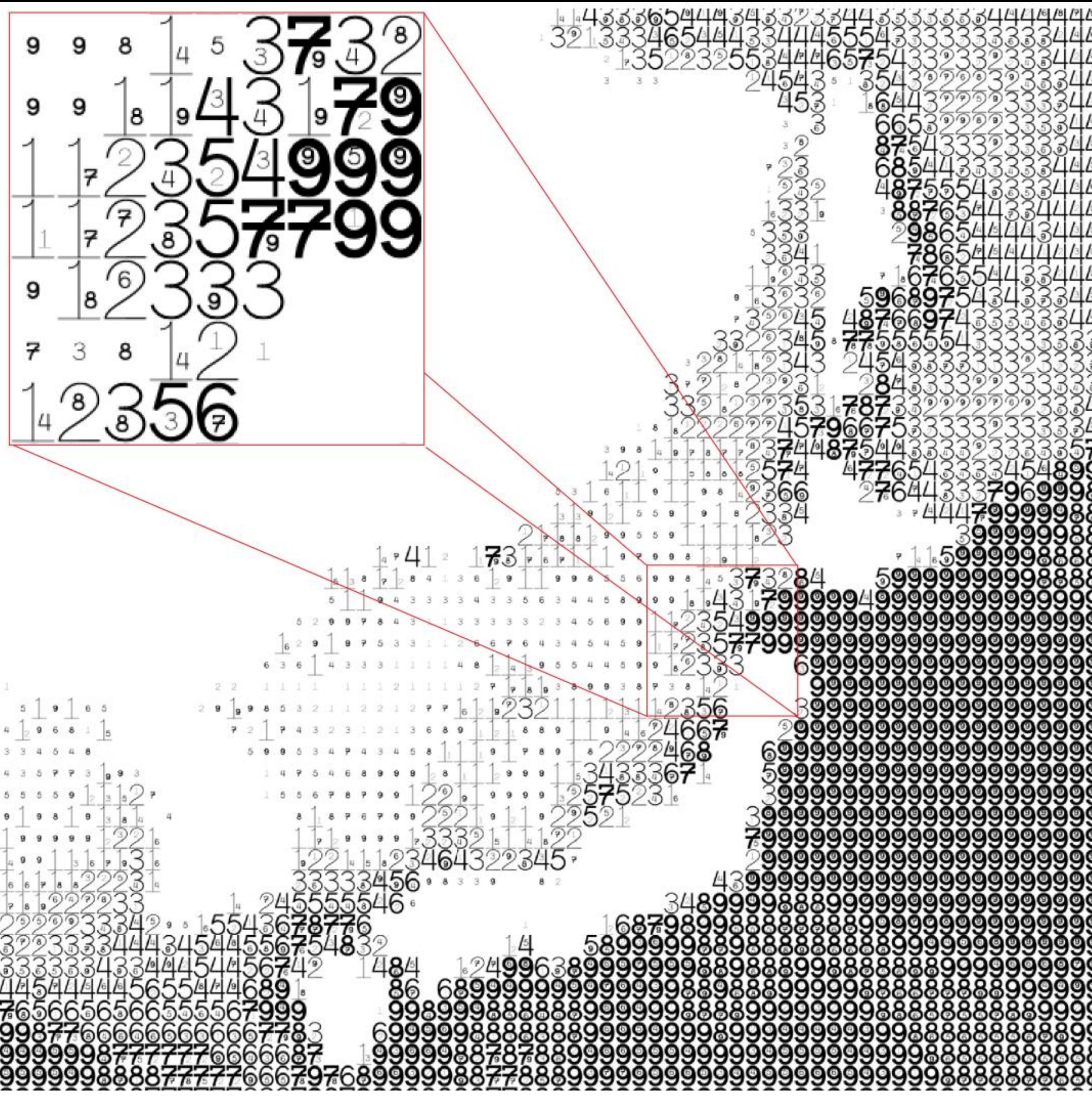

Figure 8: Maximum wave amplitudes for the Japan 2011 tsunami. Amplitudes were clipped at 99cm. Data adapted from NOAA; http://www.noaa.gov/.

### FatFonts

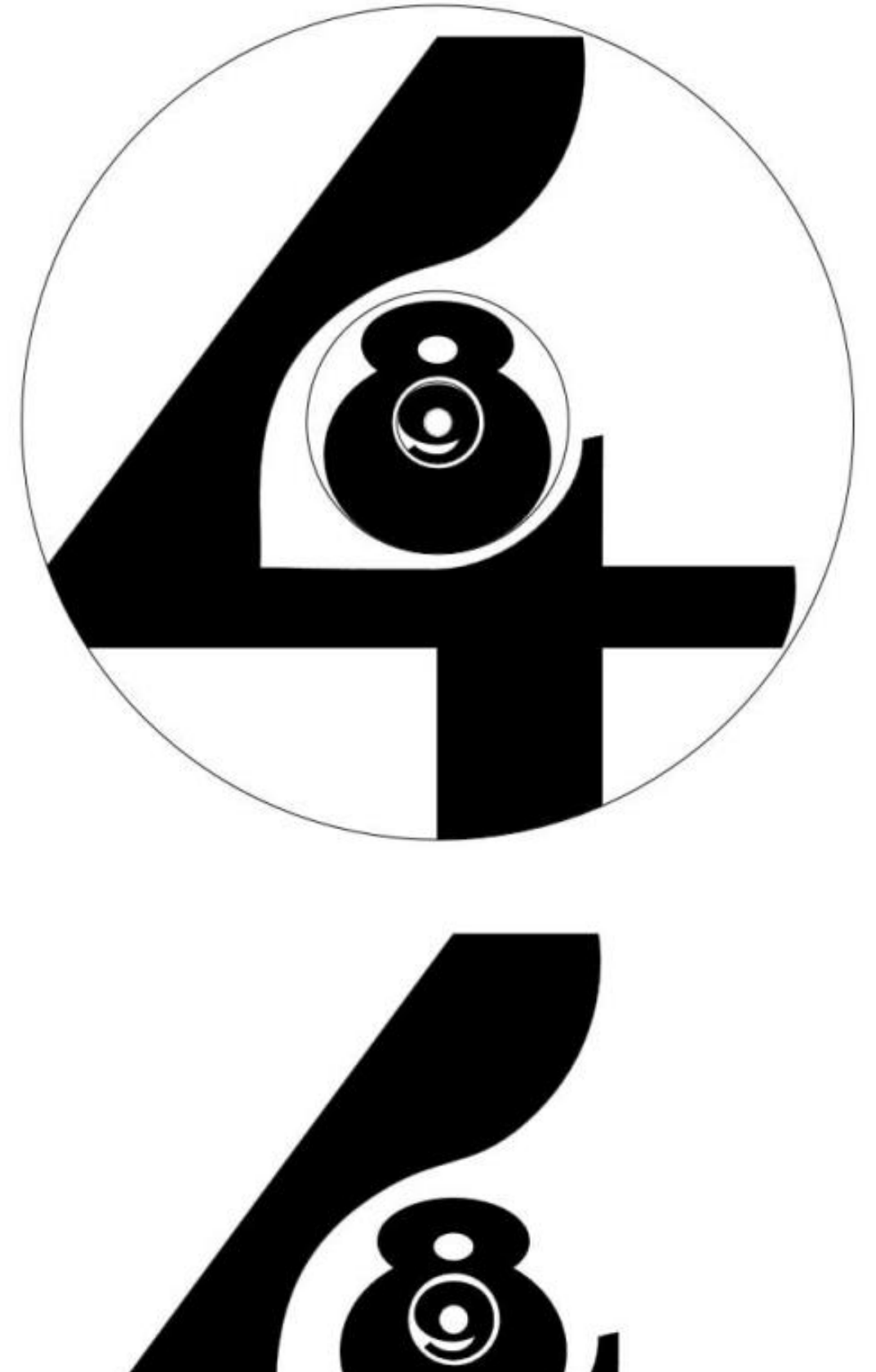

### Nacenta [et al., 2012](https://dl.acm.org/citation.cfm?id=2254636), 26

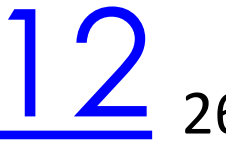

## Rainbow Color Map (Hue)

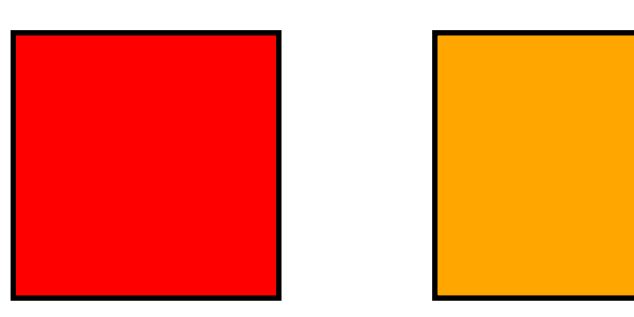

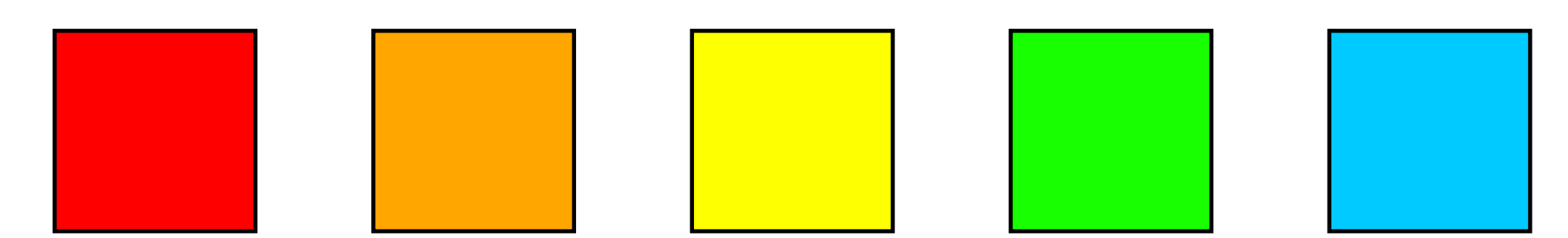

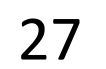

### Rainbow Color Map

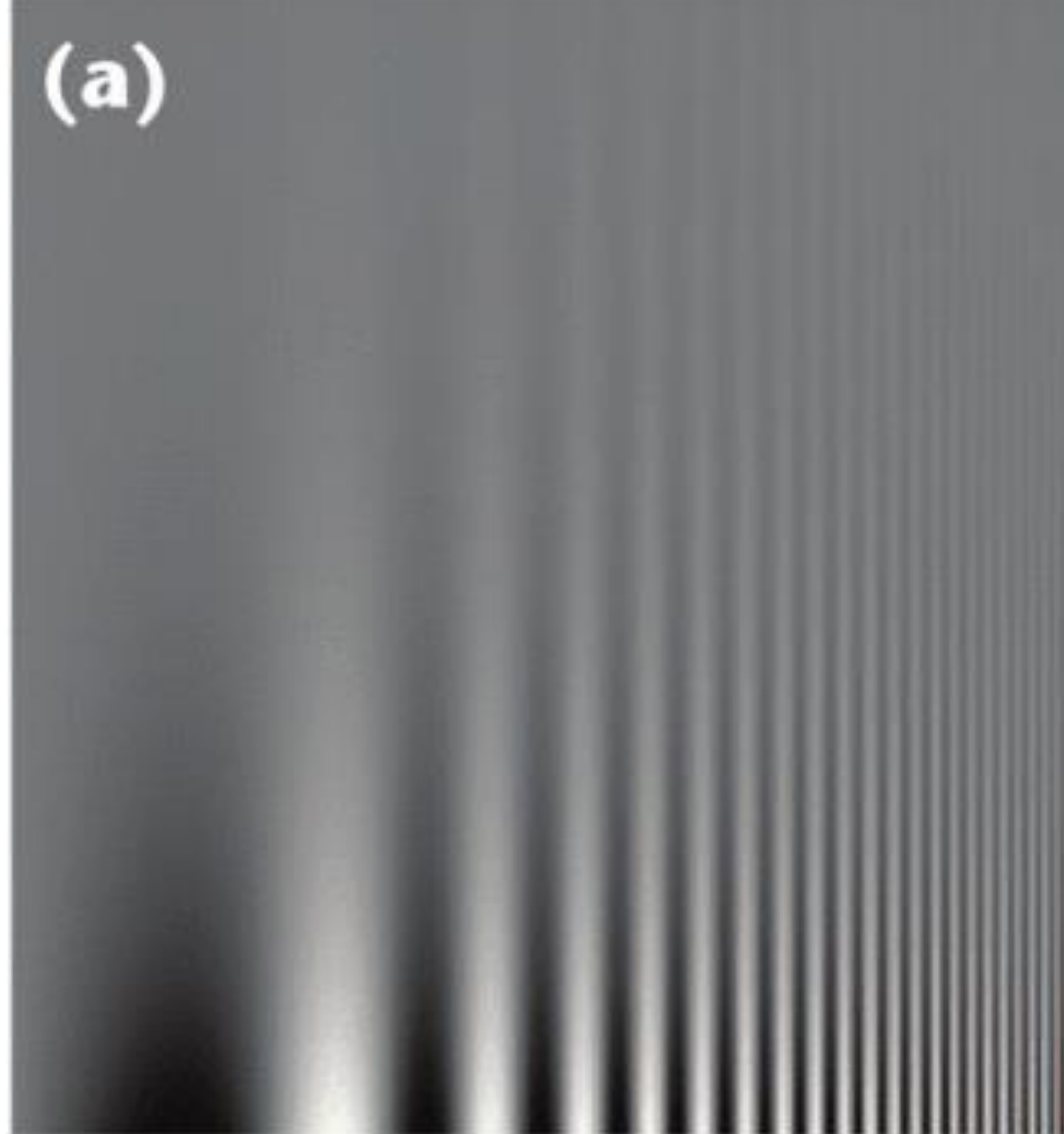

### $(b)$

### Borkin et al., 2011 <sup>28</sup>

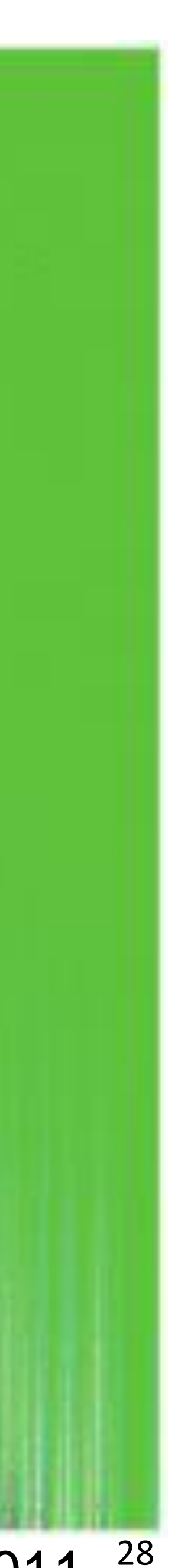

- No darkness variation (obscures details)
- Viewers perceive sharp transitions in color as sharp transitions in the data, even when this is not the case (misleading)

Borkin et al., 2011 <sup>29</sup>

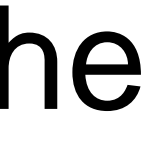

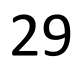

### Rainbow Color Map

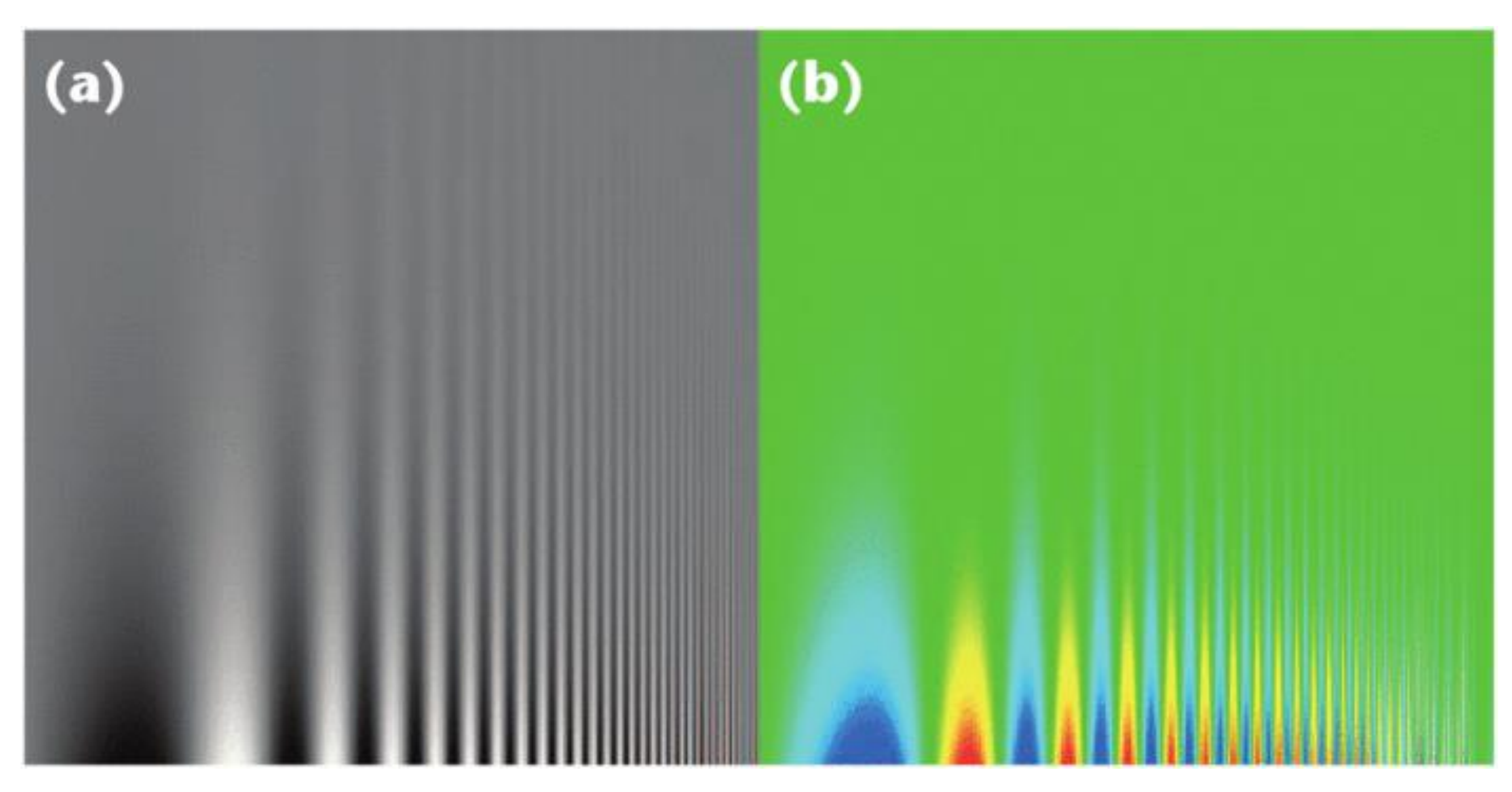

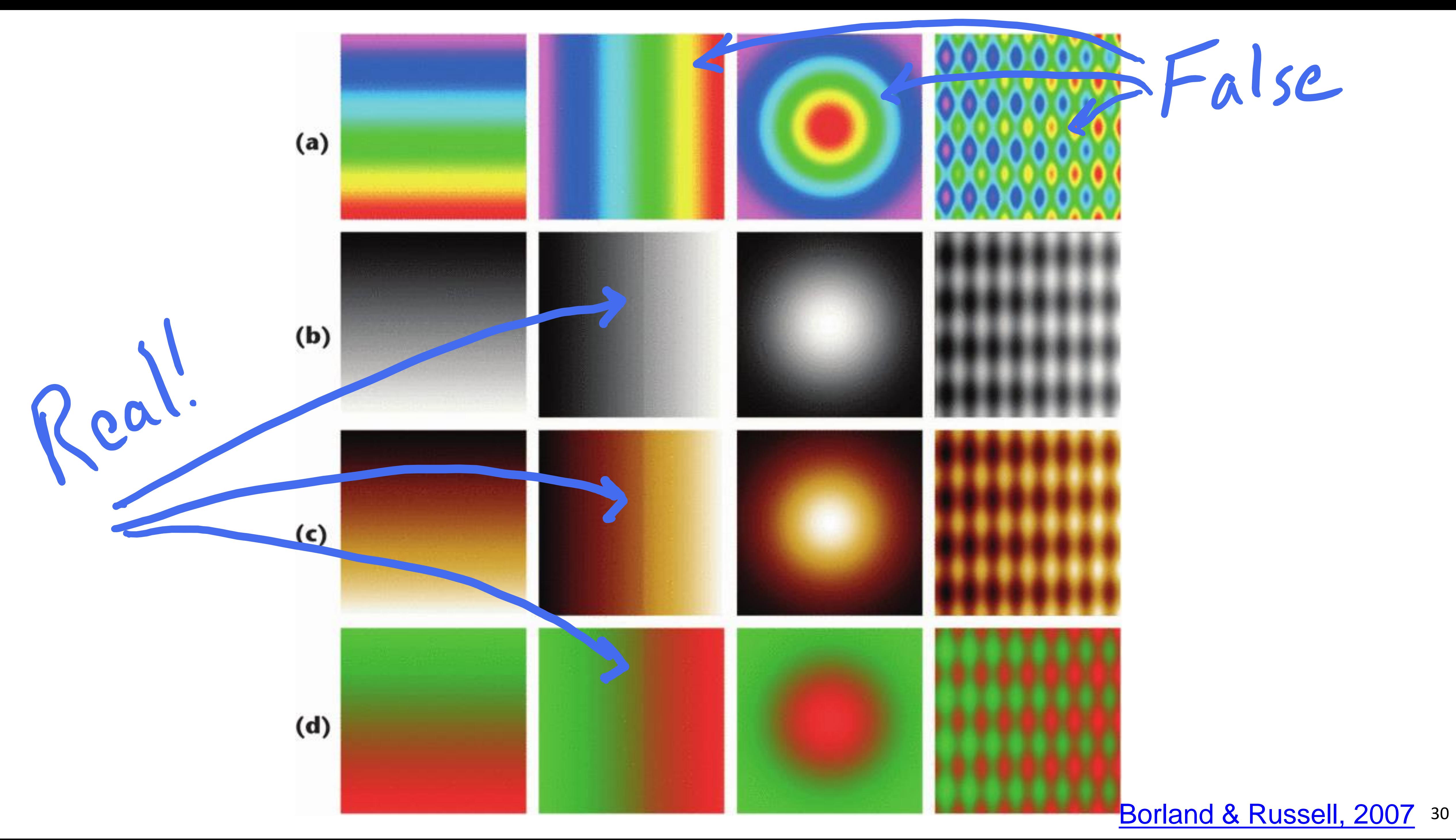

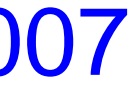

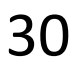

## Rainbow Color Map (Hue) No perceptual ordering (confusing) ? ---------------------?

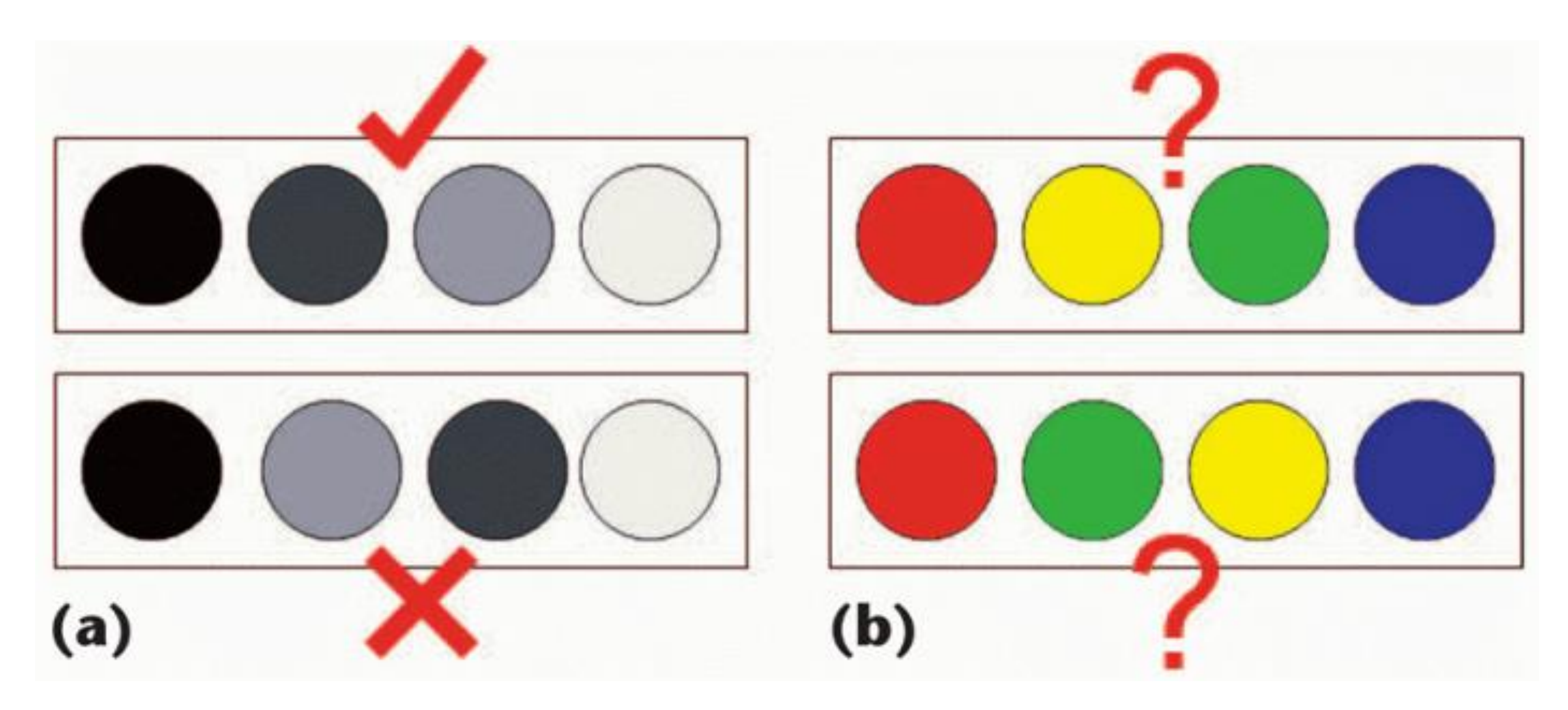

### [Borland & Russell,](https://doi.org/10.1109/MCG.2007.323435) 2007 31

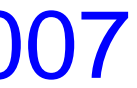

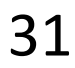

## Rainbow Color Map

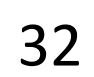

### Diverging: 3D: 71% *(Δ +31%)* 2D: 91% *(Δ +29%)*

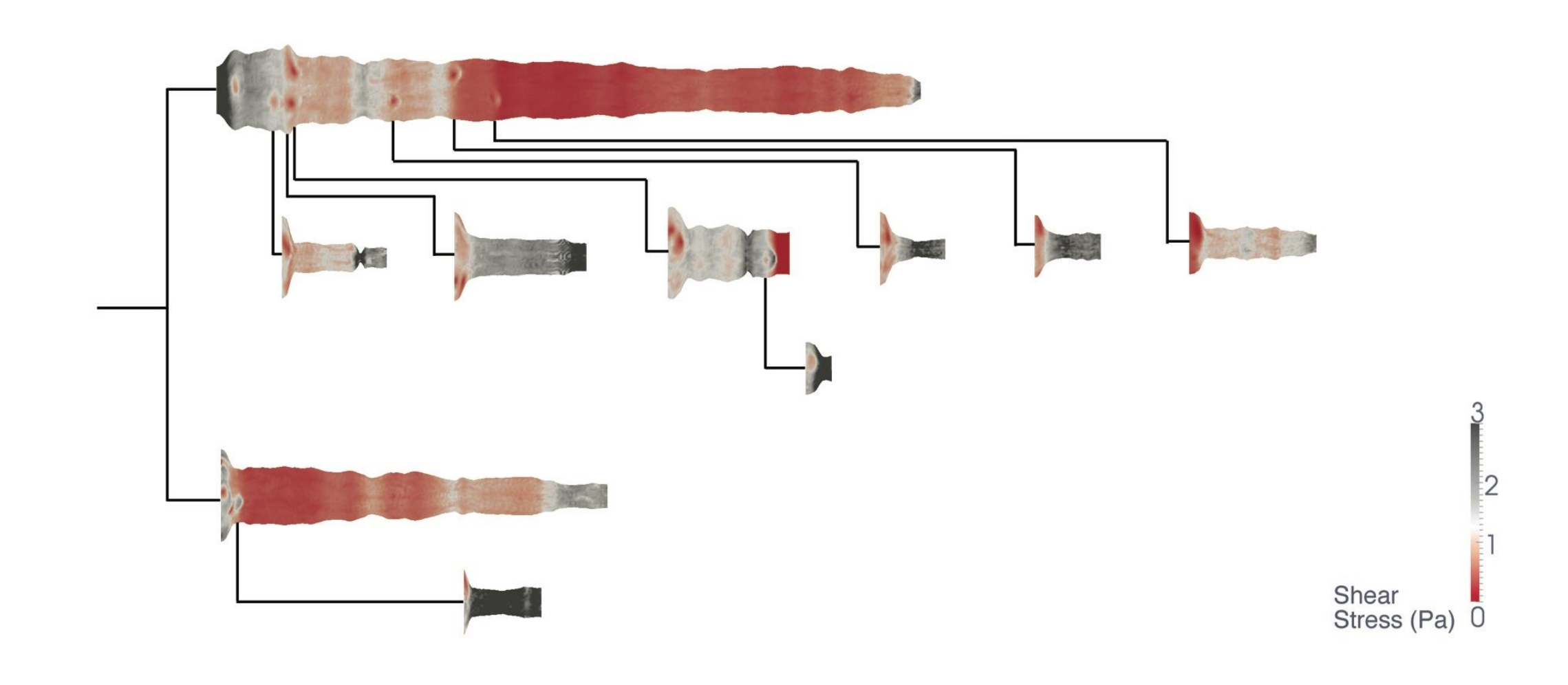

## Rainbow: 3D: 39%

2D: 62% How many diseased regions found?

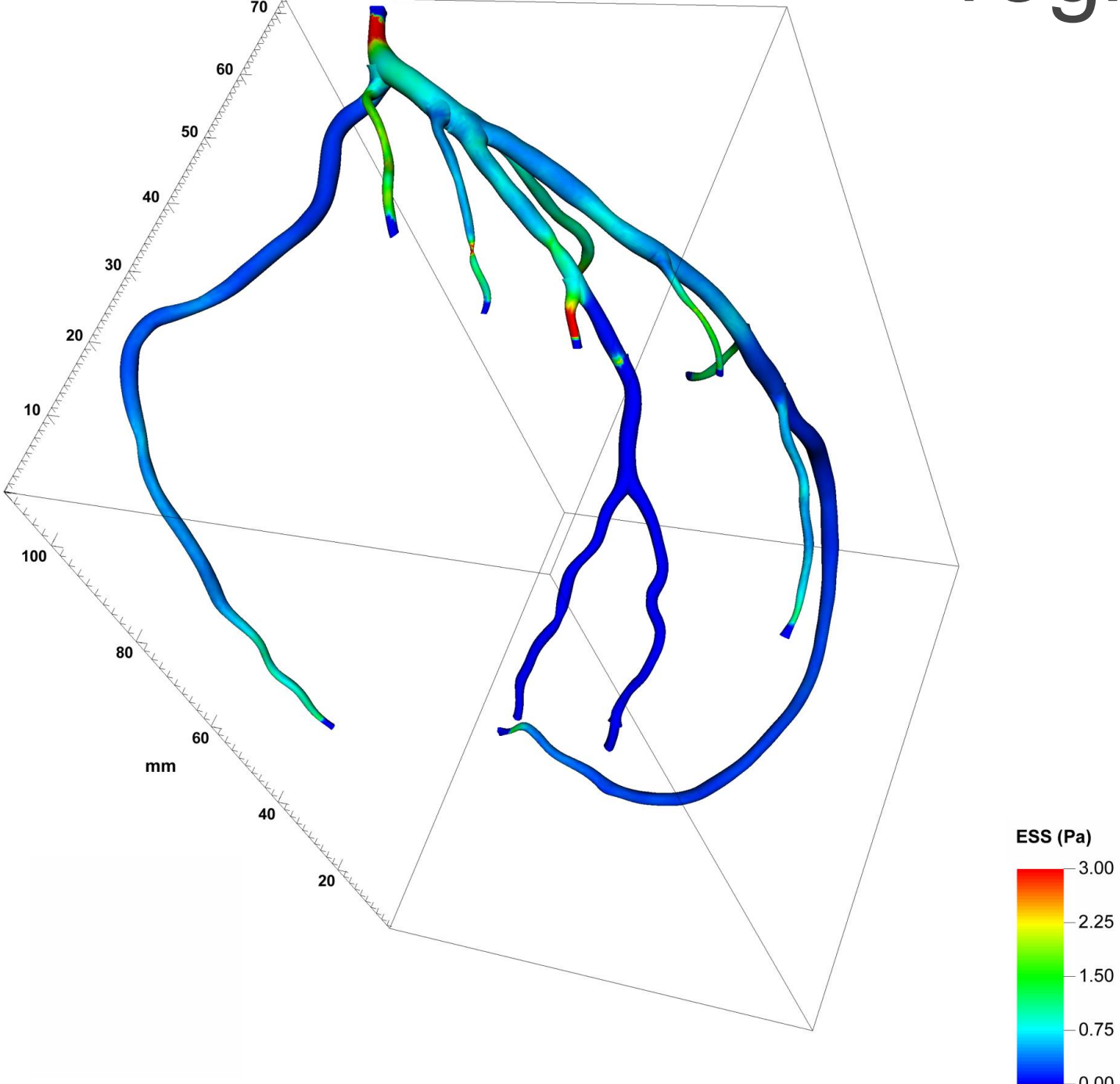

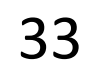

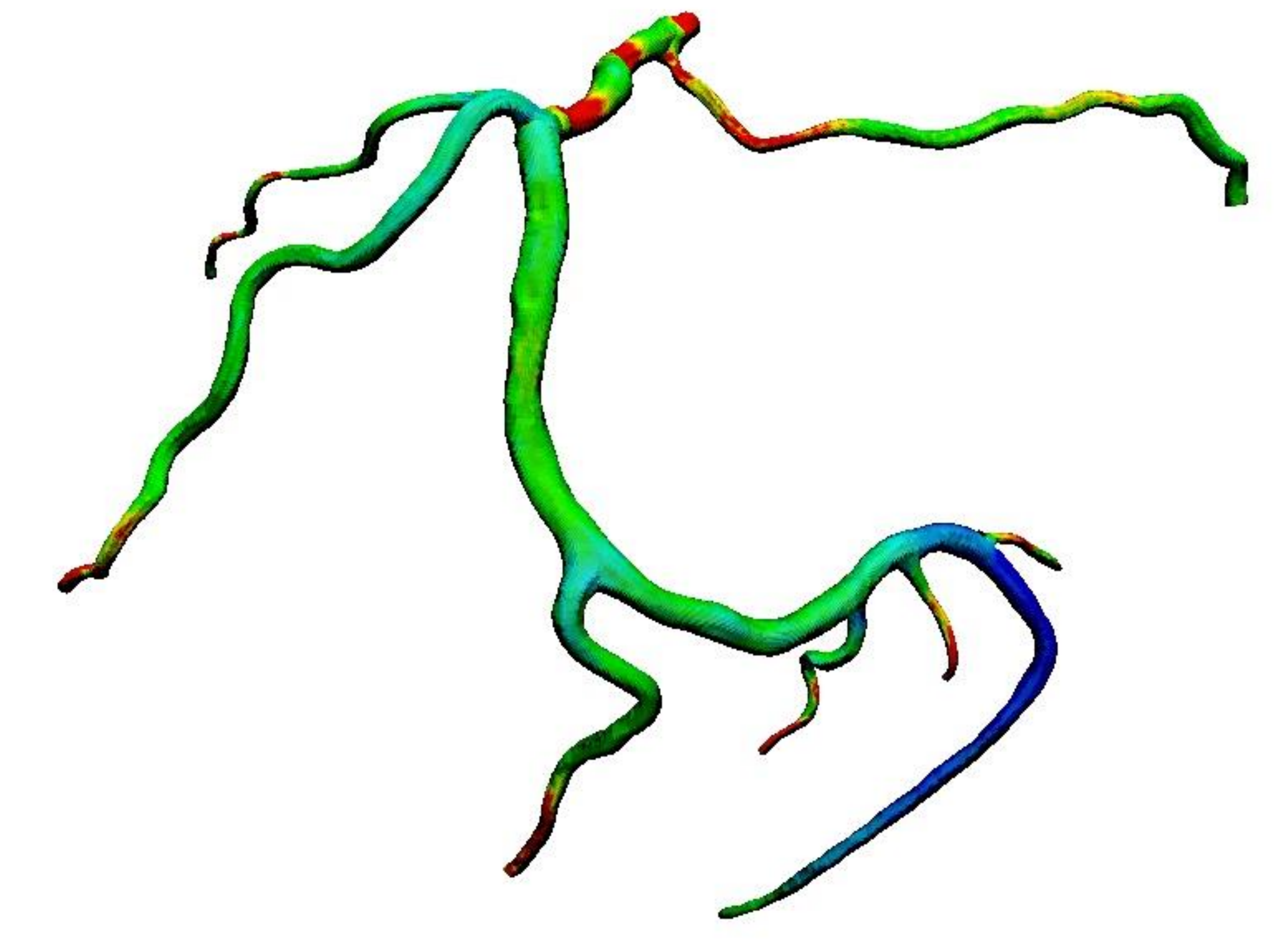

### "Get it right in black and white."

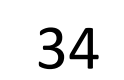

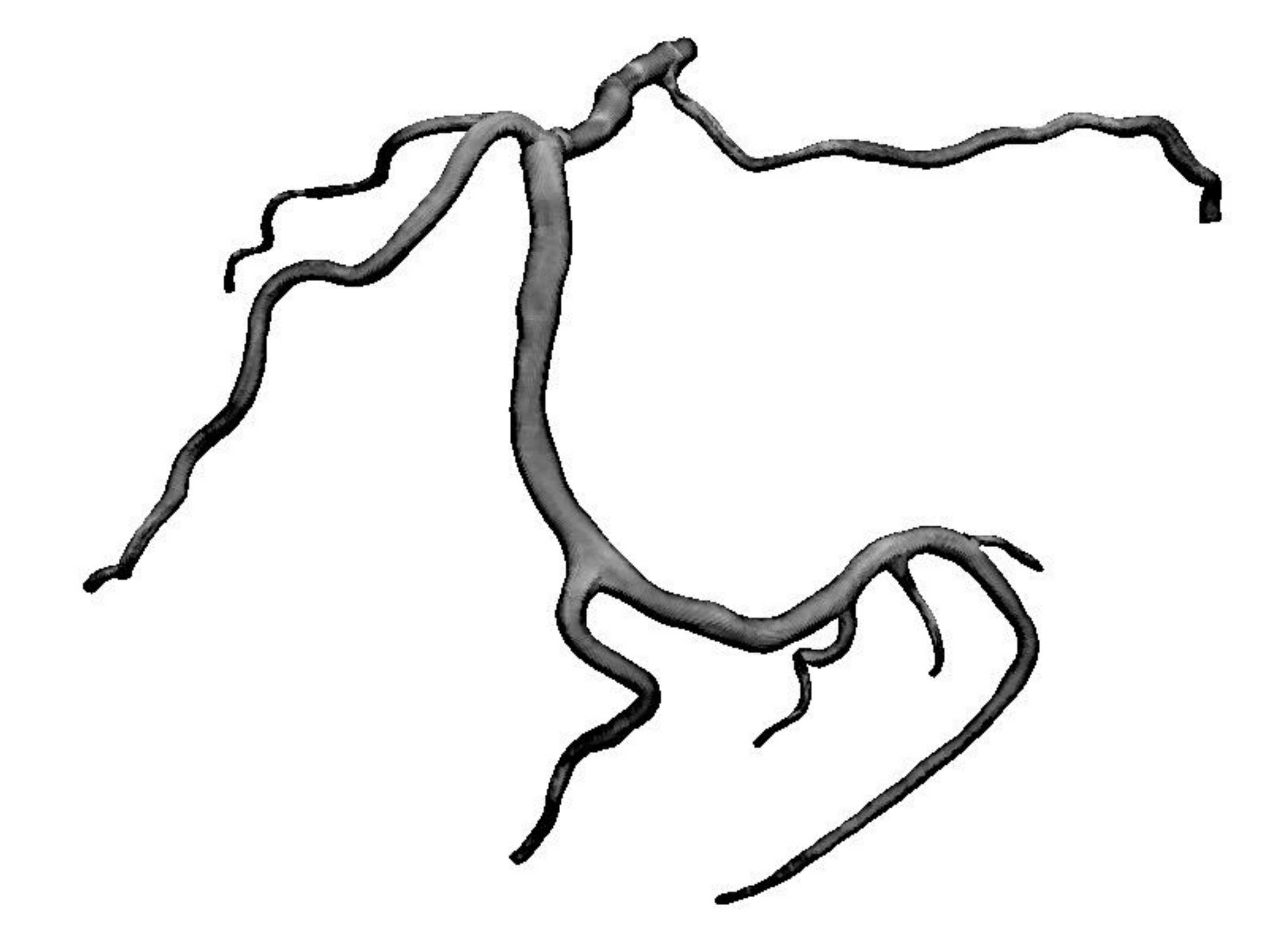

### "Get it right in black and white."

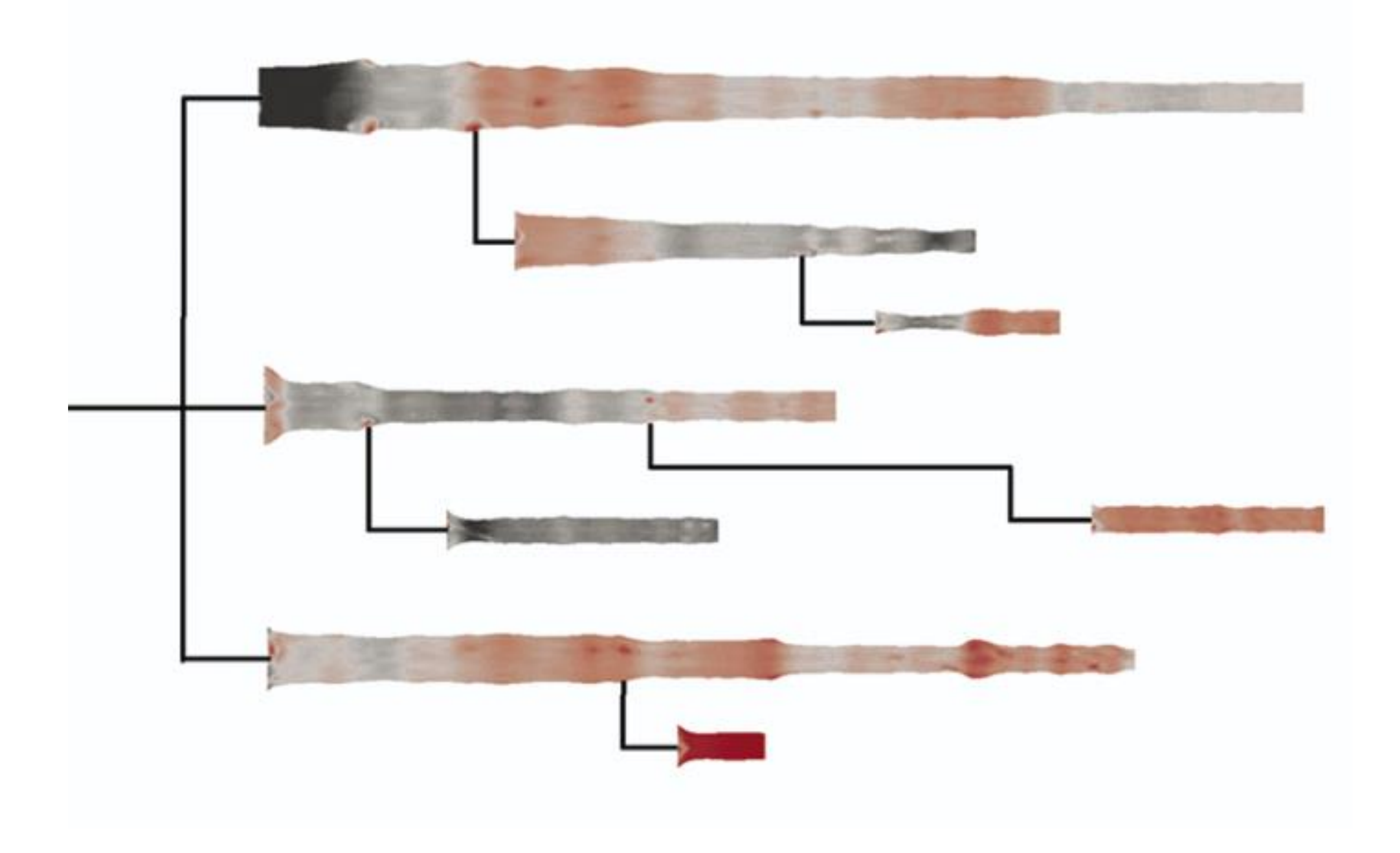

### 91% Diseased Regions Found [Borkin et al., 2011](https://doi.org/10.1109/TVCG.2011.192)

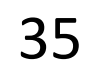

### "Get it right in black and white."

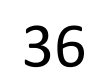

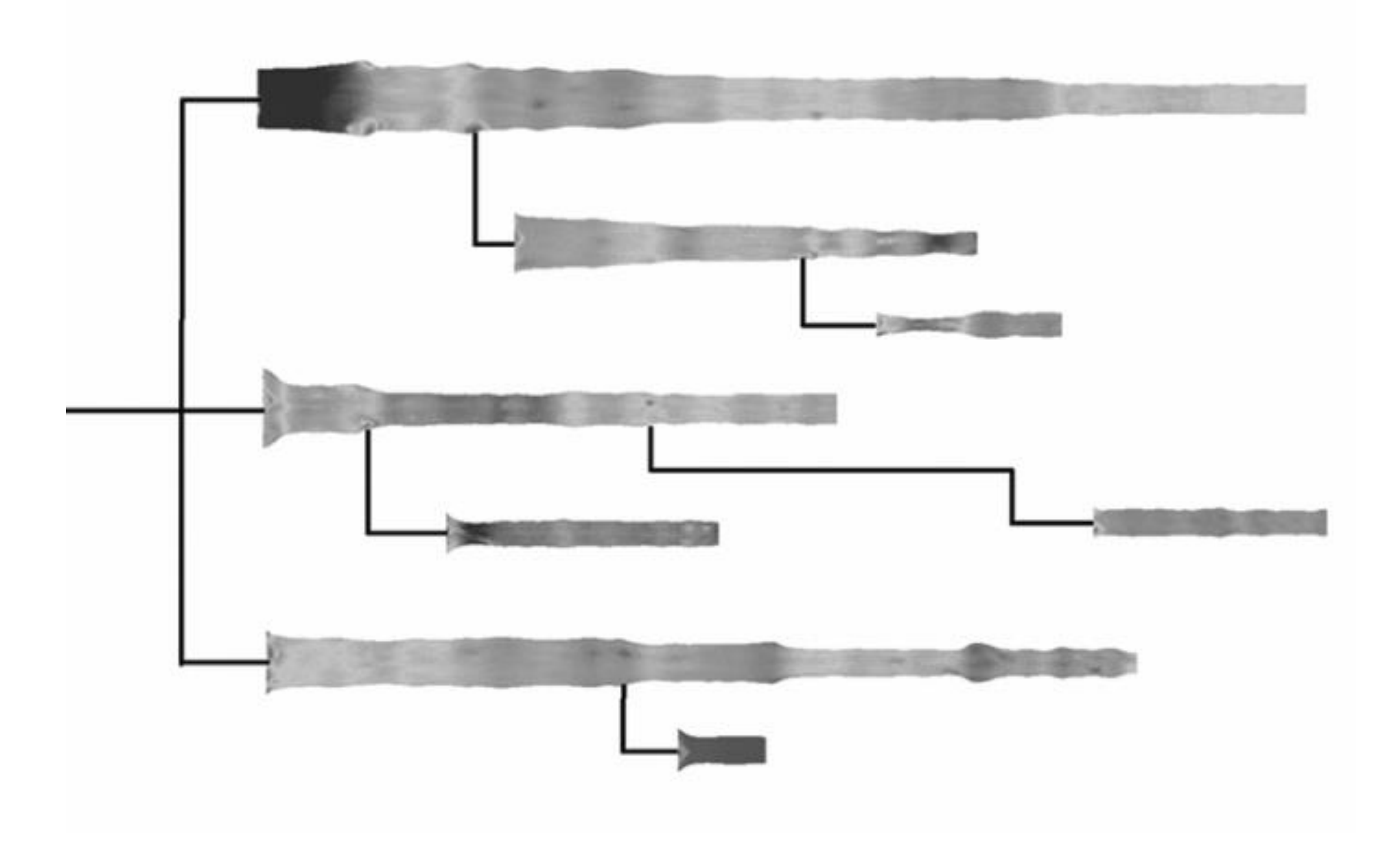

### "Get it right in black and white."
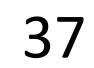

## "Get it right in black and white." How Much Warmer Was Your City in 2016?

Last year is the hottest year on record for the third consecutive year. In a database of more than 5,000 cities provided by AccuWeather, about 90 percent recorded annual mean temperatures higher than normal. Enter your city below to see how much warmer (or cooler) it was.

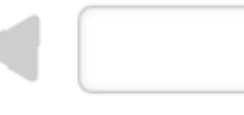

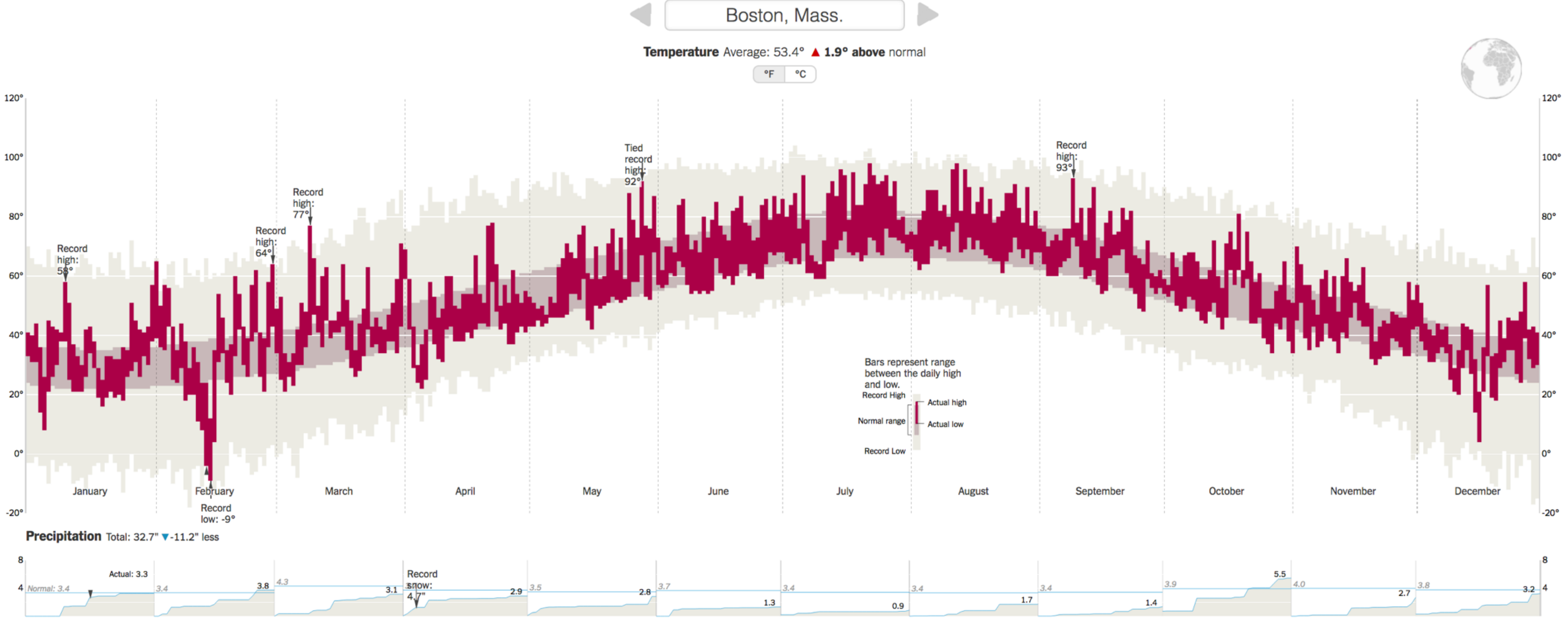

Cumulative monthly precipitation, in inches, compared with normal. Precipitation totals are rainfall plus the liquid equivalent of any frozen precipitation.

By K.K. REBECCA LAI JAN. 18, 2017

#### [NY Times, 2017](https://www.nytimes.com/interactive/2017/01/18/world/how-much-warmer-was-your-city-in-2016.html#bos)

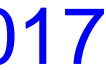

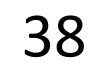

## "Get it right in black and white." How Much Warmer Was Your City in 2016?

Last year is the hottest year on record for the third consecutive year. In a database of more than 5,000 cities provided by AccuWeather, about 90 percent recorded annual mean temperatures higher than normal. Enter your city below to see how much warmer (or cooler) it was.

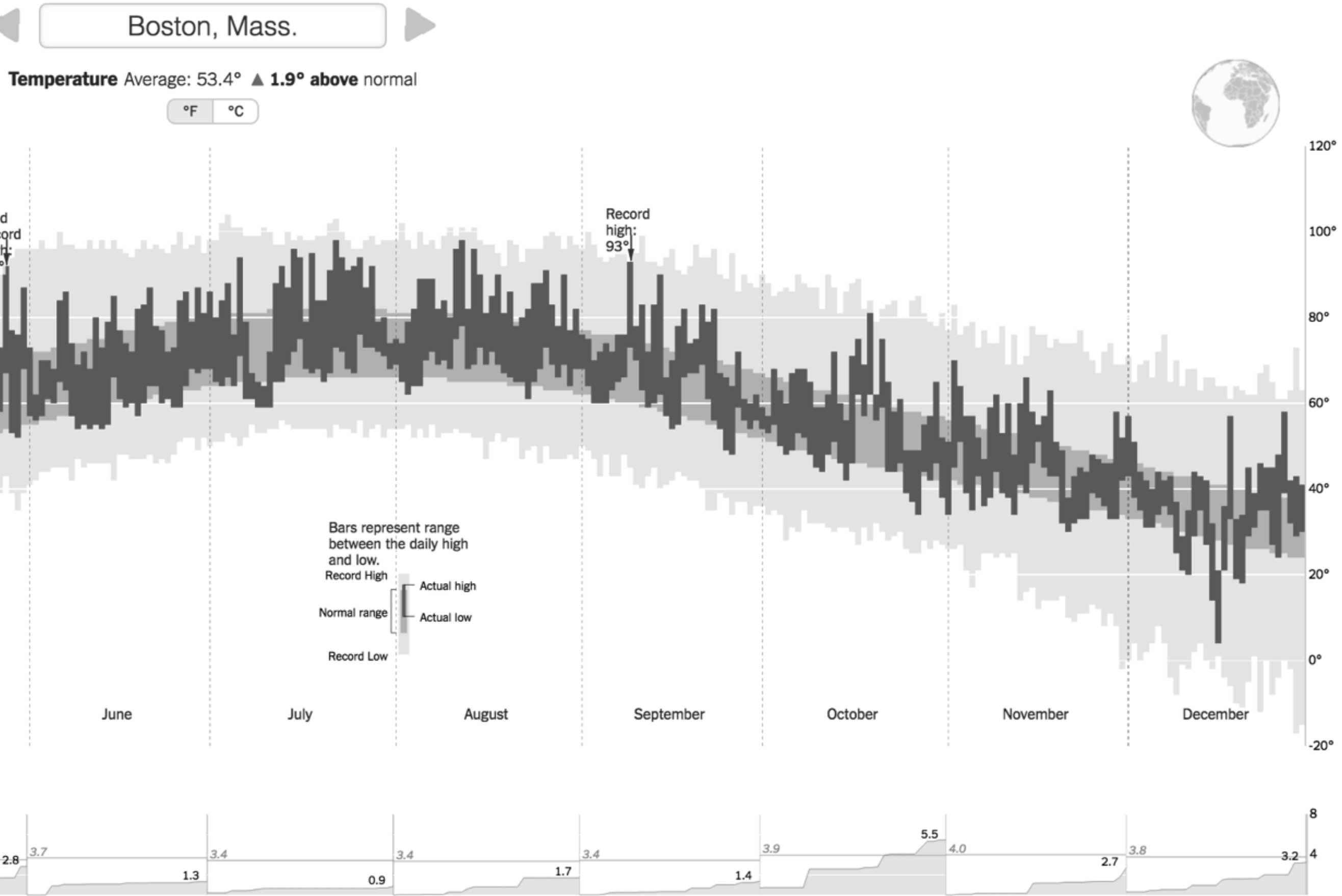

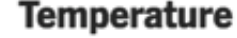

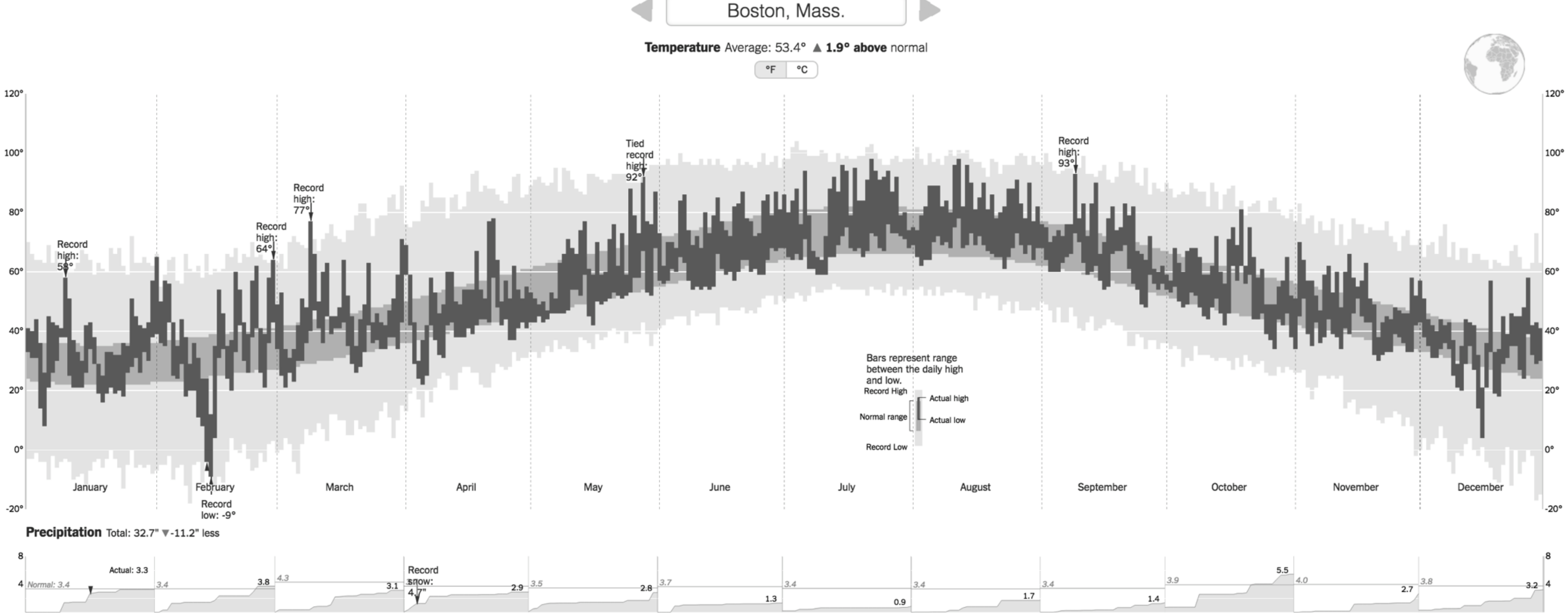

Cumulative monthly precipitation, in inches, compared with normal. Precipitation totals are rainfall plus the liquid equivalent of any frozen precipitation.

By K.K. REBECCA LAI JAN. 18, 2017

#### [NY Times, 2017](https://www.nytimes.com/interactive/2017/01/18/world/how-much-warmer-was-your-city-in-2016.html#bos)

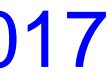

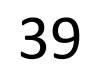

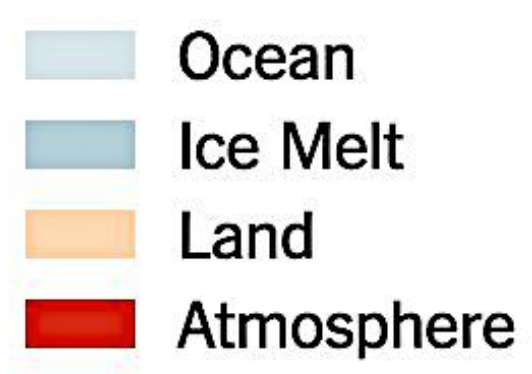

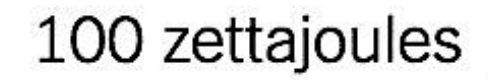

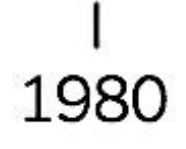

## "Get it right in black and white."

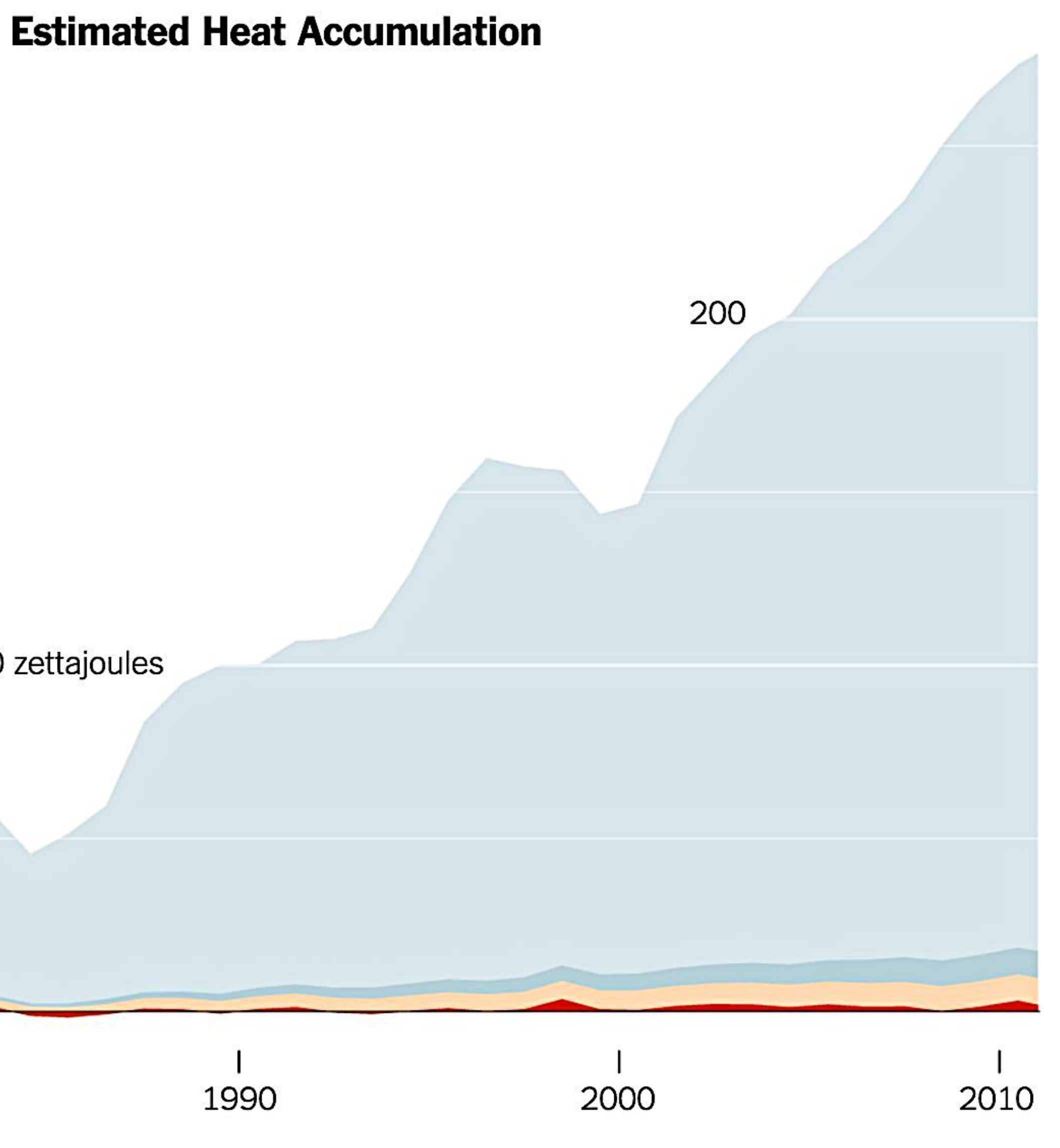

Ocean **Ice Melt** Land

Atmosphere

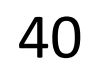

100 zettajoules

1980

## "Get it right in black and white."

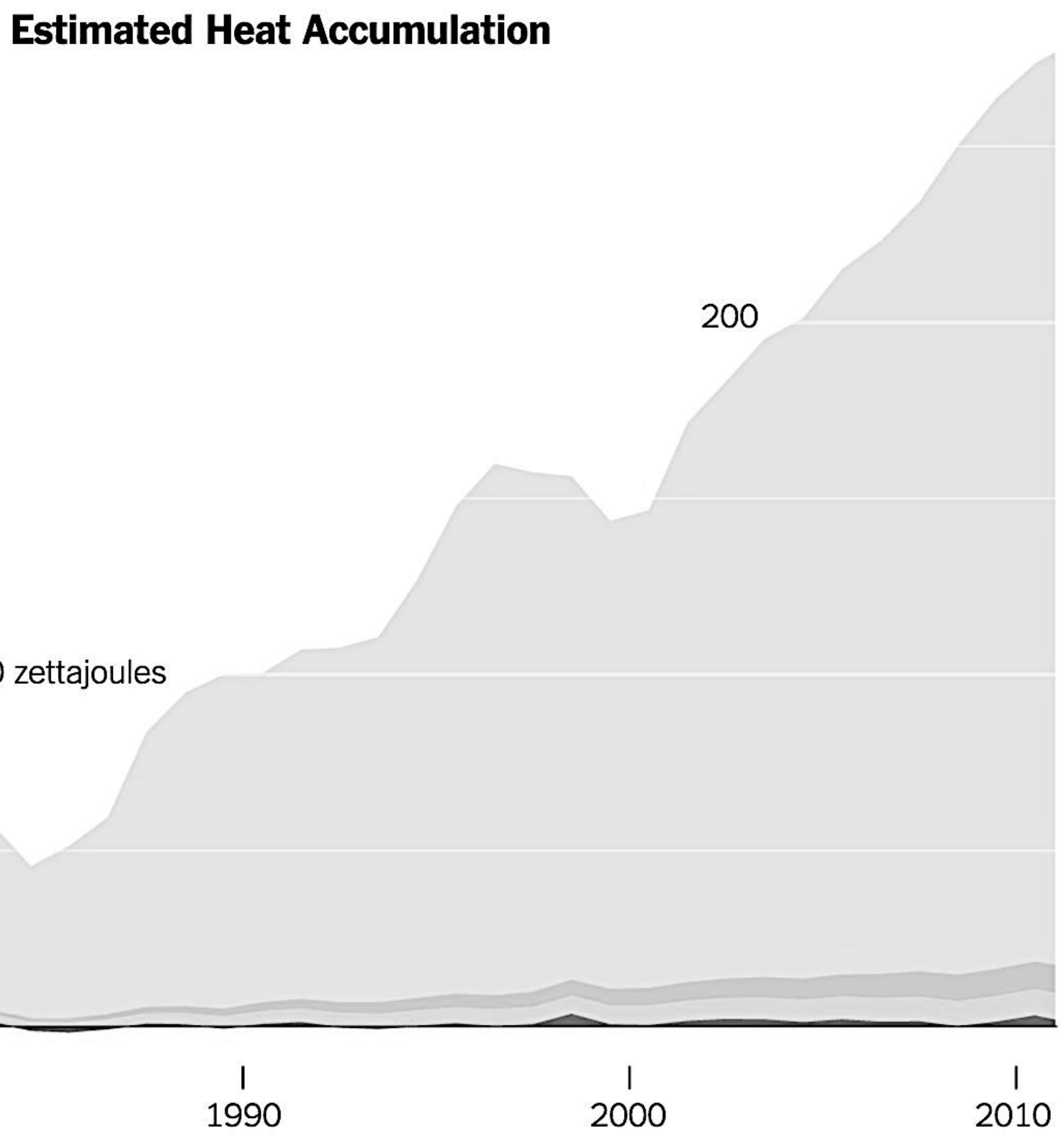

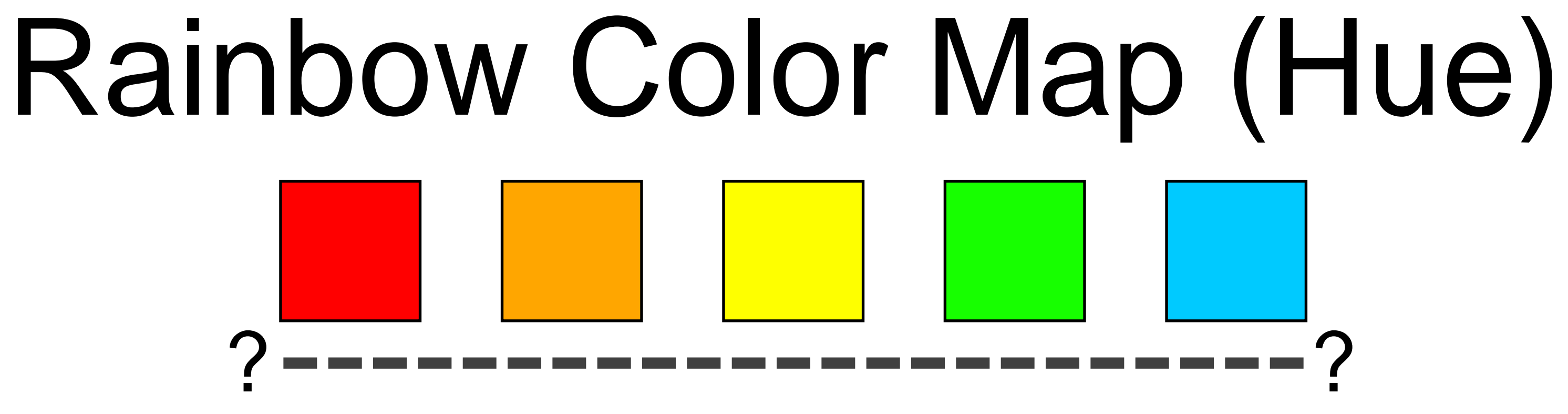

Why this color map is a poor choice for quantitative data… • No perceptual ordering (confusing) • No darkness variation (obscures details) • Viewers perceive sharp transitions in color as sharp transitions in the data, even when this is not the

- 
- 
- case (misleading)

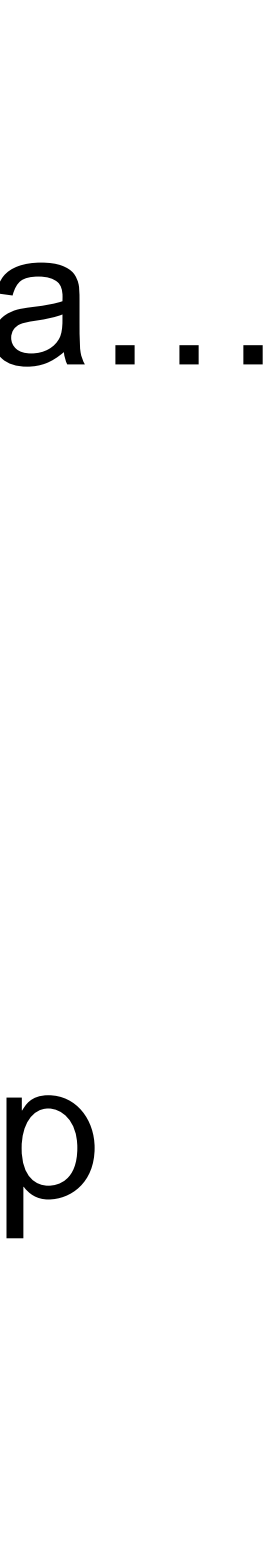

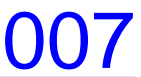

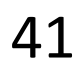

# Color Maps

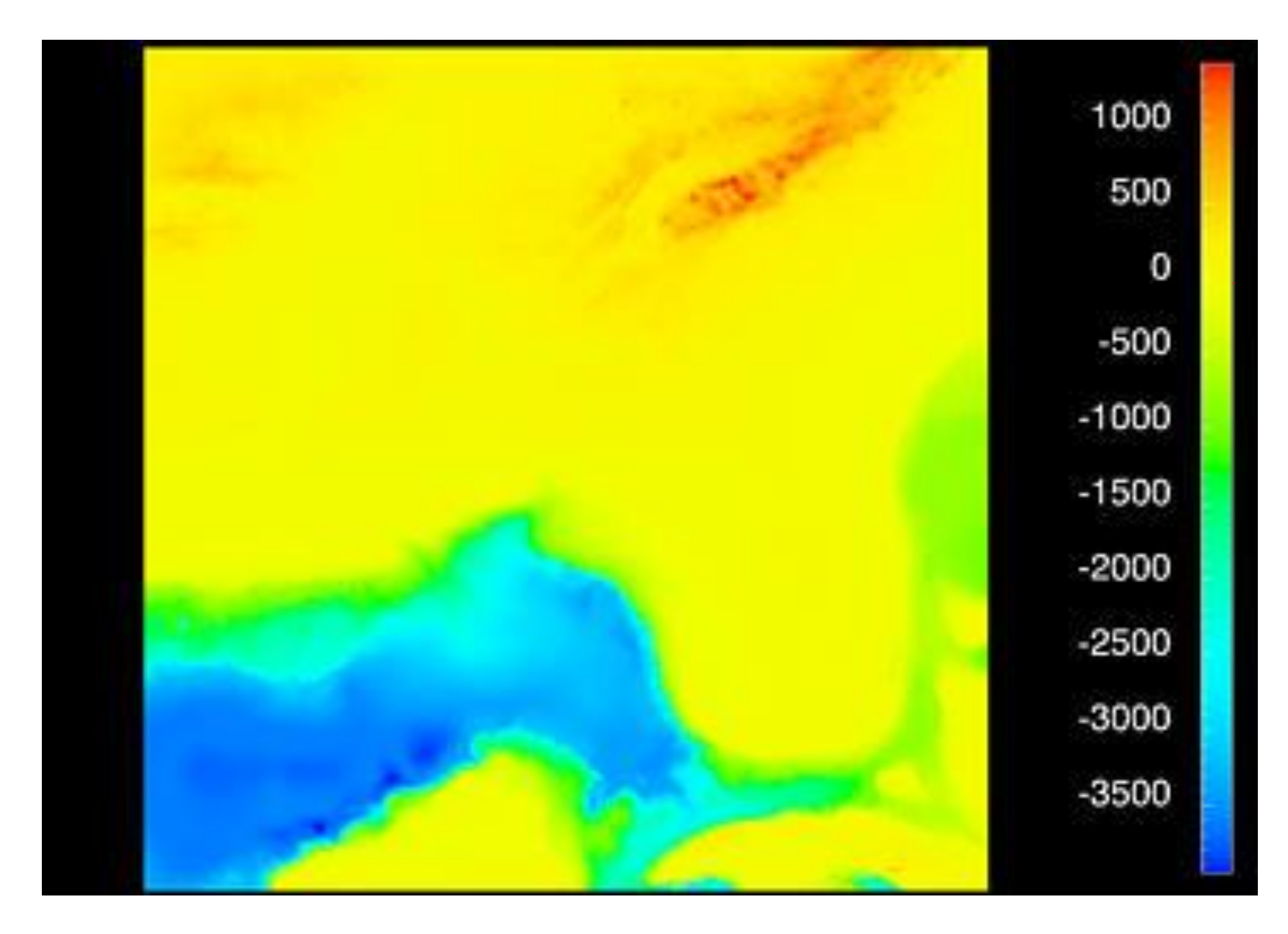

Rogowitz [& Treinish, 1996](https://web.archive.org/web/20160304034504/https:/www.research.ibm.com/people/l/lloydt/color/color.HTM) 42

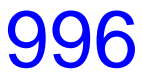

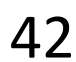

# Color Maps

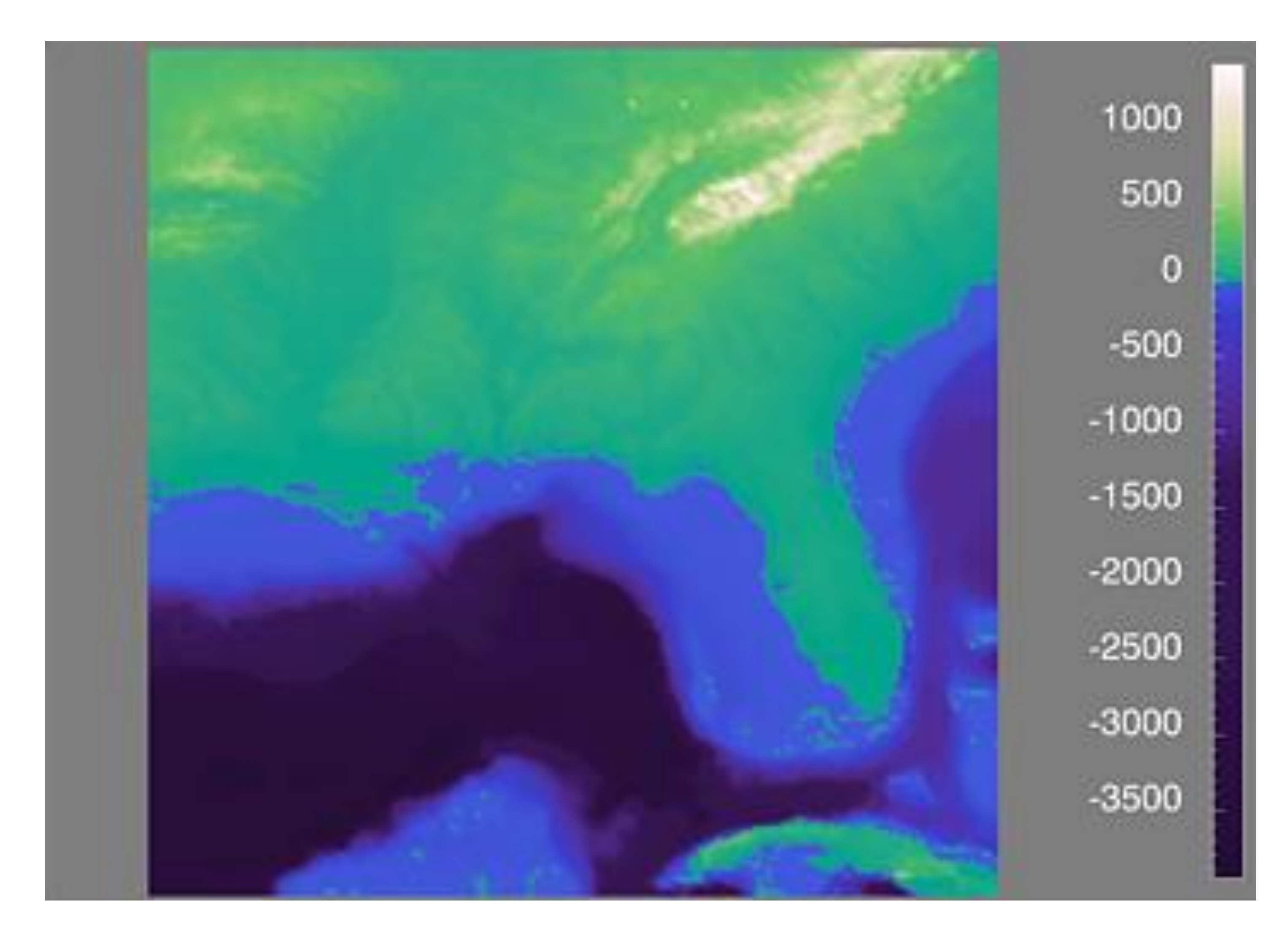

Rogowitz [& Treinish, 1996](https://web.archive.org/web/20160304034504/https:/www.research.ibm.com/people/l/lloydt/color/color.HTM) 43

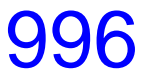

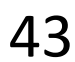

# Color Maps

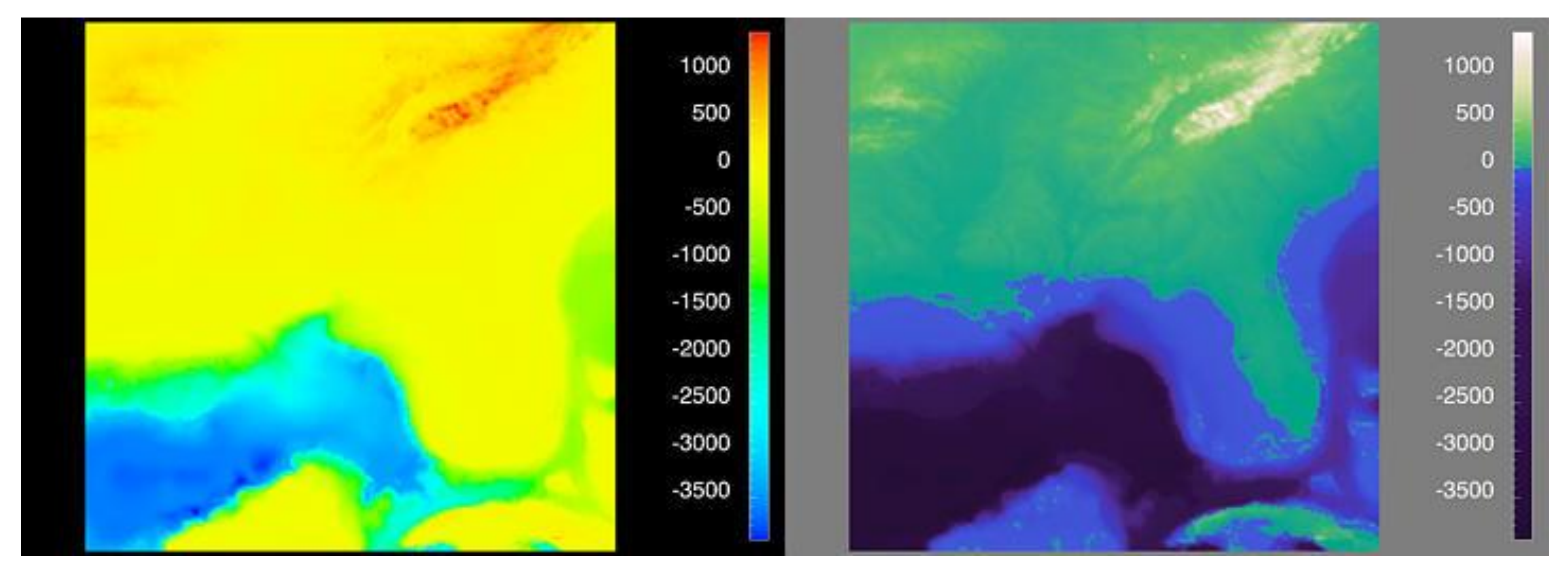

*Sequential (possibly wrong) Diverging*

Sequential rainbow (wrong!)

#### Rogowitz & Treinish, 1996 44

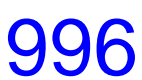

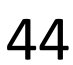

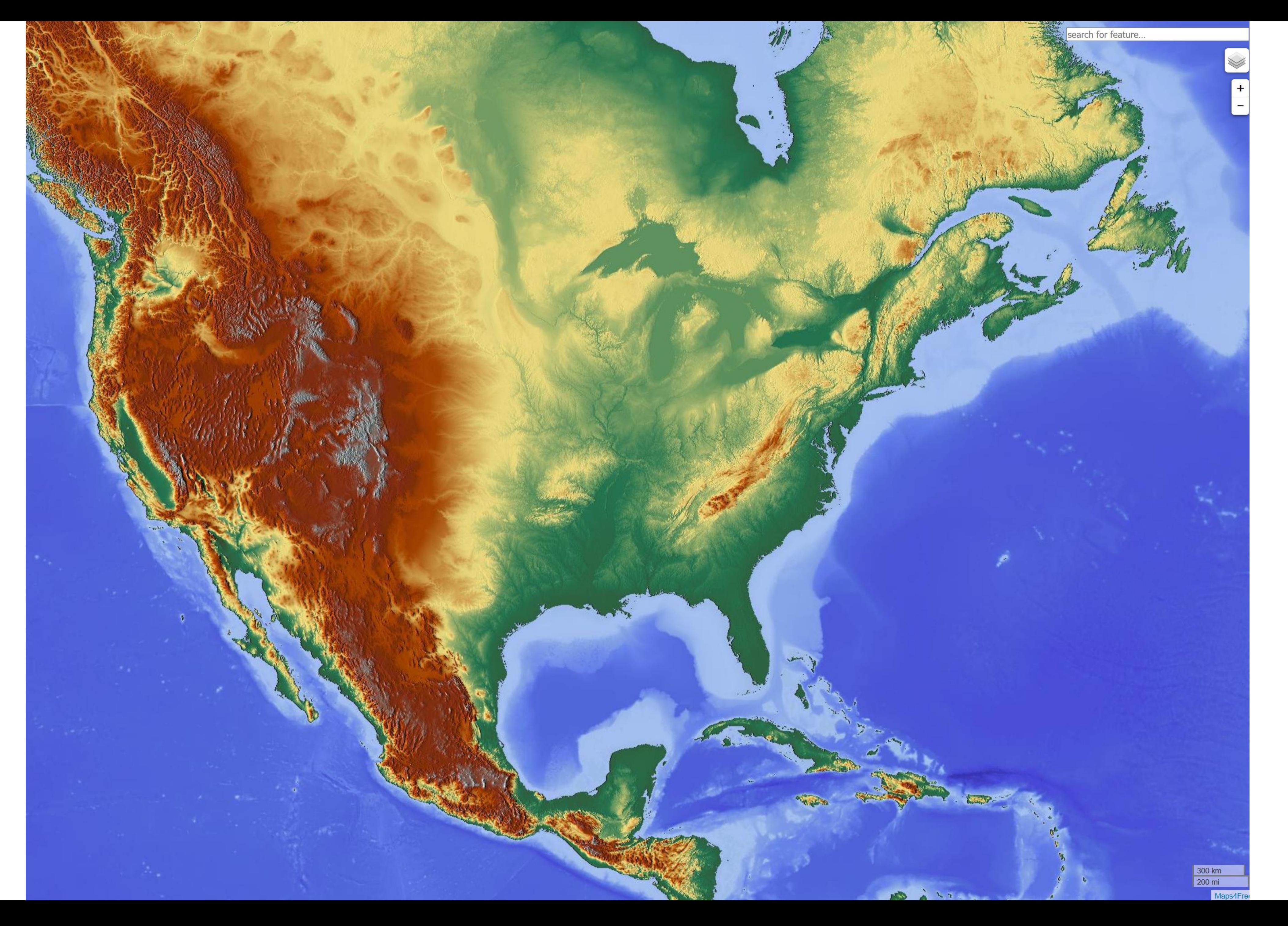

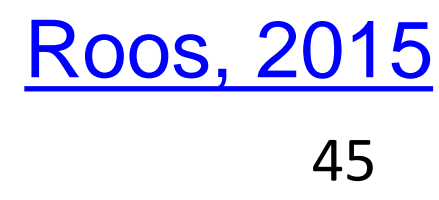

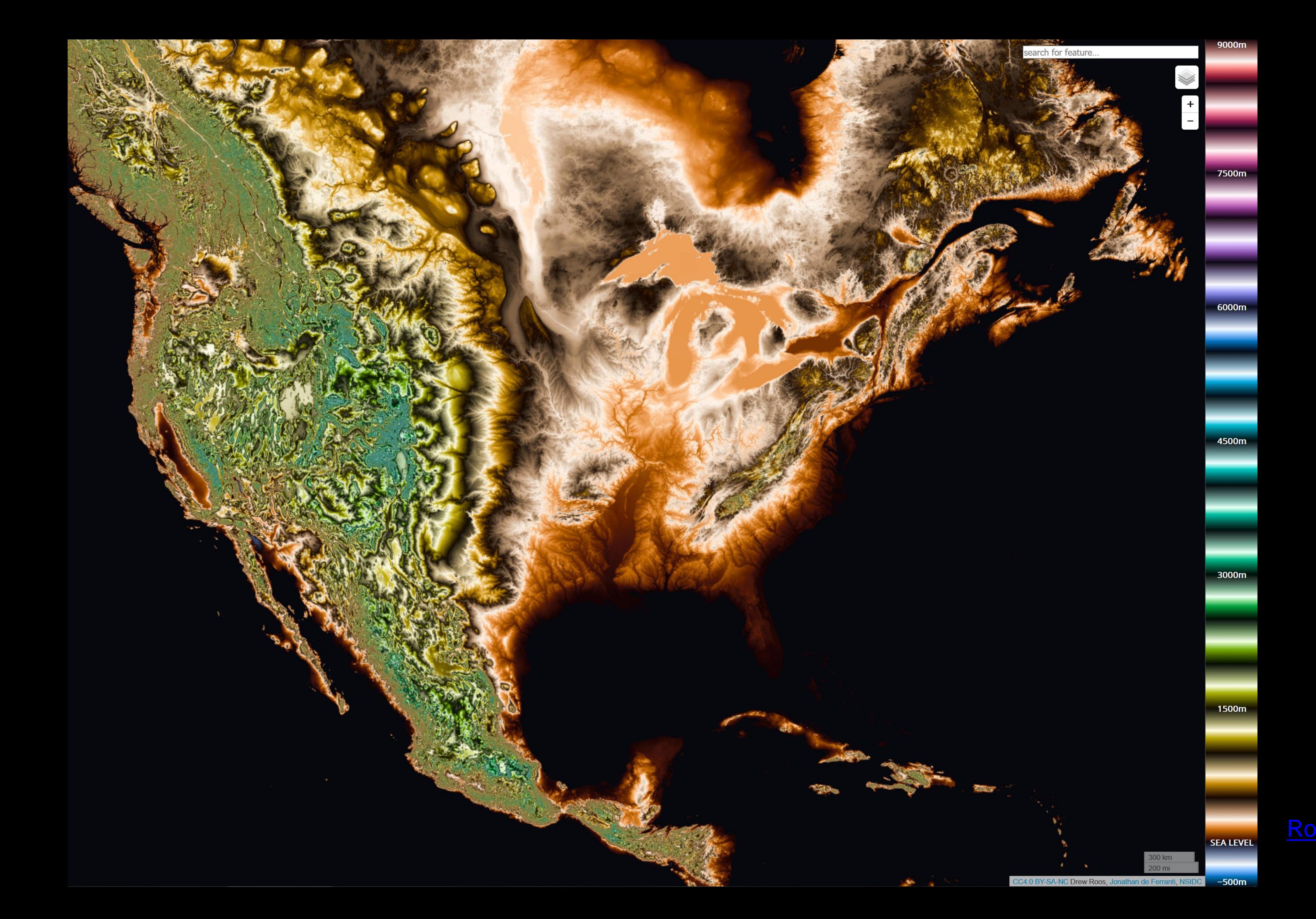

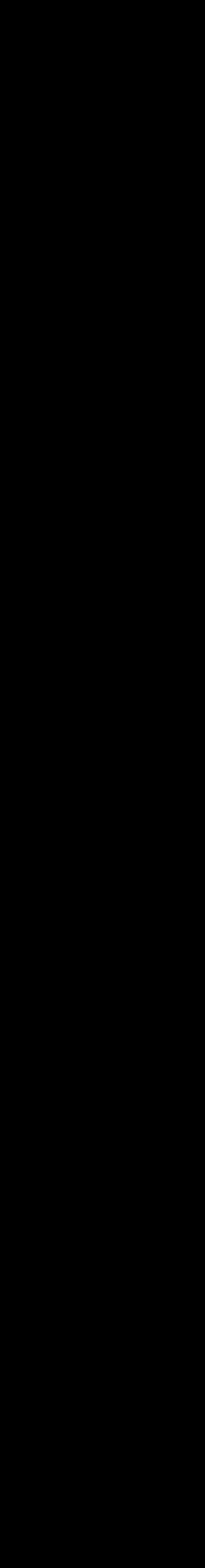

IN-CLASS EXERCISE

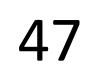

## In-class exercise: Oilslick *10m*

- 
- Experiment with the different layers, different zoom levels, and different locations
- Think of answers to these questions: What areas are particularly interesting? Which layer / color scale works best, and for which tasks?
- Several of you will be asked to share your findings.

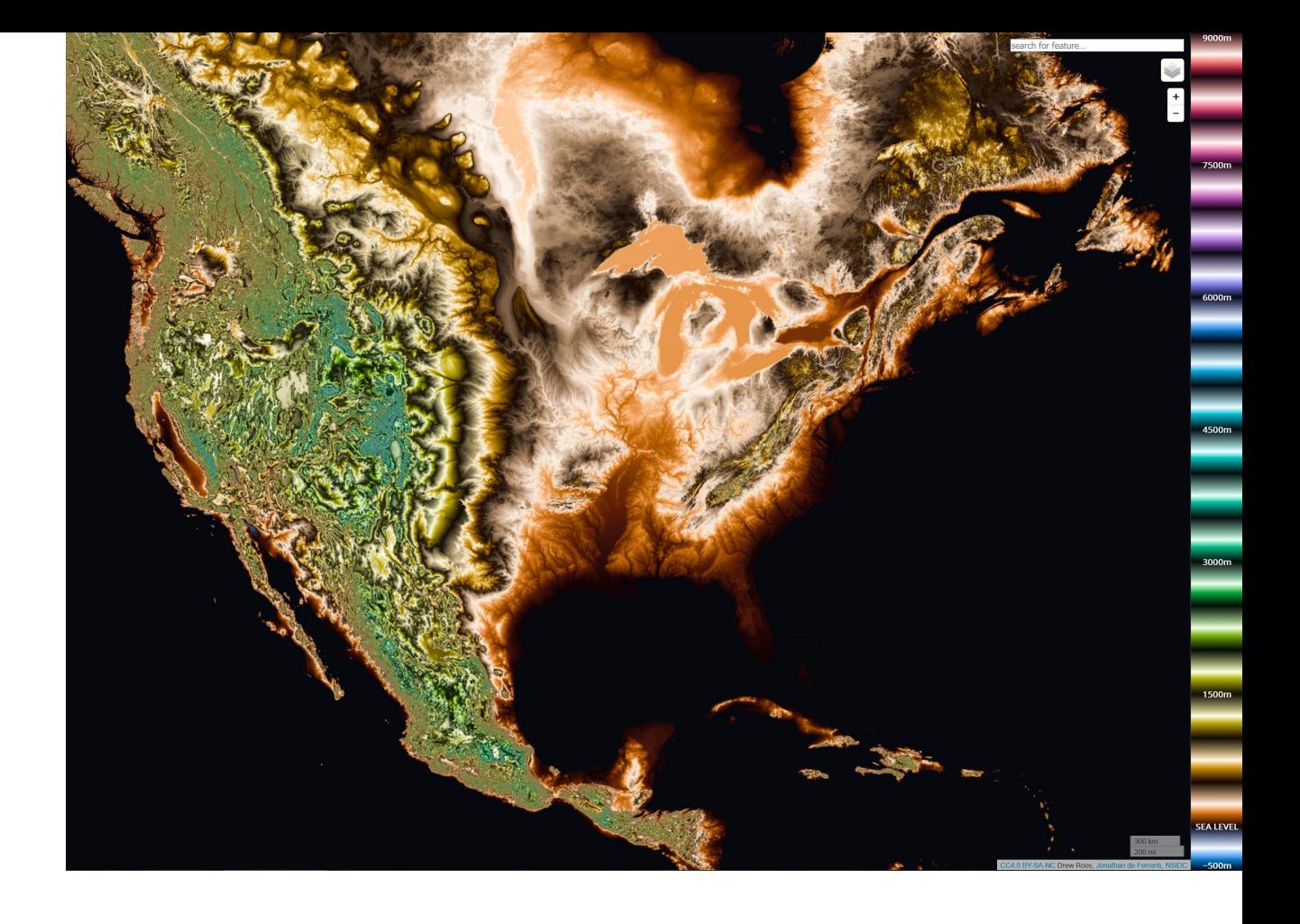

## • Working individually, go to <https://mrgris.com/projects/oilslick/>

## INSTRUCTIONS:

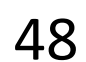

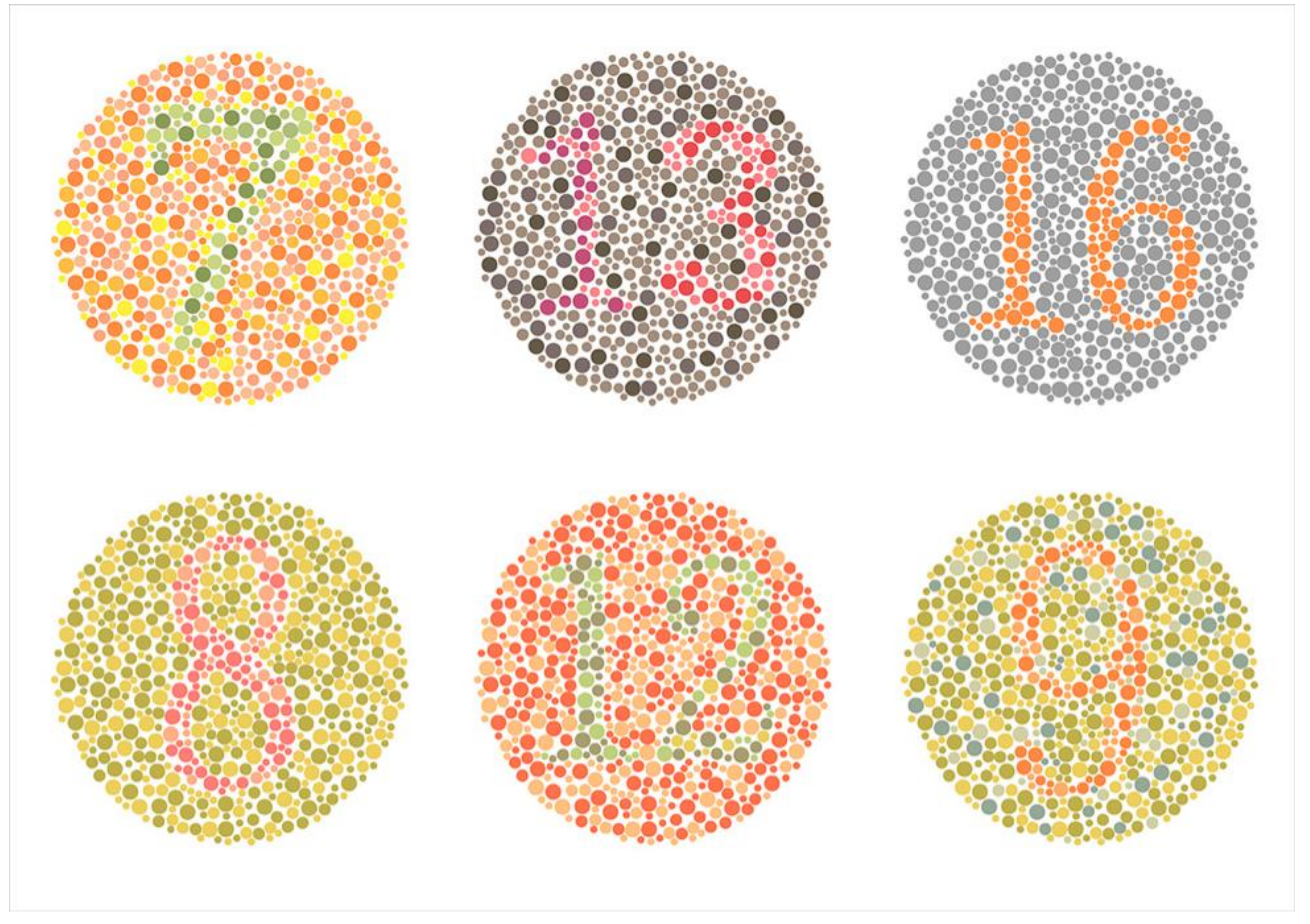

Those with deuteranope color blindness (red/green) will have difficulty seeing the numbers. 49

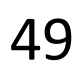

# Color Deficiencies (Color Blindness)

Person with faulty cones (or faulty pathways):

*Protanope = faulty red cones*

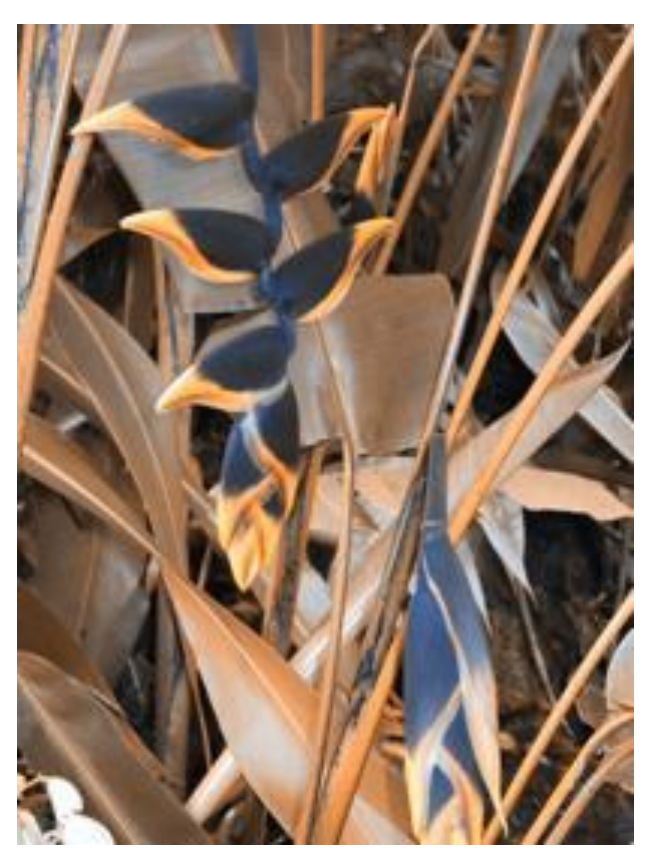

*Deuteranope = faulty green cones*

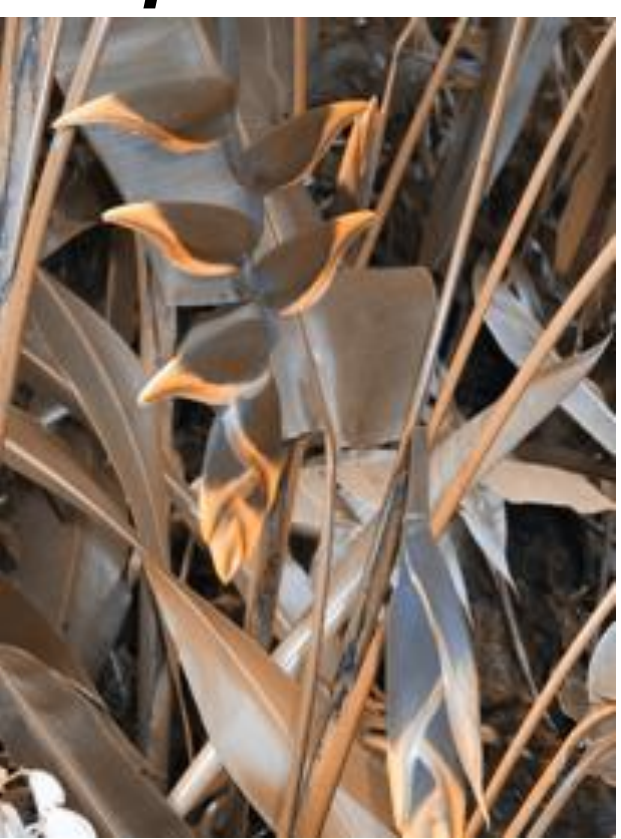

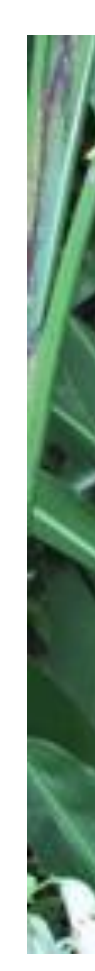

## *Tritanope = faulty blue cones*

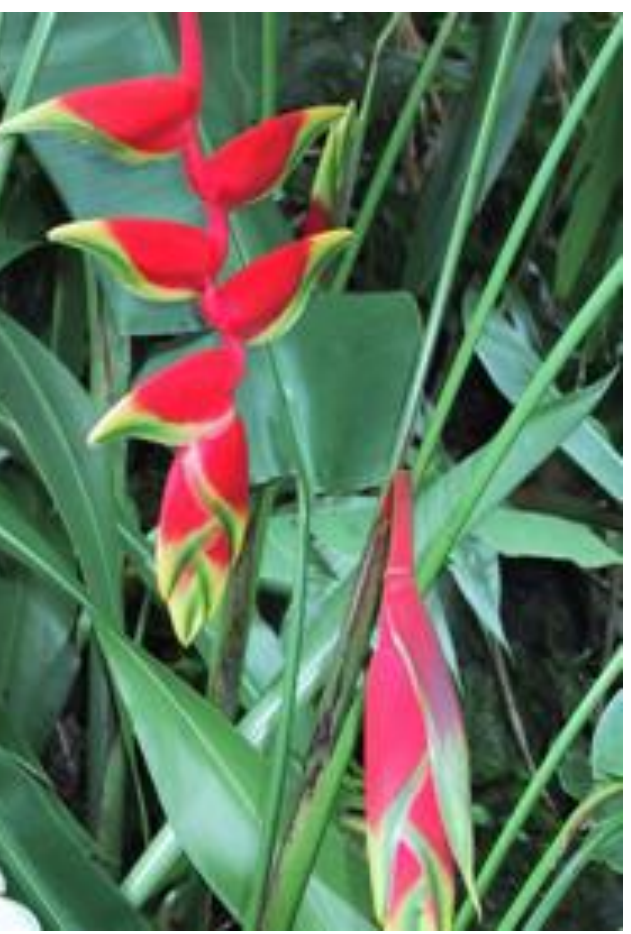

*normal*

Based on Slides by Hanspeter Pfister, Maureen Stone 50

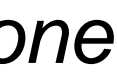

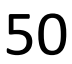

# Color Deficiencies (Color Blindness)

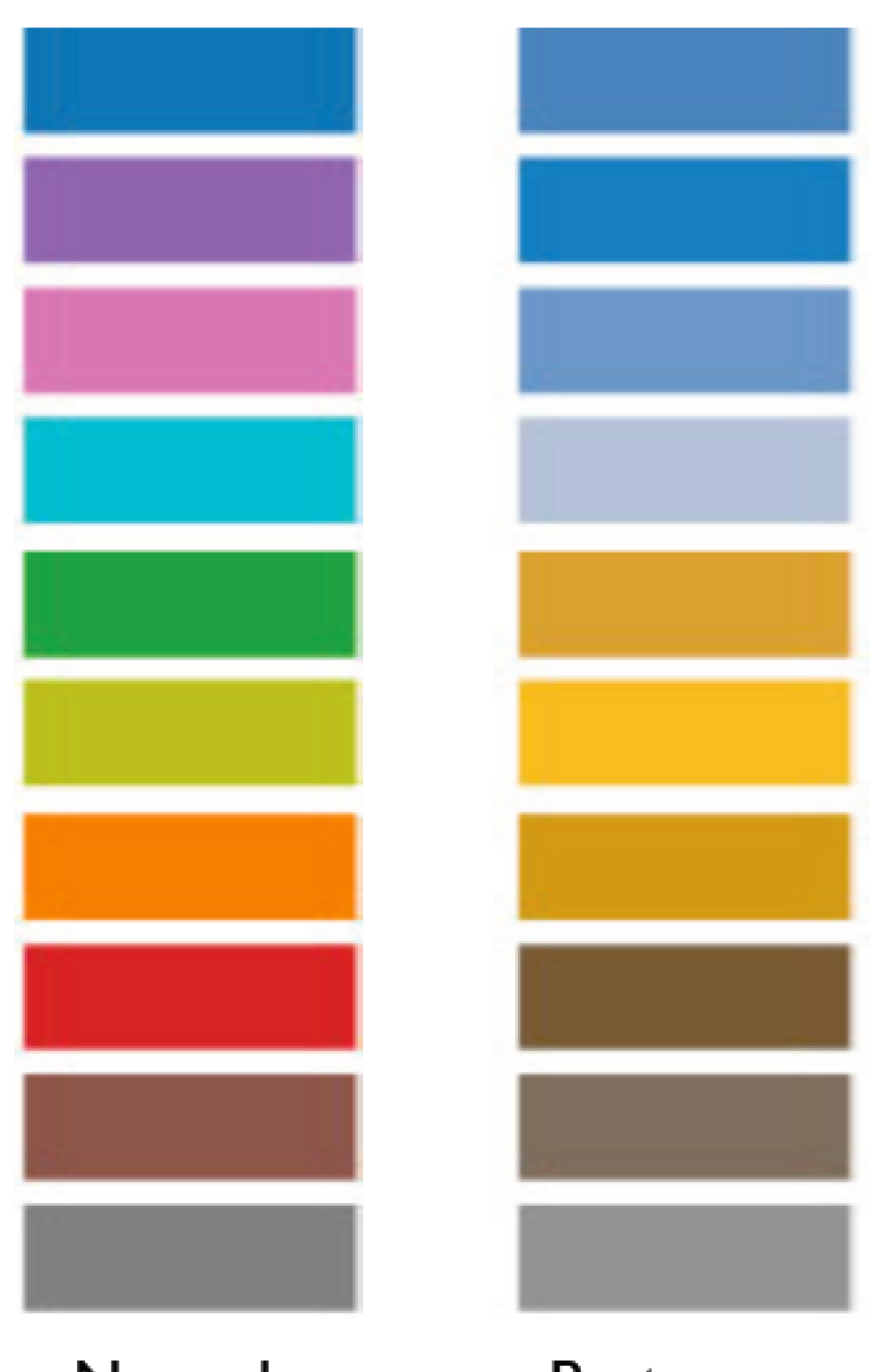

Normal

Protanope

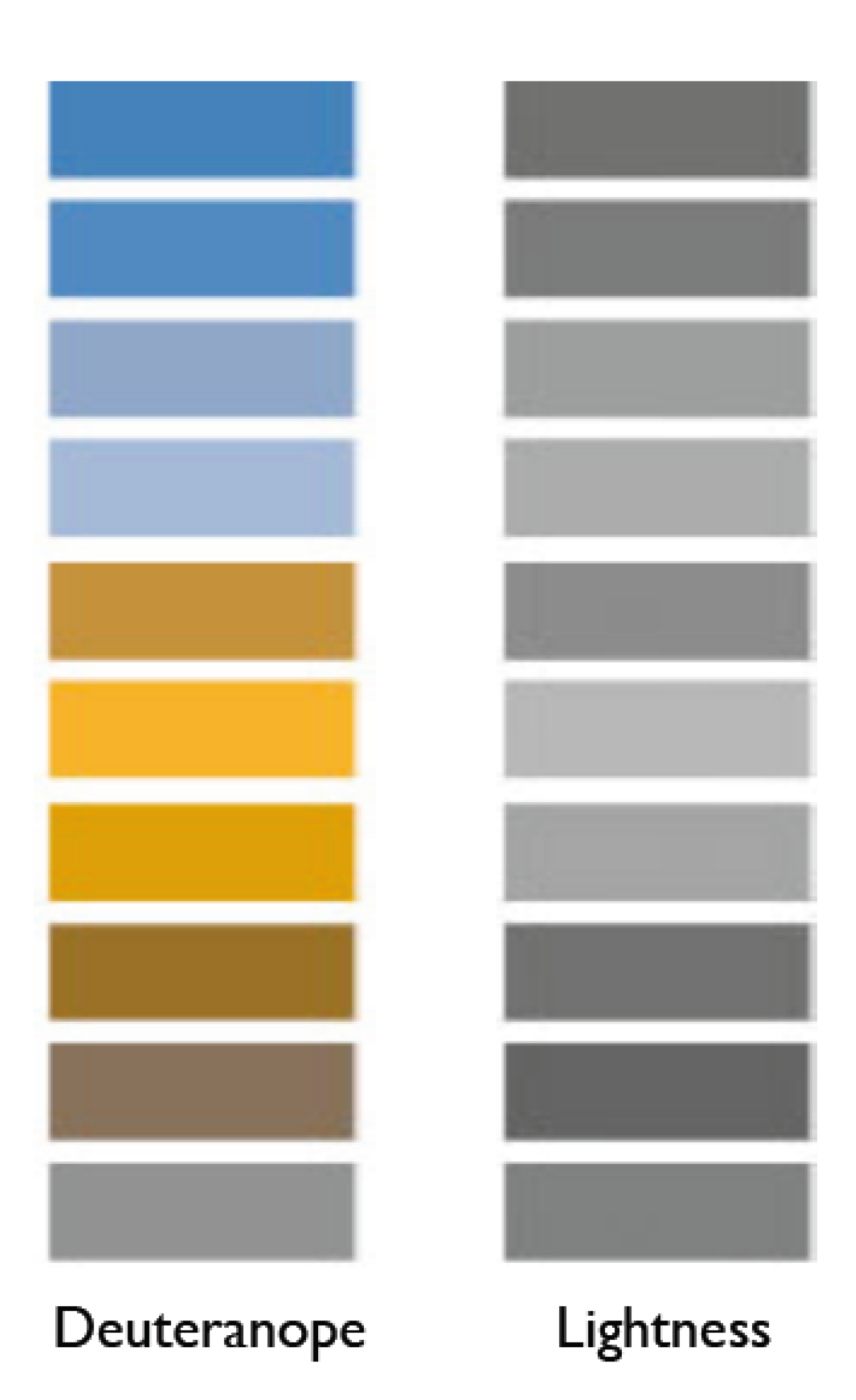

Based on Slides by Hanspeter Pfister, Maureen Stone 51

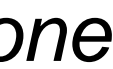

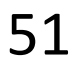

# Check your images/colormaps for issues!

## **Vischeck**

#### Home

**Vischeck ·Run Images** Run Webpages

**Daltonize** 

**Examples** 

**Downloads** 

Info & Links

**FAQ** 

**About Us** 

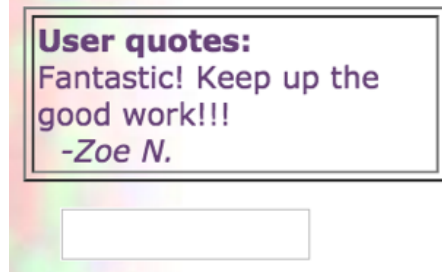

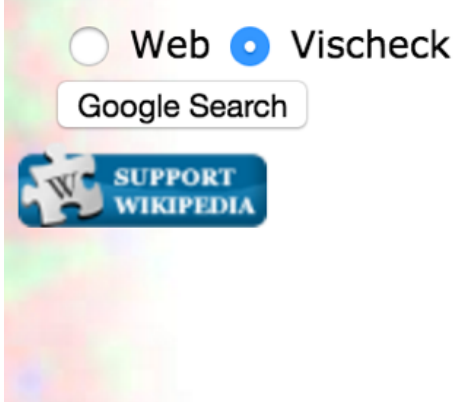

#### **Try Vischeck on Your Image Files**

#### Select the type of color vision to simulate:

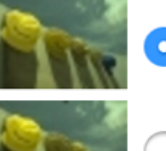

O Deuteranope (a form of red/green color deficit)

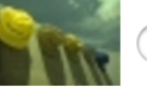

Protanope (another form of red/green color deficit)

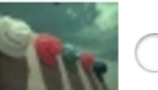

Tritanope (a blue/yellow deficit- very rare)

Image file: Choose File No file chosen

Run Vischeck!

#### Notes:

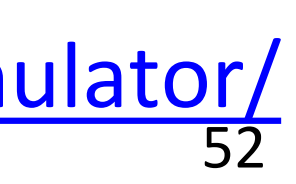

- Vischeck accepts most common image formats. However, we recommend that you use PNG or JPEG format for uploading large images as these tend to transfer faster.
- For PowerPoint slides, you can save all your slides as PNG images with "Save As..." and run Vischeck on each slide.
- If you have many images to process, consider downloading Vischeck to run on your own computer.)
- Uploading a large file may take a while please be patient!

Please read our terms of use before using Vischeck.

## <http://www.vischeck.com/vischeck/vischeckImage.php> <https://www.color-blindness.com/coblis-color-blindness-simulator/>

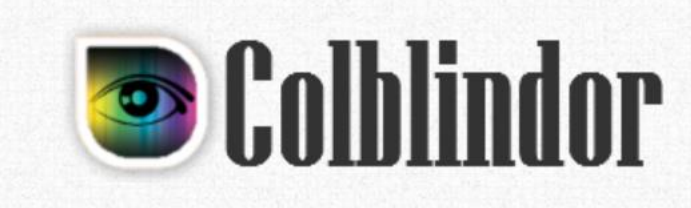

Home v CVD Essentials v Color Blindness Tests v Color Tools v **Contact** 

Search

 $\blacktriangledown$ 

Subscribe

 $\bigcirc$ 

your email

## $Coblis -$ **Color Blindness Simulator**

If you are not suffering from a color vision deficiency it is very hard to imagine how it looks like to be colorblind. The Color BLIndness Simulator can close this gap for you. Just play around with it and get a feeling of how it is to have a color vision handicap.

As all the calculations are made on your local machine, no images are uploaded to the server. Therefore you can use images as big as you like, there are no restrictions. Be aware, there are some issues for the "Lens feature" on Edge and Internet Explorer. All others should support everything just fine.

So go ahead, choose an image through the upload functionality or just drag and drop your image in the center of our Color BLIndness Simulator. It is also possible to zoom and move your images around using your mouse - try it out, I hope you like it.

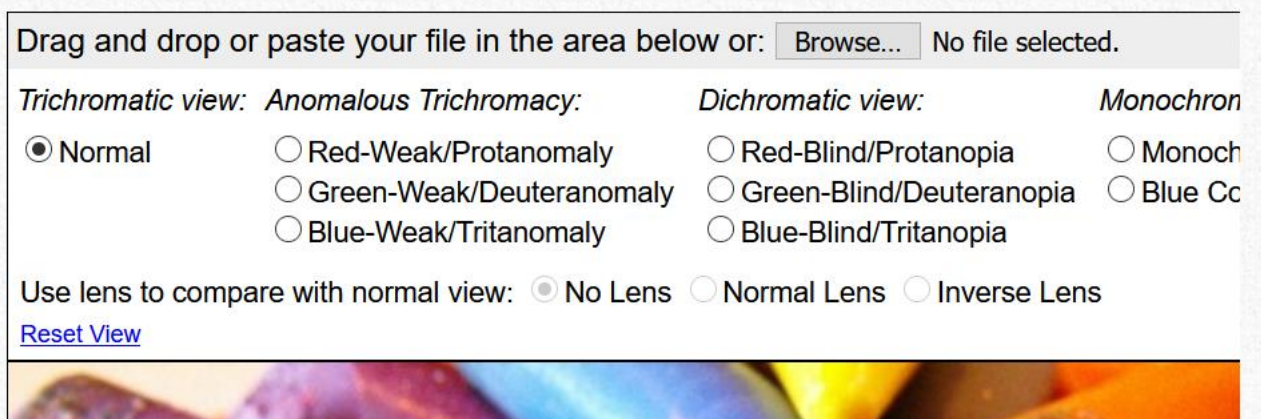

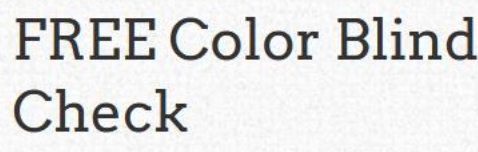

New kind of color blindness test! Try **Color Blind Check** and test type and severity of your color vision deficiency.

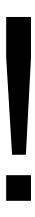

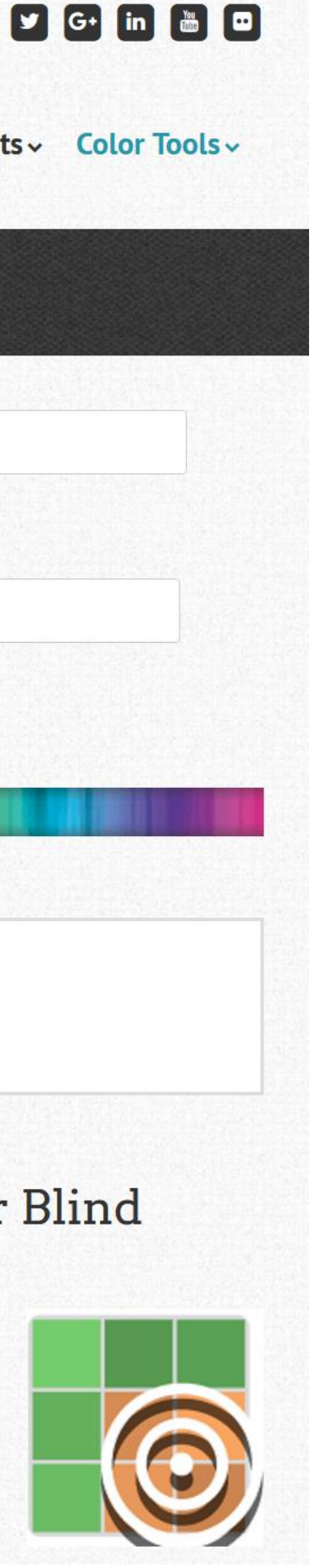

# INTERACTIONS BETWEEN COLORS AND WITH LIGHTING

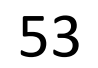

# "Lightness Constancy"

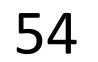

The perception that the apparent brightness of light and dark surfaces remains more or less the same under different luminance conditions is called **darkness (lightness) constancy**.

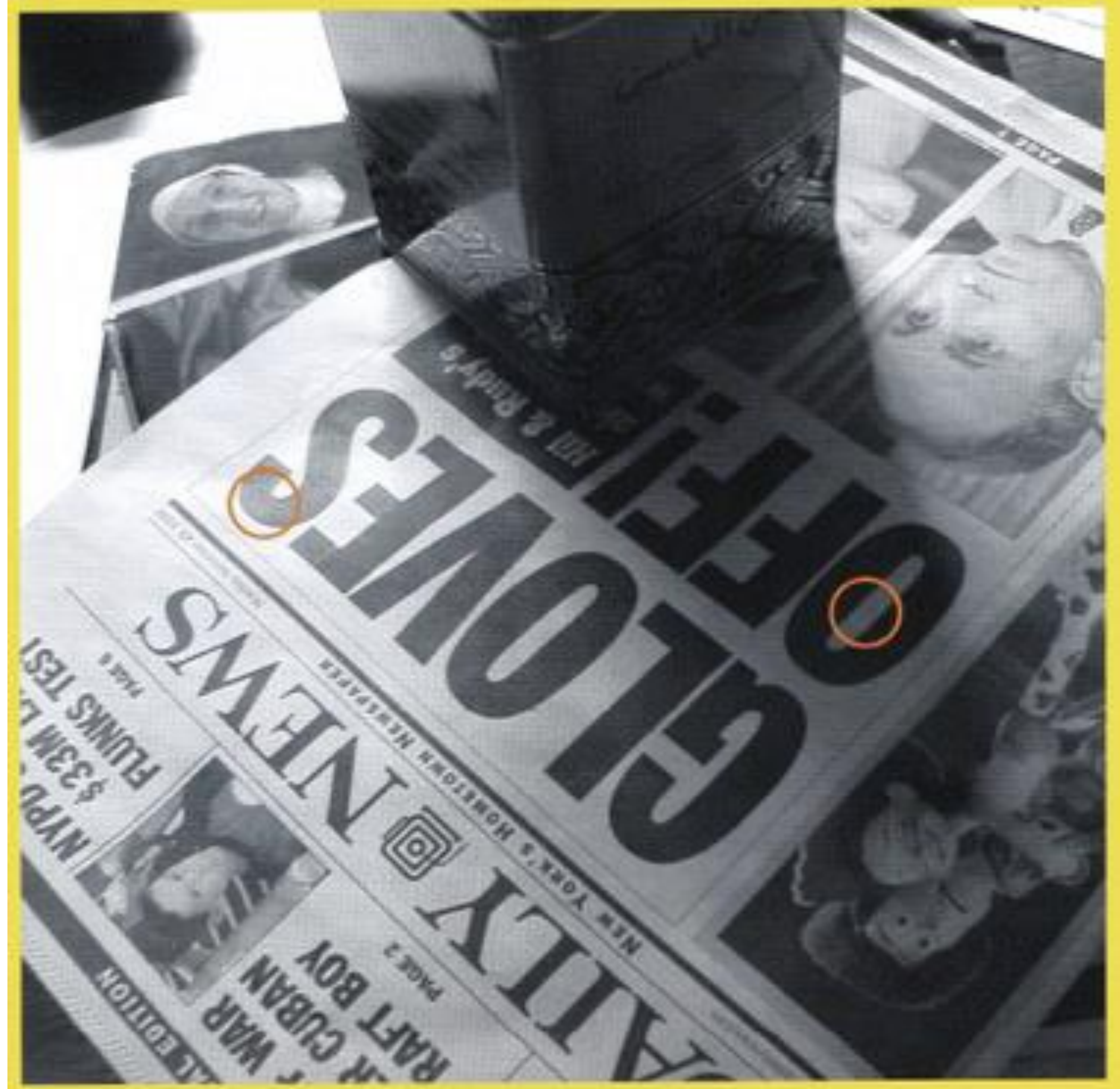

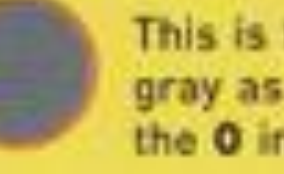

This is the same gray as the center of the O in OFF

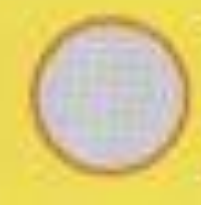

This is the same gray as the top part of the S in GLOVES

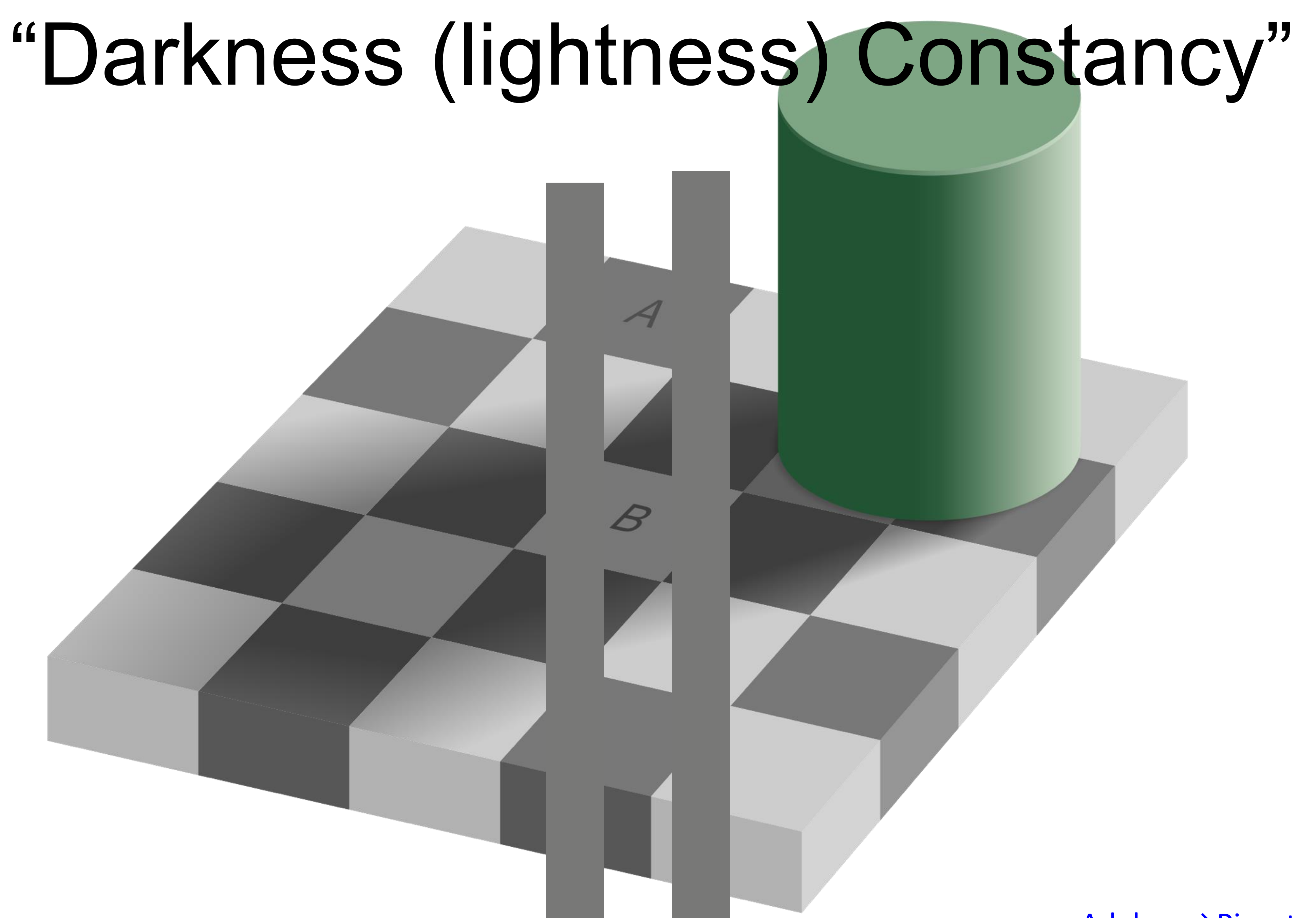

[Adelson→Pingstone](https://en.wikipedia.org/wiki/Checker_shadow_illusion), 2015 55

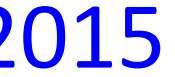

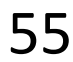

## "Color Constancy"

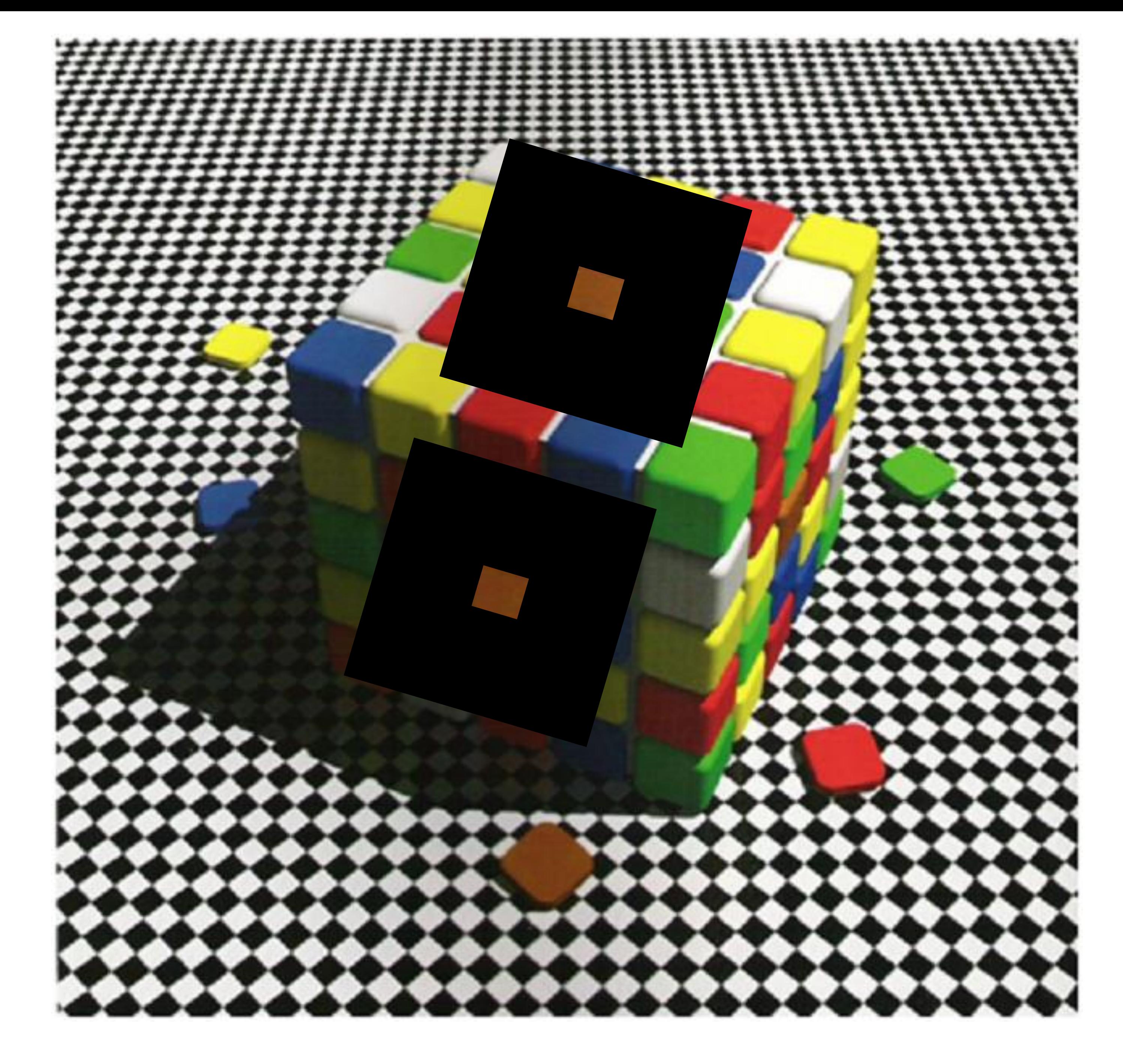

### [Lotto, 2009](https://www.ted.com/talks/beau_lotto_optical_illusions_show_how_we_see) 56

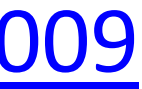

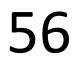

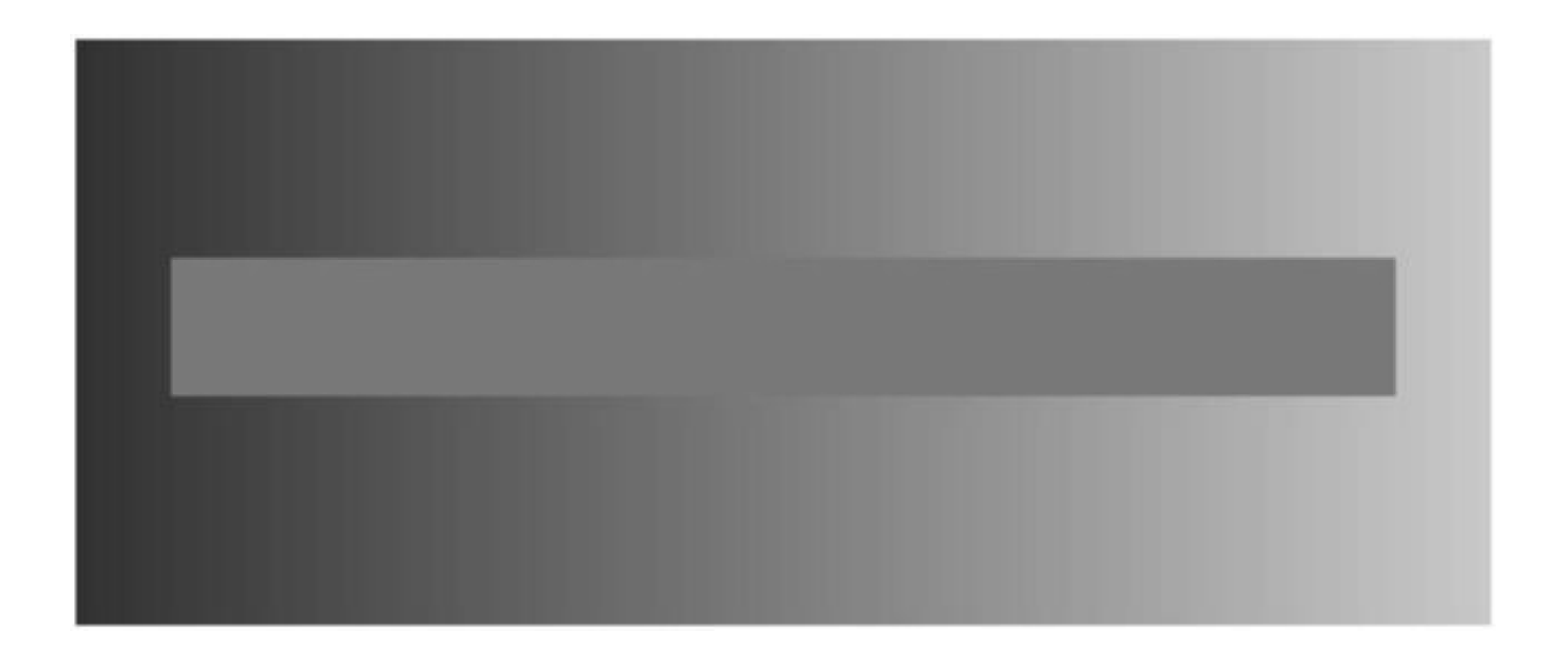

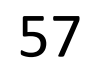

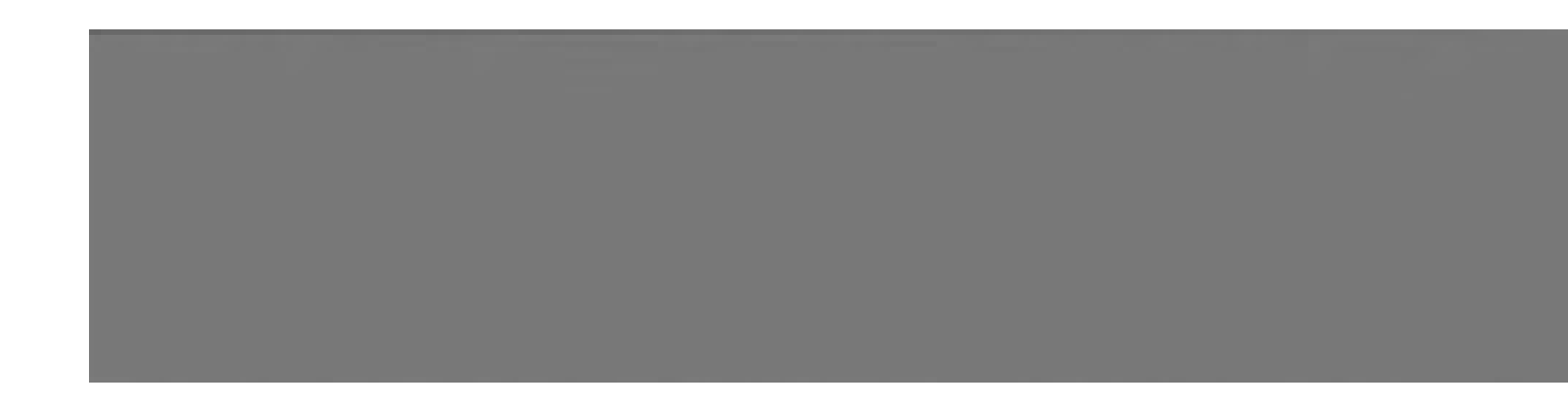

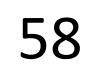

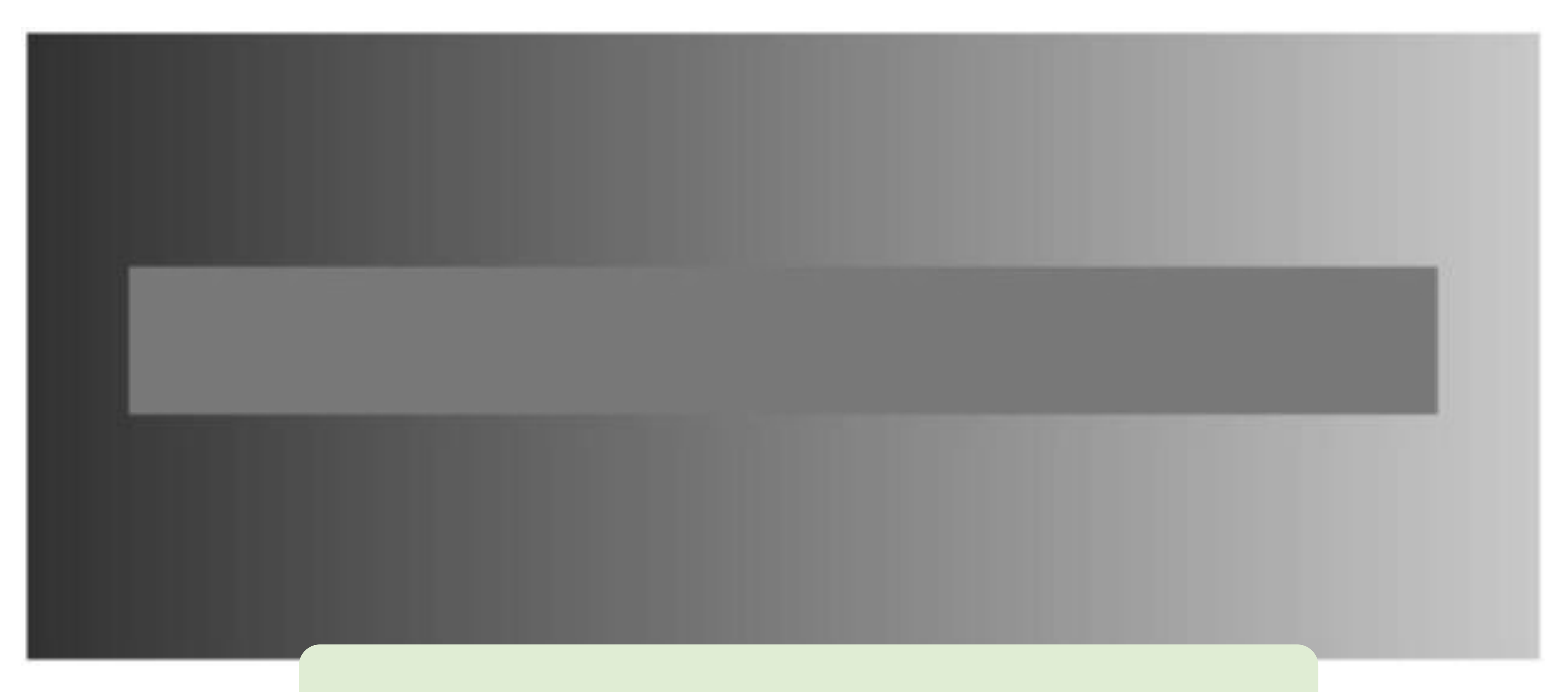

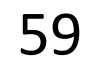

*Avoid gradients as backgrounds or bars!*

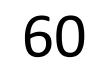

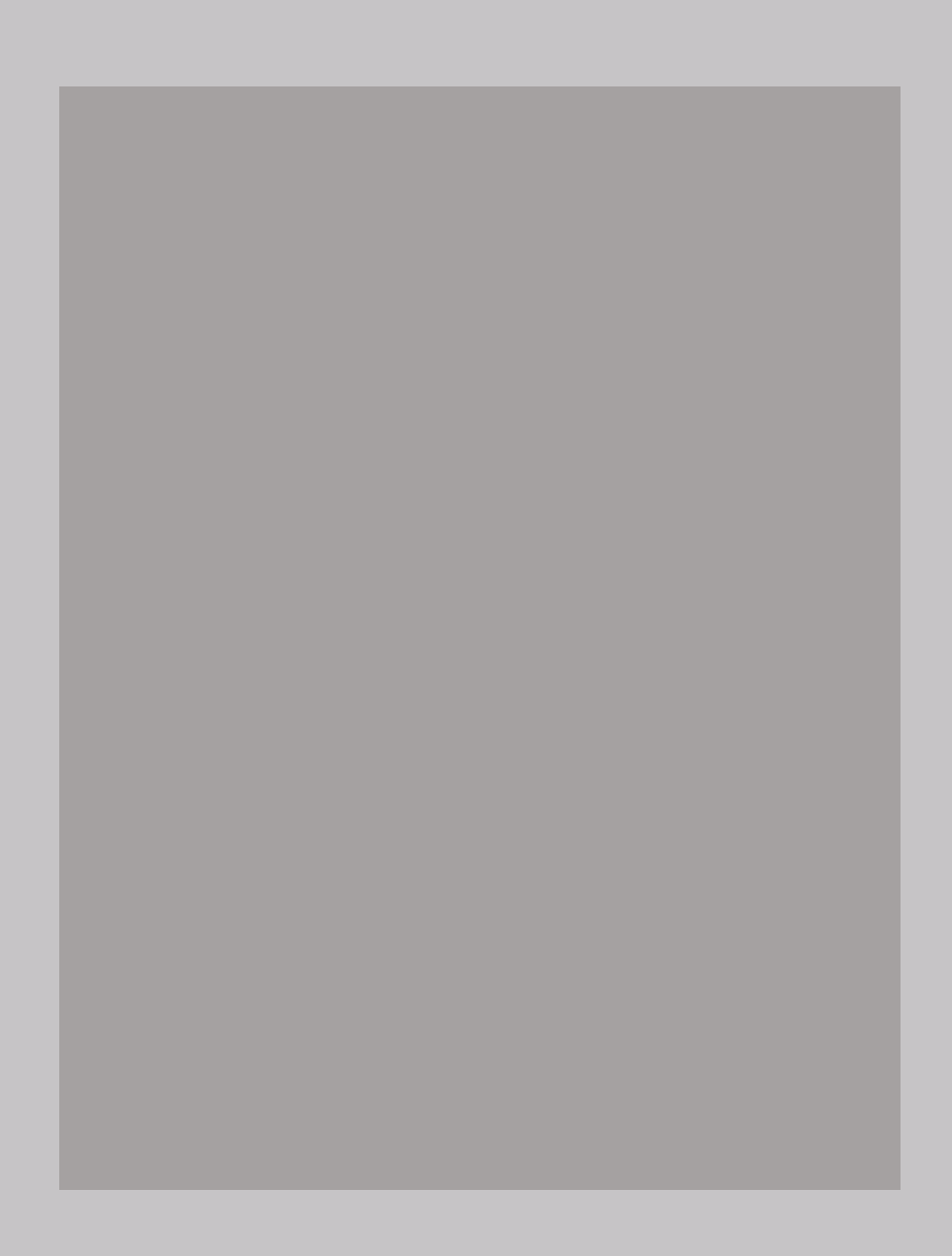

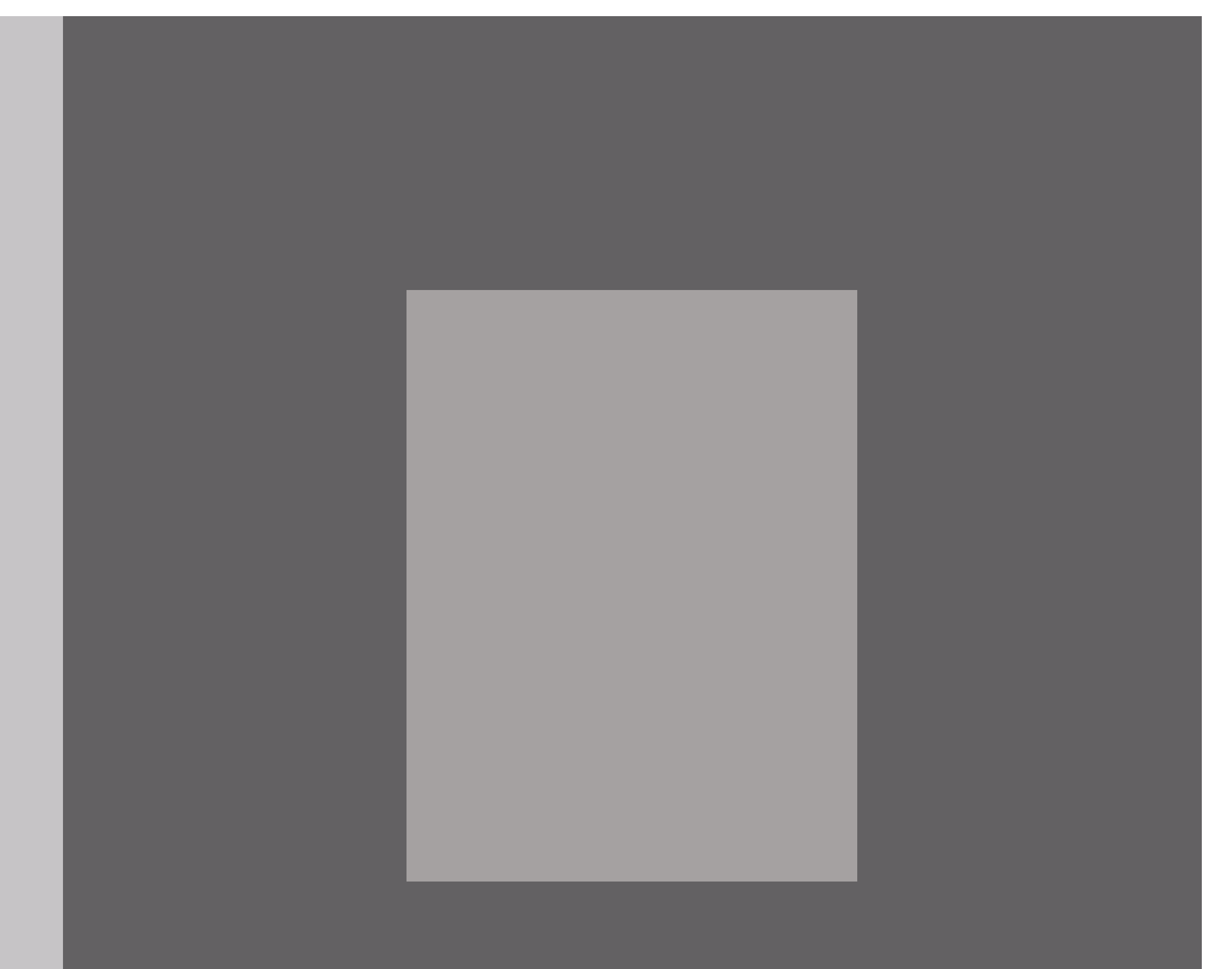

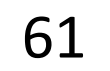

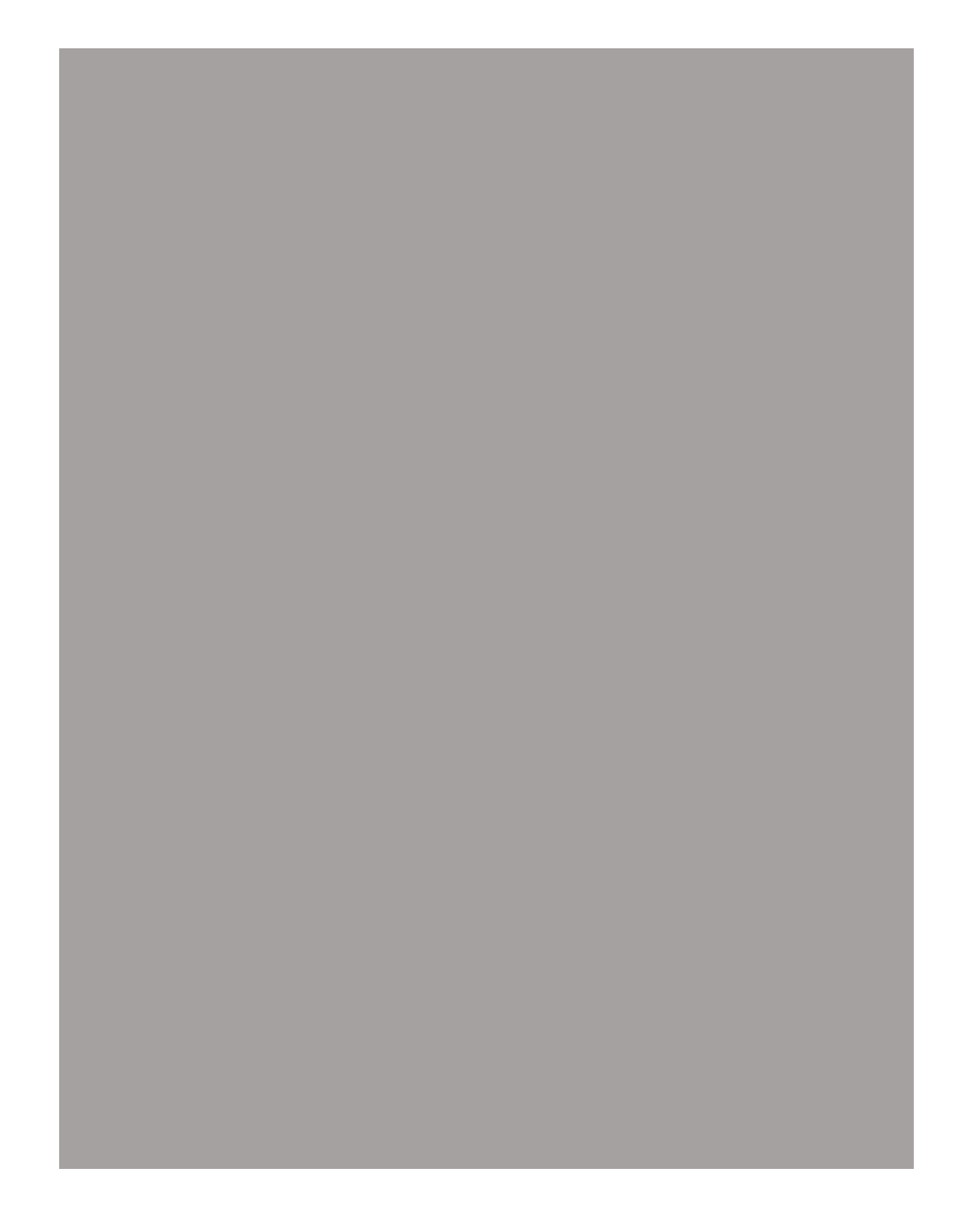

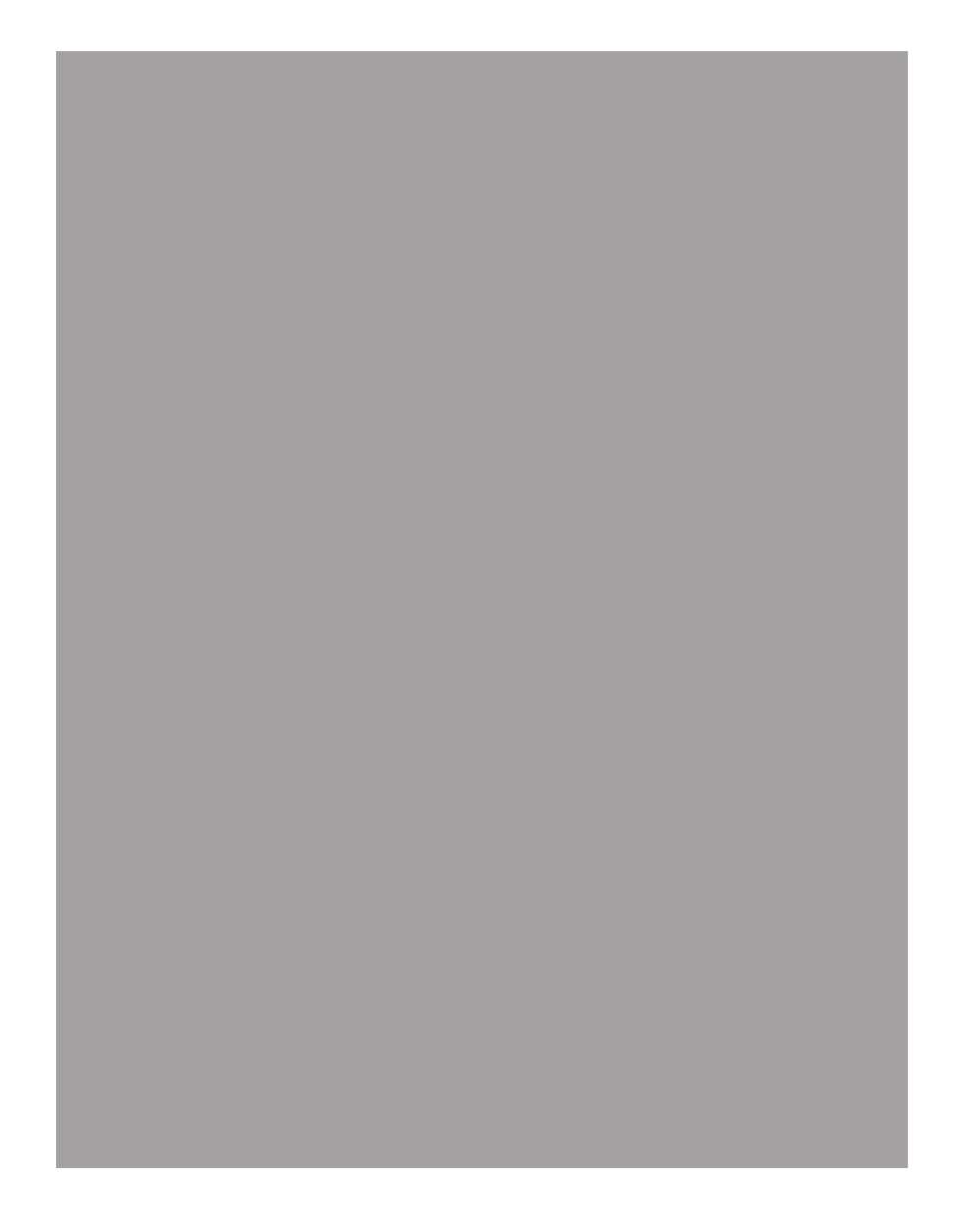

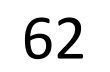

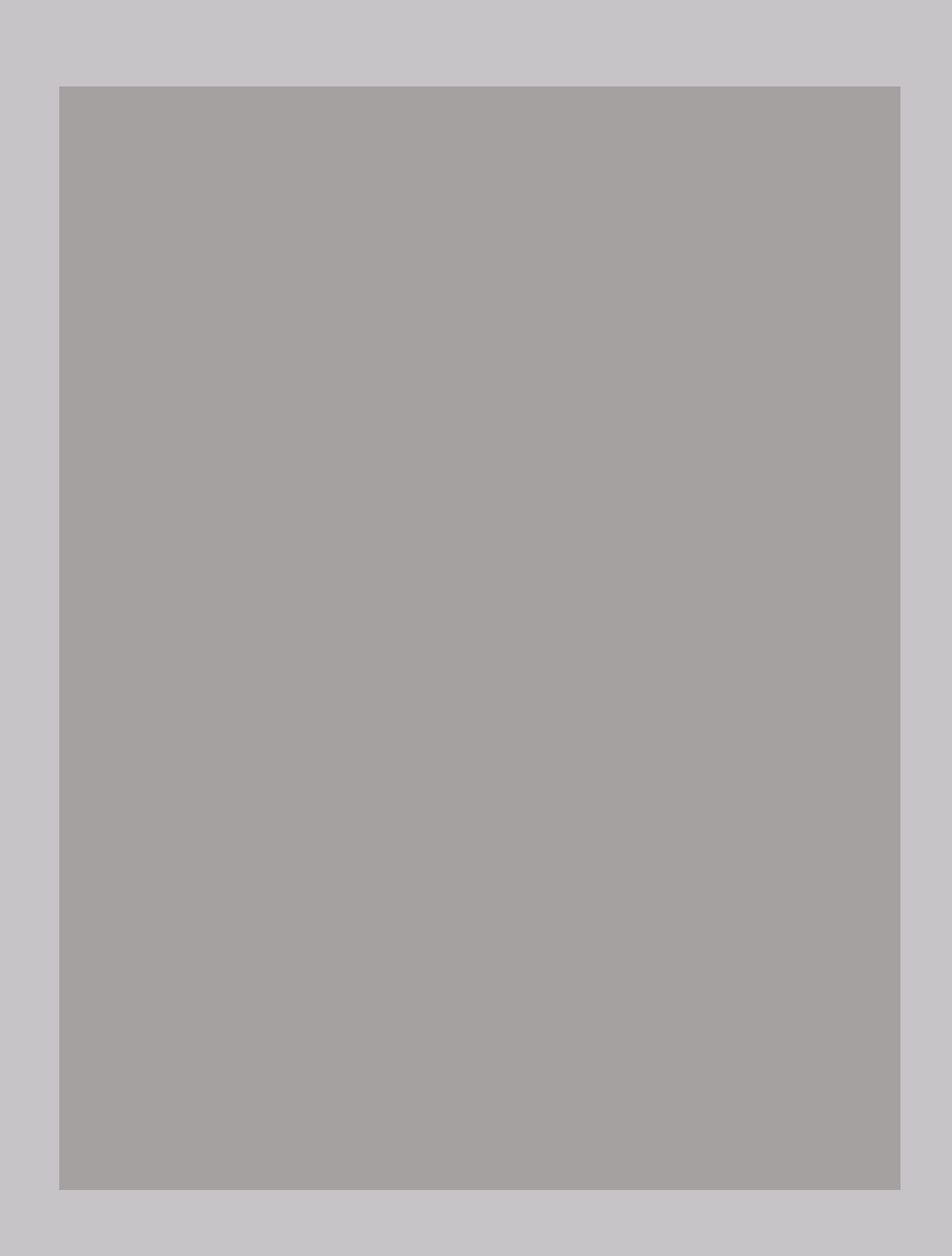

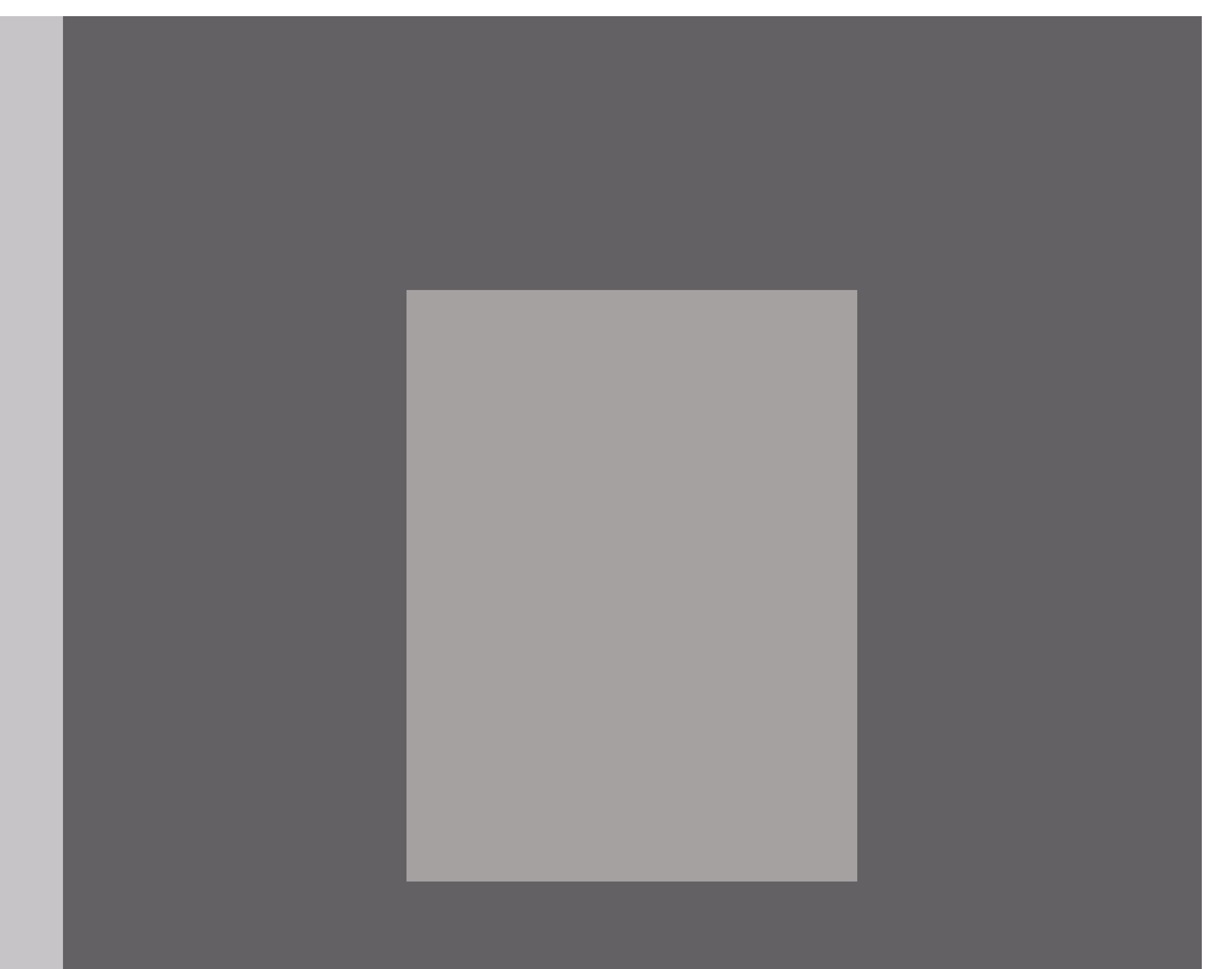

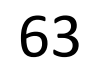

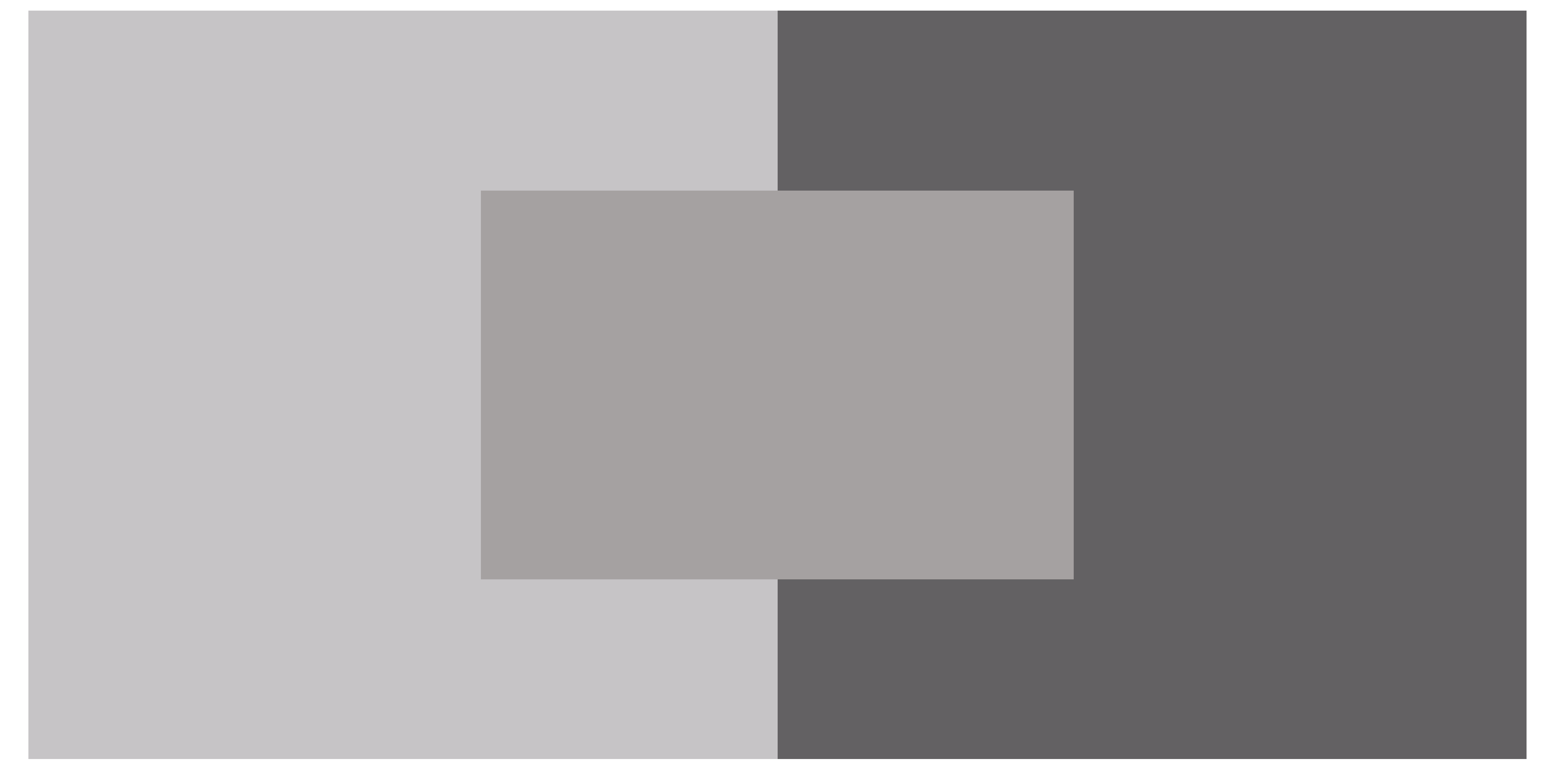

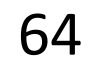

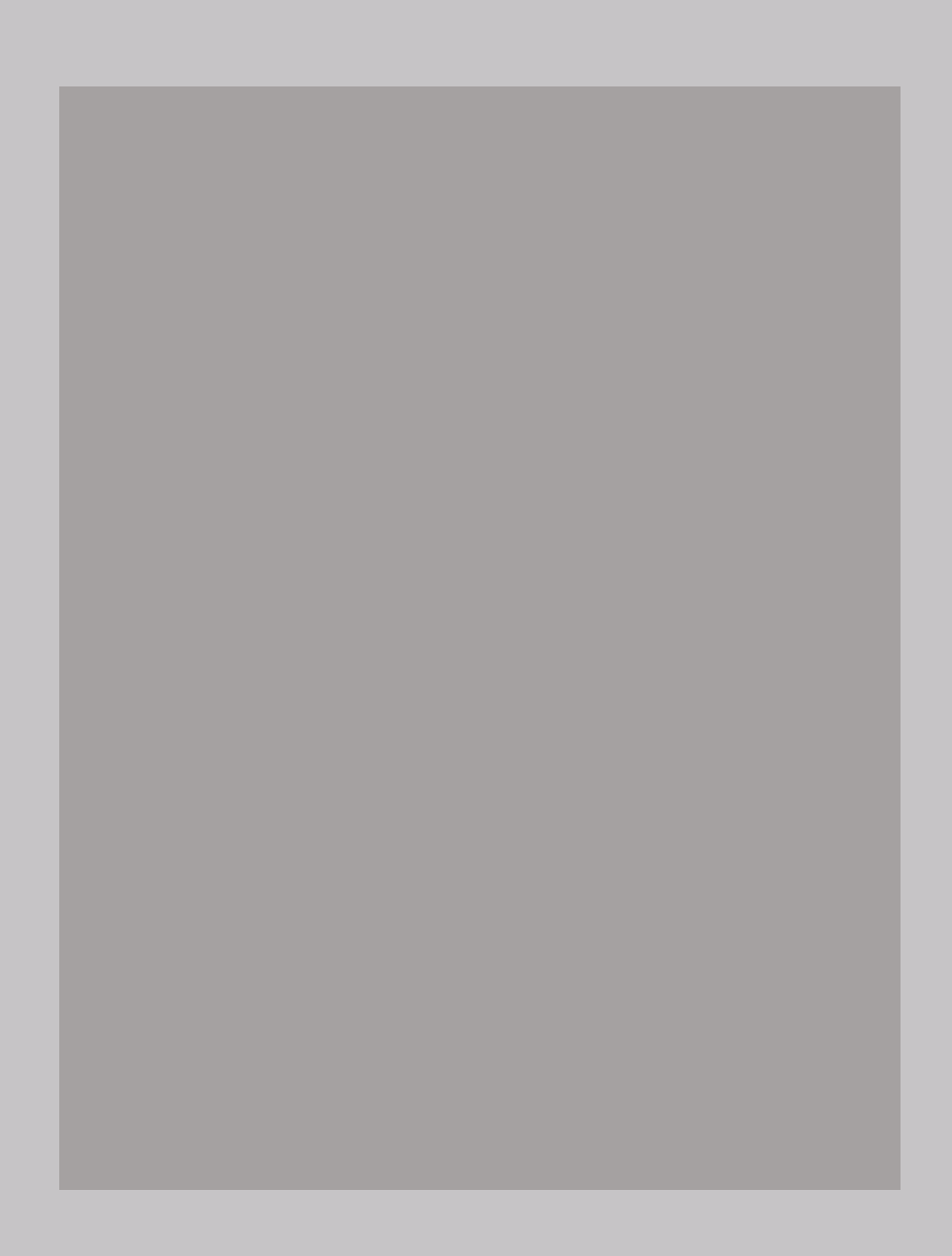

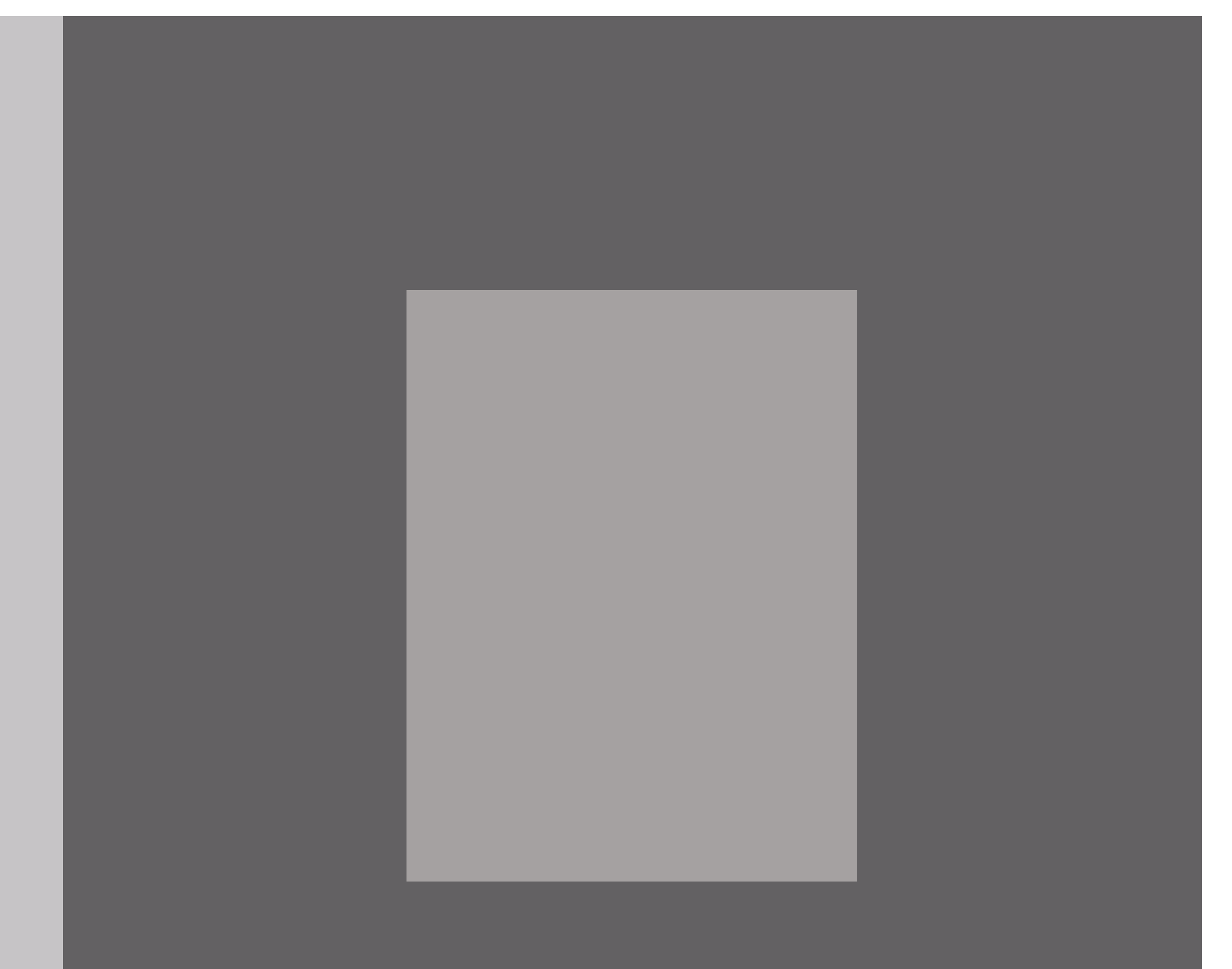

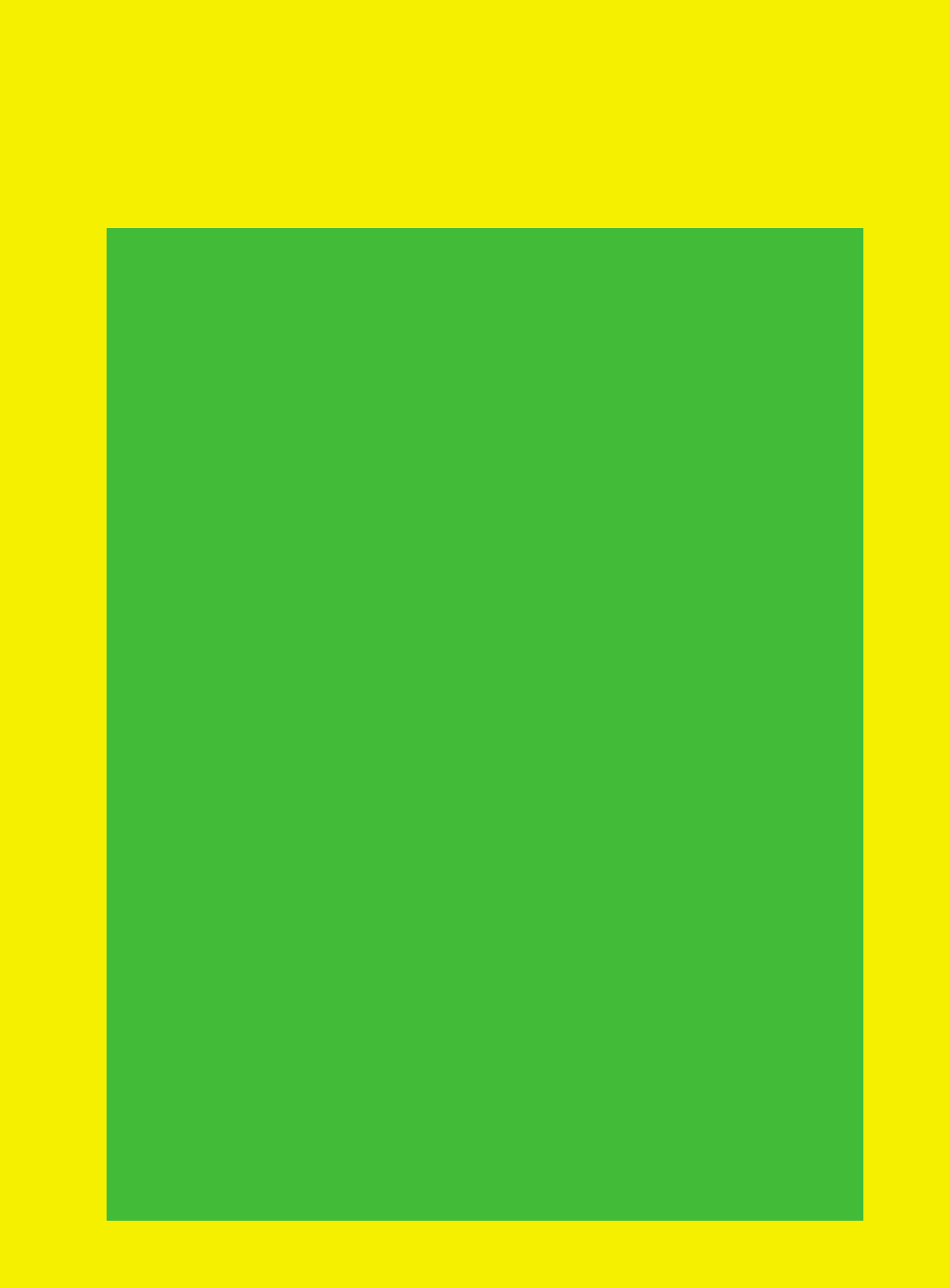

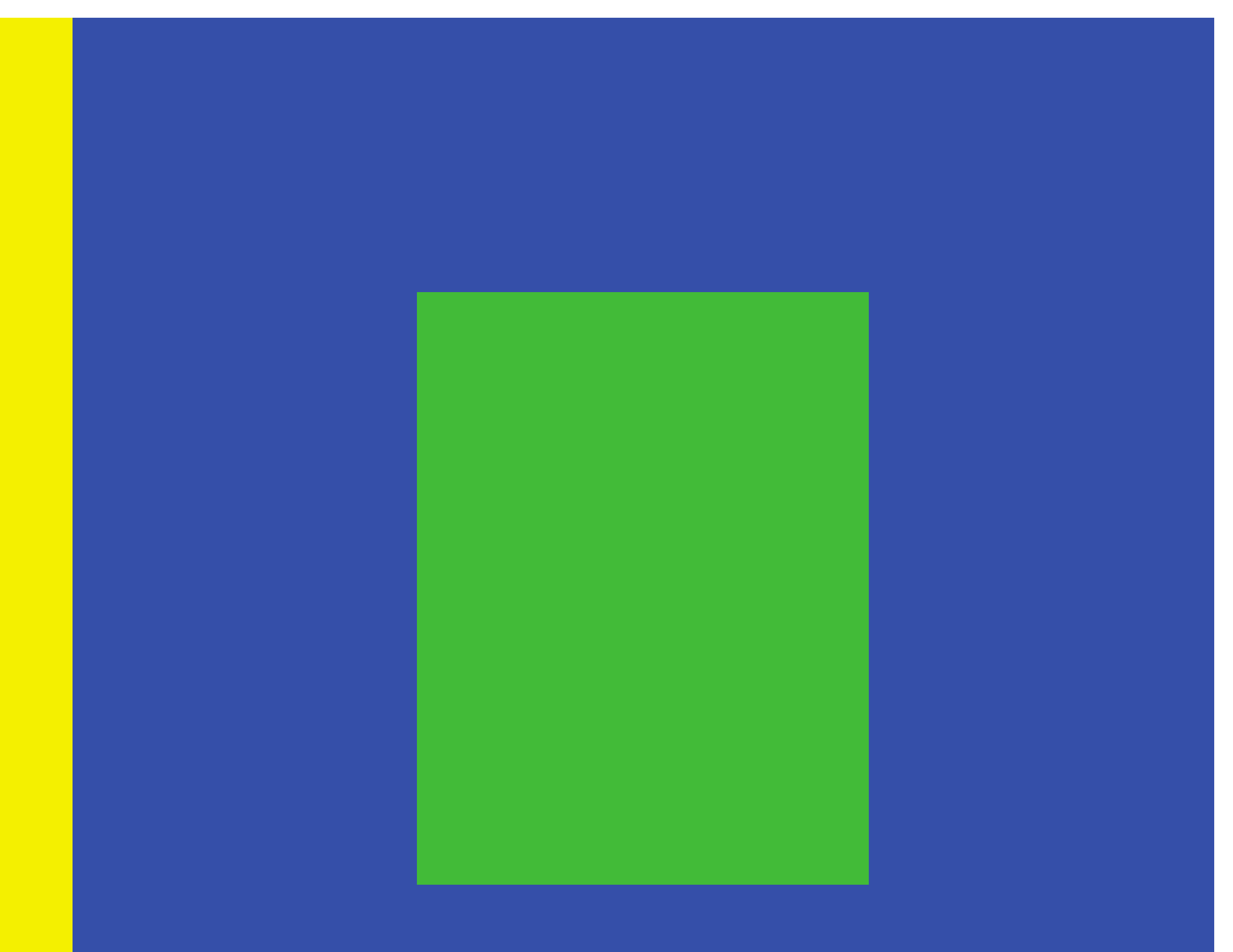

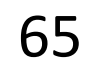

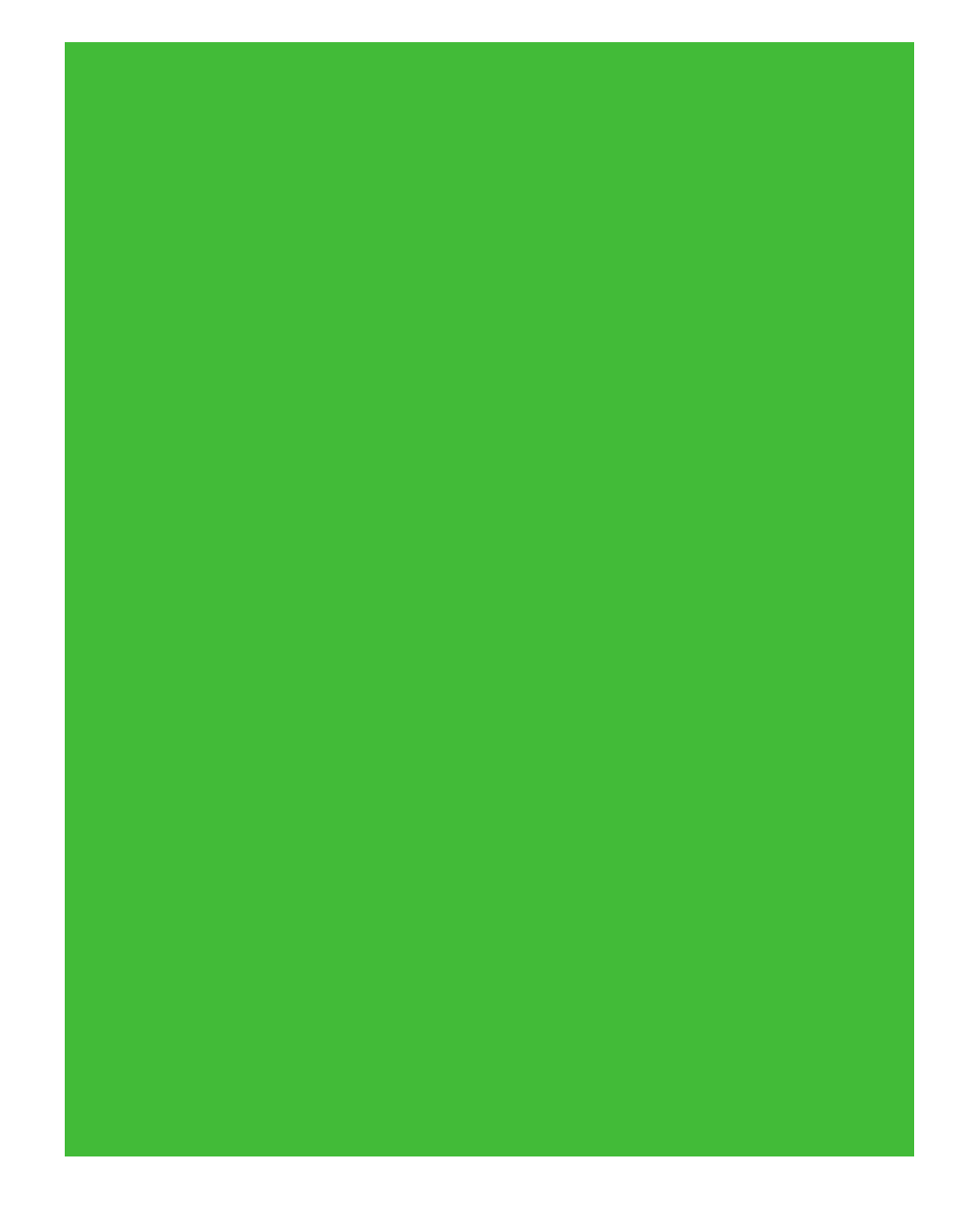

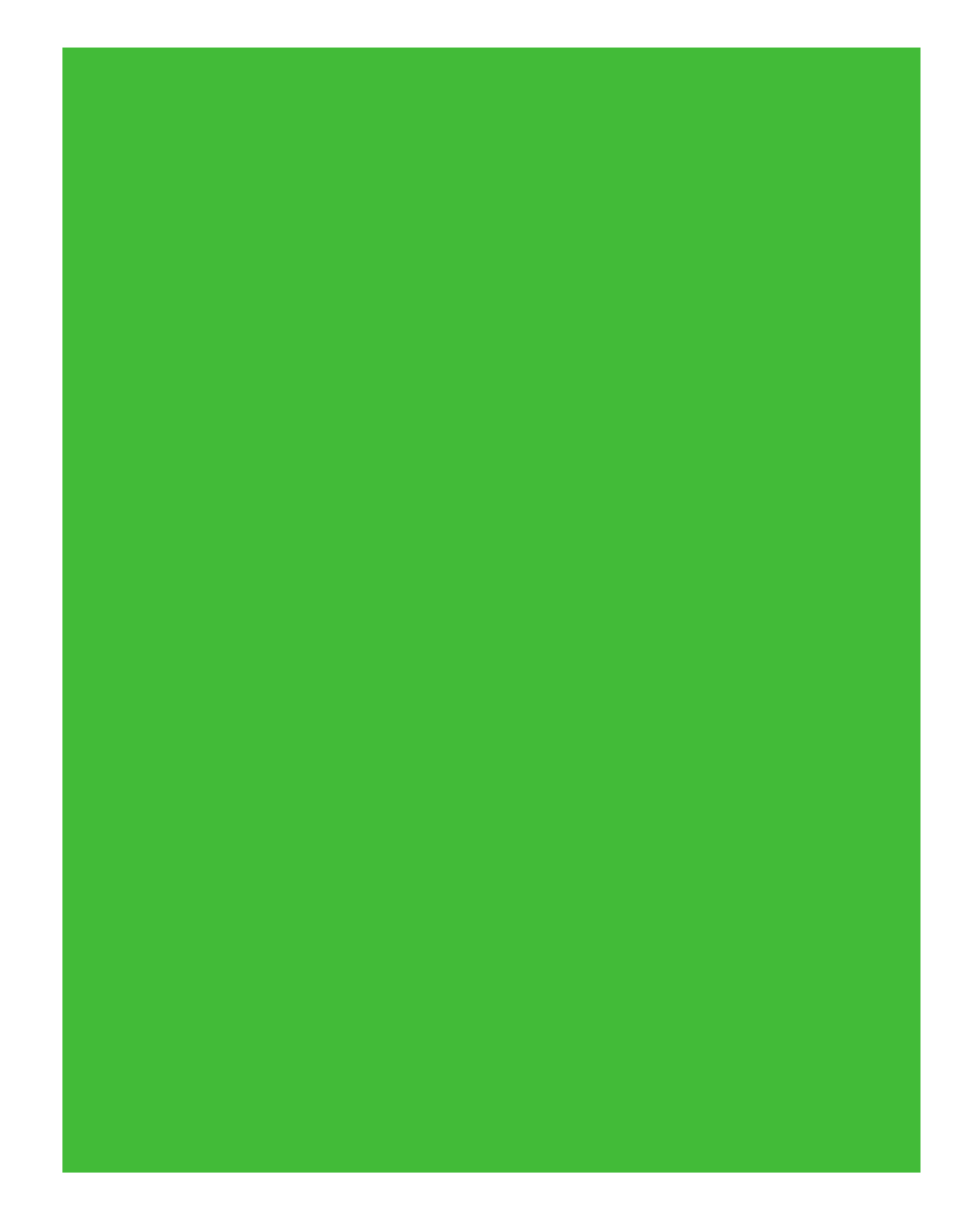

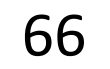

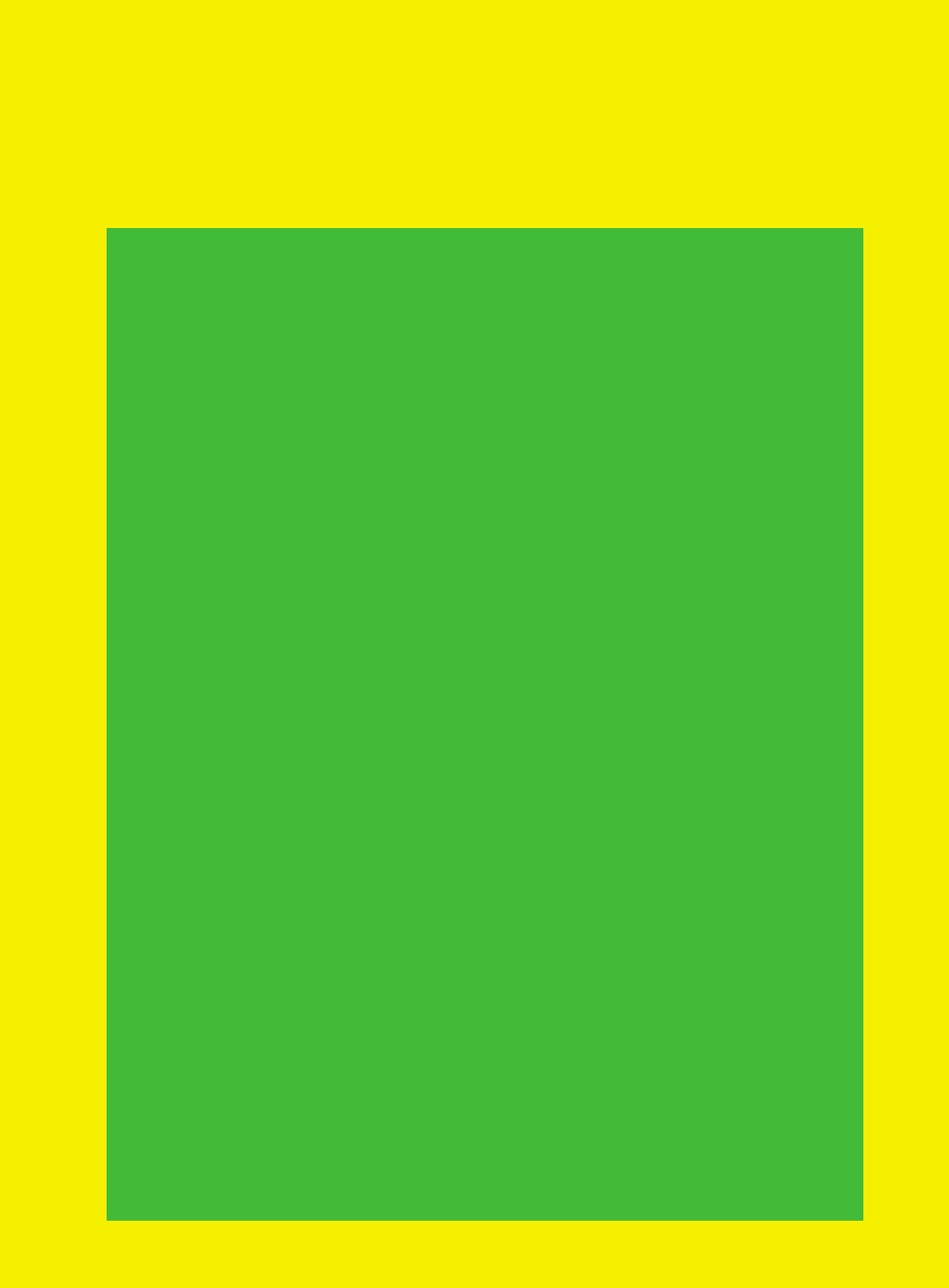

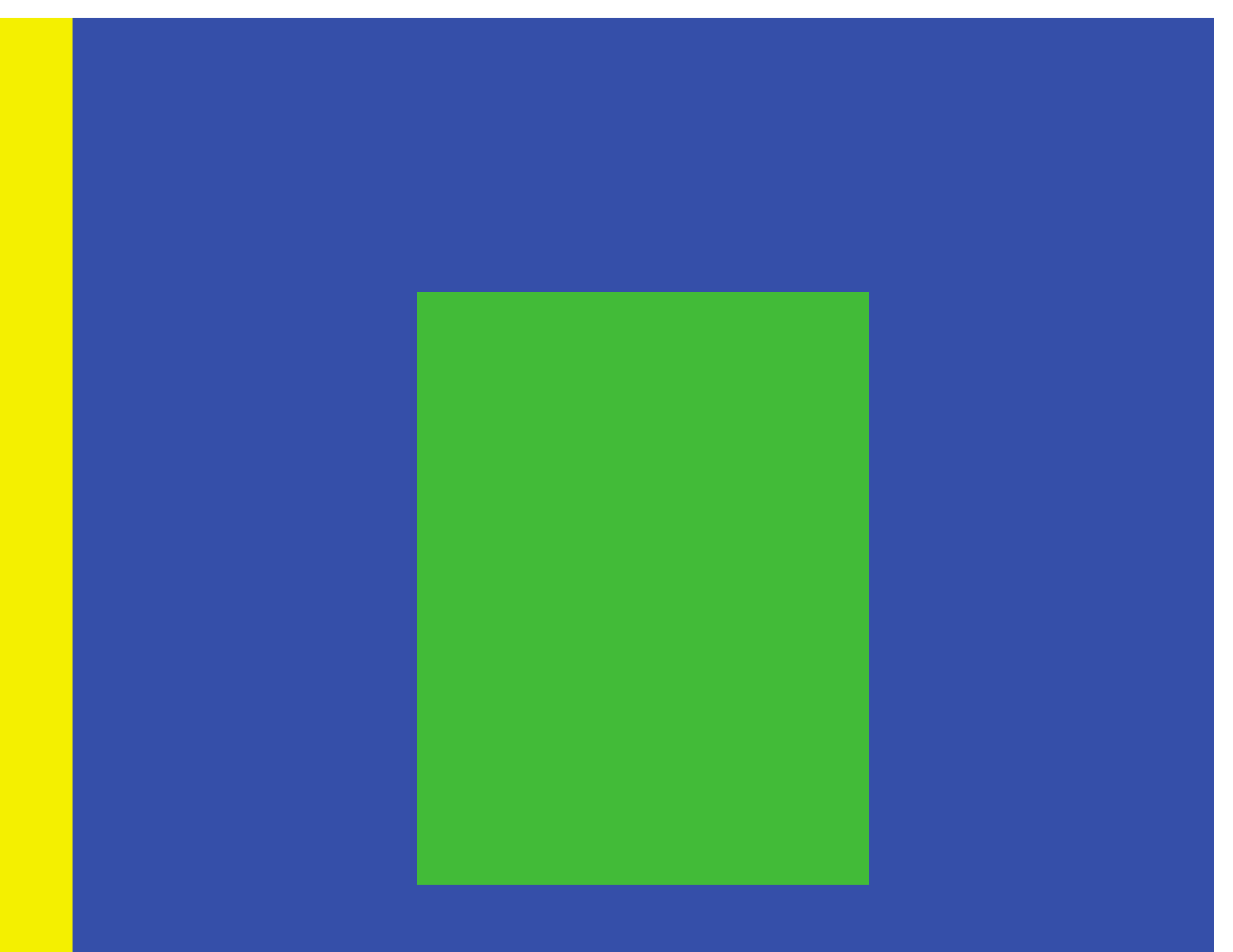

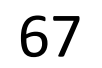

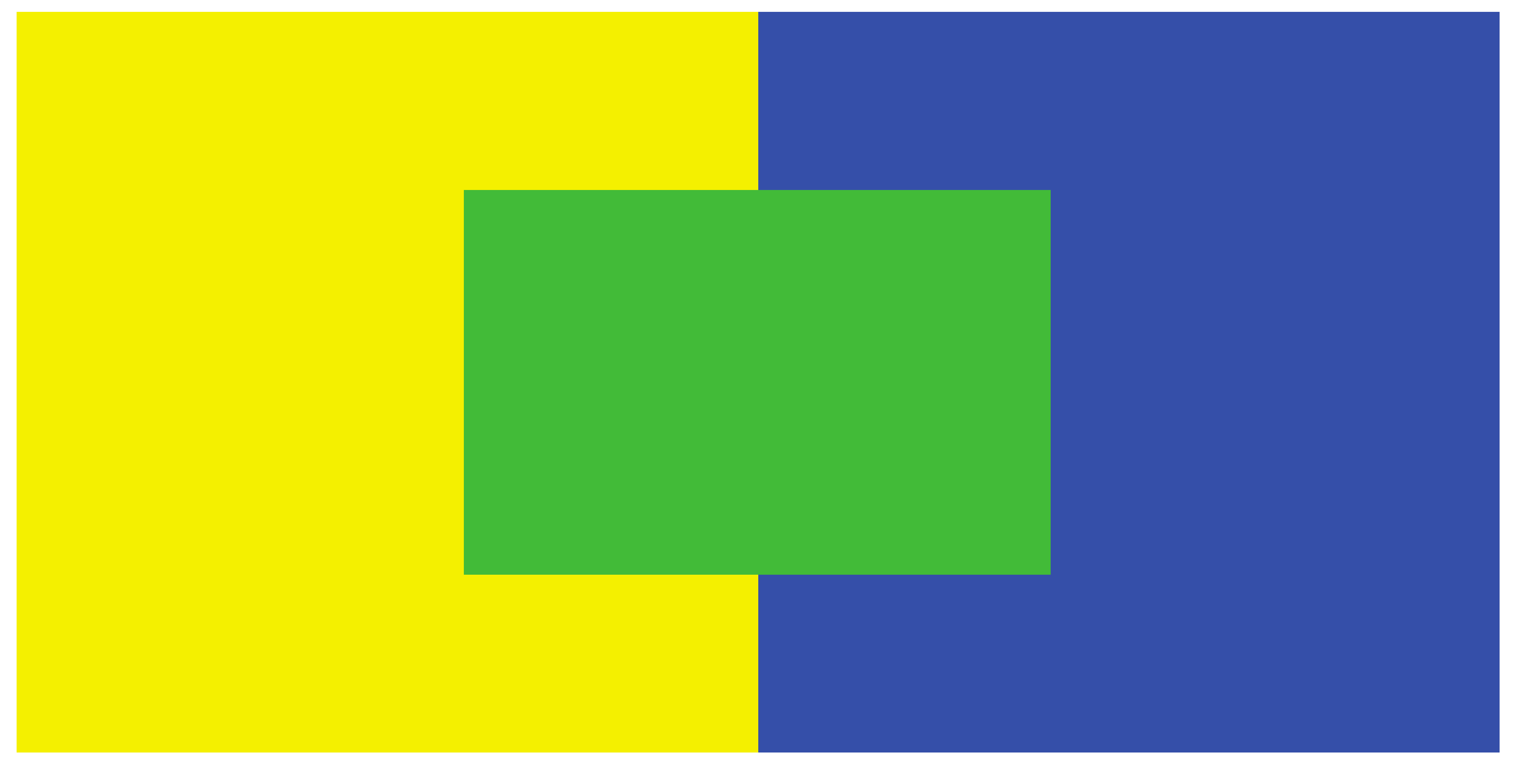

![](_page_67_Picture_2.jpeg)

![](_page_68_Picture_1.jpeg)

![](_page_68_Picture_5.jpeg)

*Be careful with bars and scatter plot points - the colors may appear differently with different background colors and neighboring colors!*

*Be aware that colors in legends may appear different than on the plot!*

![](_page_68_Picture_4.jpeg)

![](_page_69_Picture_1.jpeg)

![](_page_69_Picture_2.jpeg)

[Griffin, 2015](https://www.independent.co.uk/news/science/what-colour-is-the-dress-blue-and-black-or-white-and-gold-whatever-you-see-says-a-lot-about-you-10074490.html) 71

![](_page_70_Picture_2.jpeg)

![](_page_70_Picture_3.jpeg)

# "von Bezold Spreading Effect"

![](_page_71_Picture_1.jpeg)

![](_page_71_Picture_11.jpeg)

![](_page_71_Picture_3.jpeg)
## "von Bezold Spreading Effect"

*Be careful with colors in scatter plots! Be aware of color changes when adding borders around bars and plots! Be aware that colors in legends may appear different than on the plot! 73* 

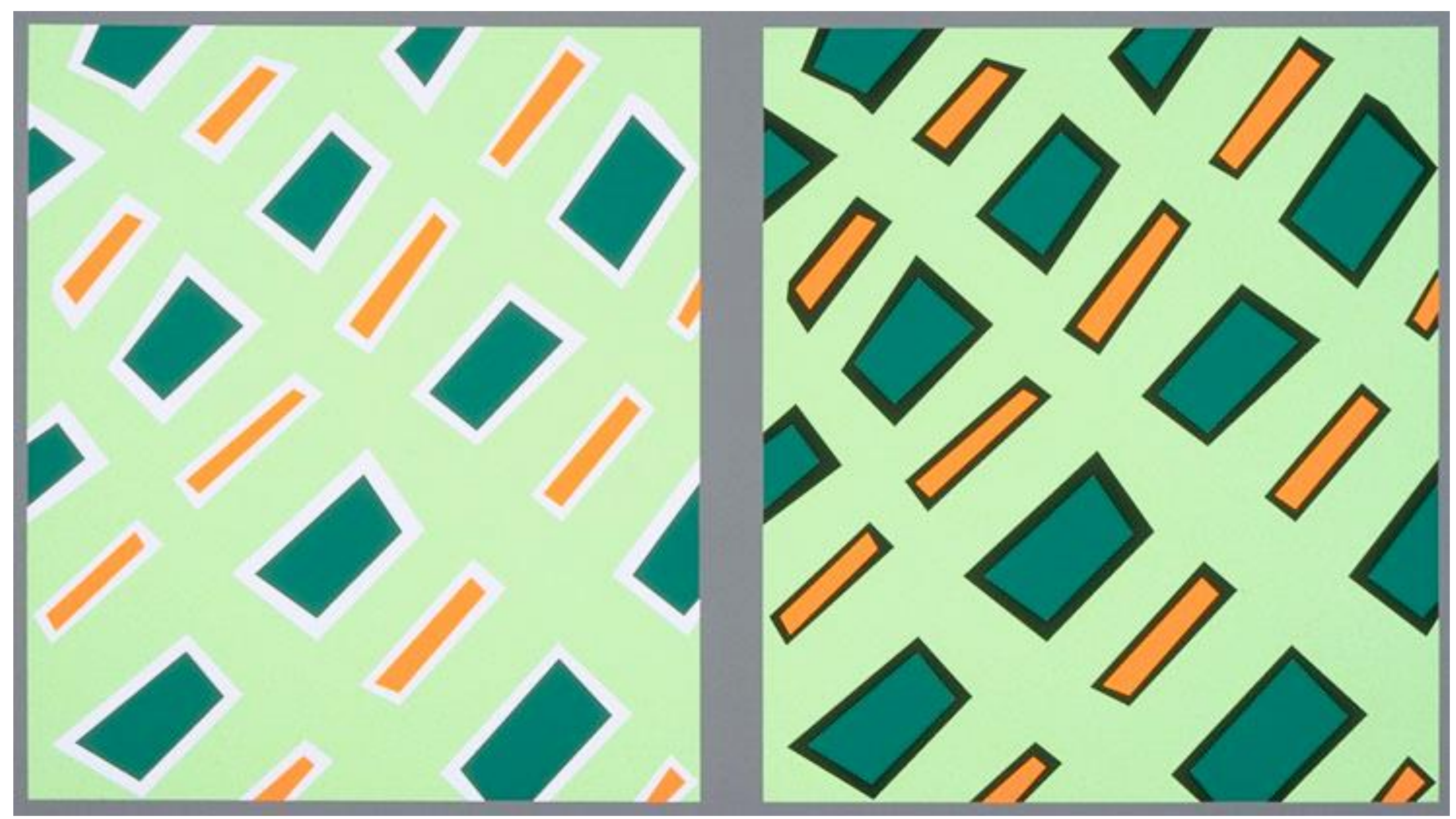

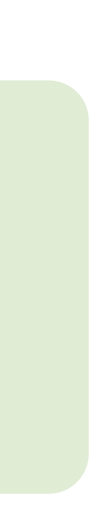

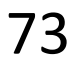

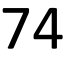

### Which area is larger (green or red)?

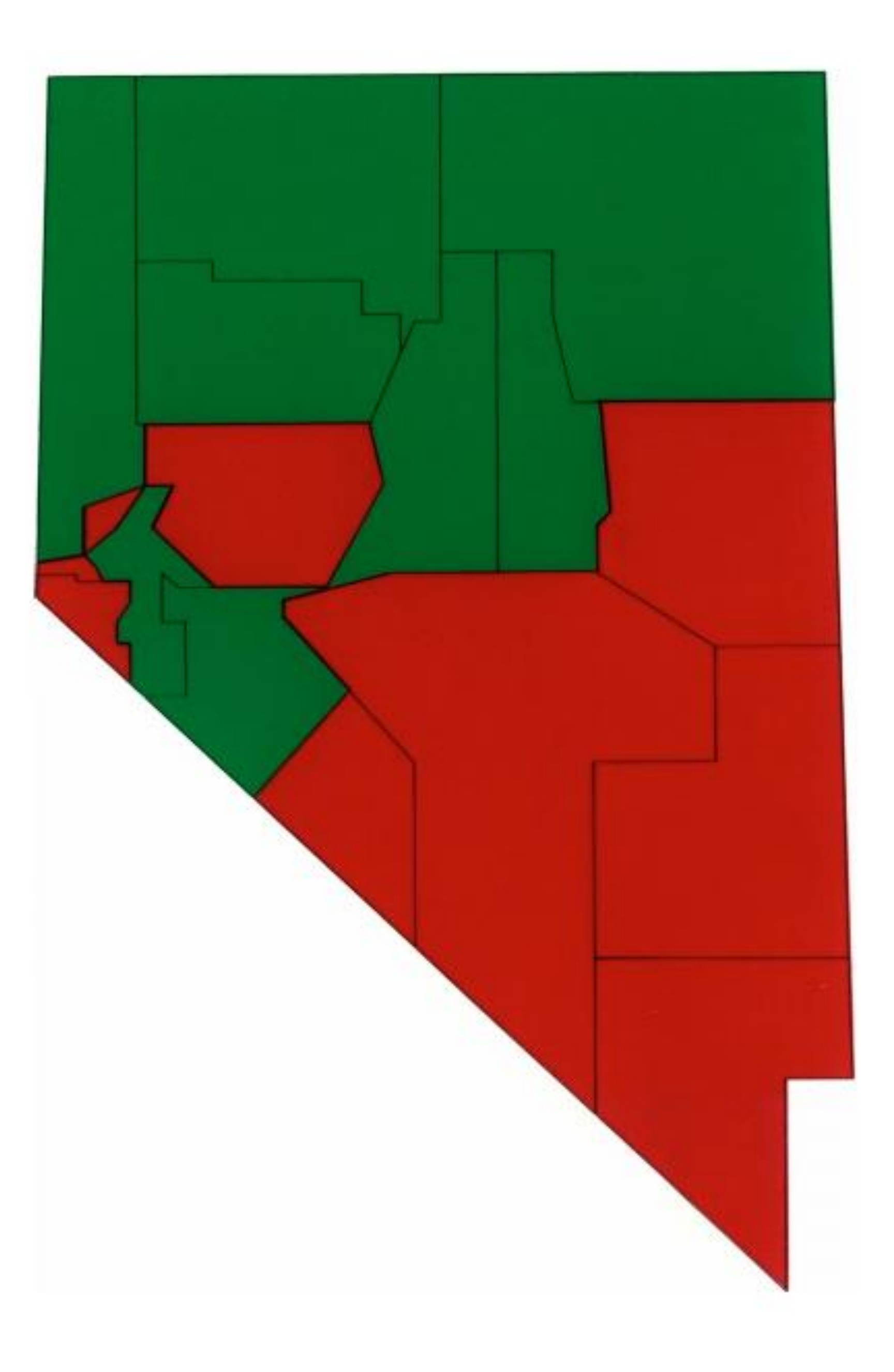

*Cleveland & McGill, 1983*

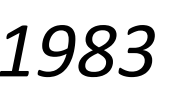

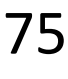

*Areas are equal(!).*

*Study participants favored red in the highly saturated case (left) but were more correct with the desaturated case (right)*

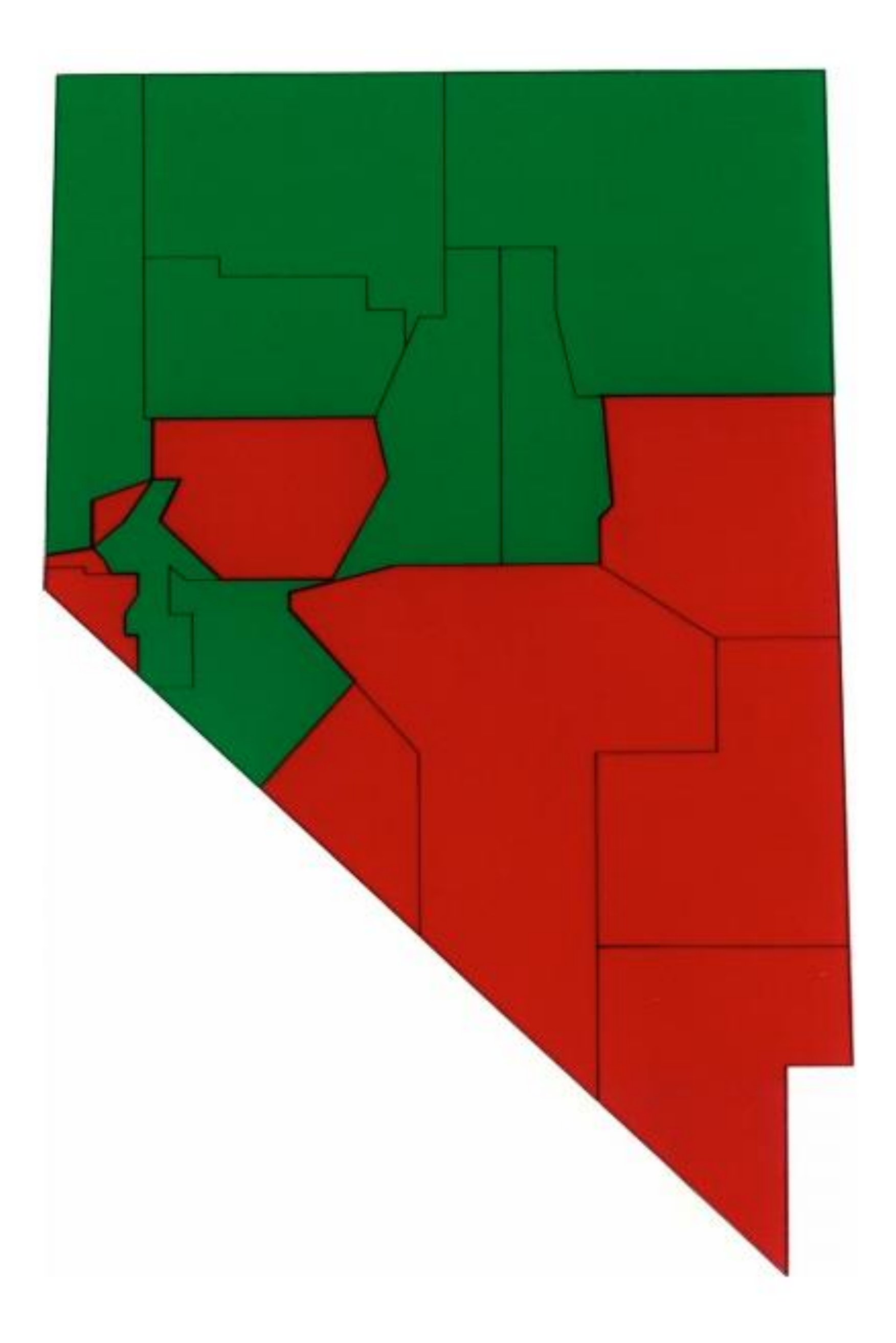

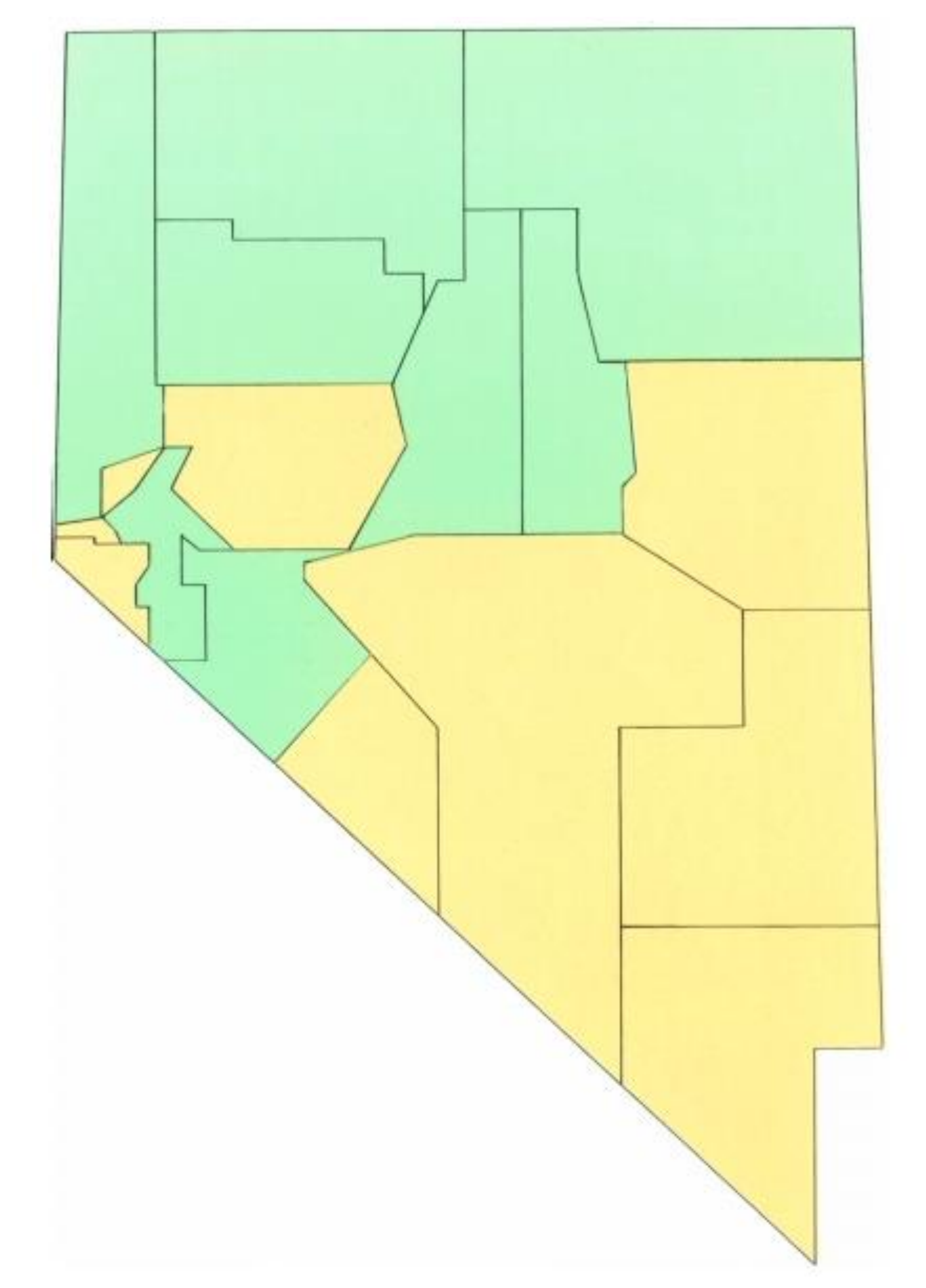

[Cleveland & McGill, 1983](https://doi.org/10.1002/j.1538-7305.1983.tb03504.x)

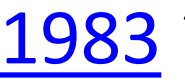

### Which area is larger?

## POP-OUT EFFECTS

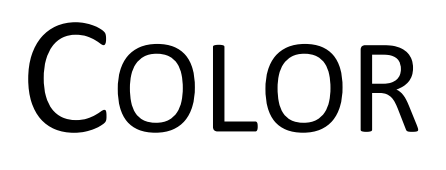

Healey, 2012 76

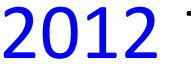

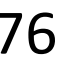

[Davis & Lopez, 2017](https://fivethirtyeight.com/features/the-patriots-are-even-sneakier-than-you-think/) 77

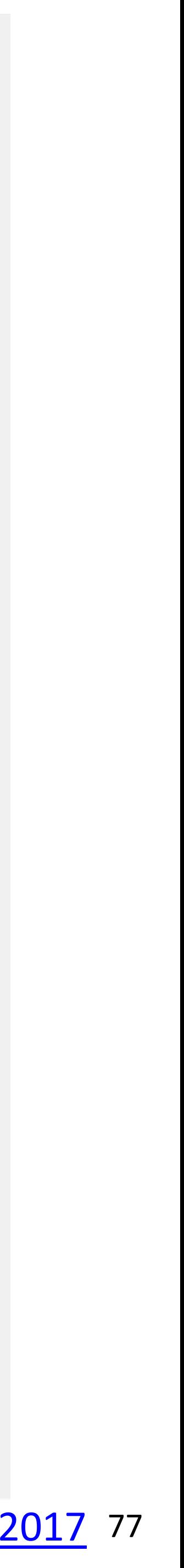

A quarterback sneak is a [play](https://en.wikipedia.org/wiki/American_football_plays) in [American football](https://en.wikipedia.org/wiki/American_football) and [Canadian football](https://en.wikipedia.org/wiki/Canadian_football) in which the [quarterback](https://en.wikipedia.org/wiki/Quarterback), upon taking the center snap, dives ahead while the offensive line surges forward. It is usually only used in very short yardage situations.

Which pop-out effects are used in this example visualization?

### The Patriots' QB sneaks stand out

QB sneak success rate versus number of attempts on 1- and 2-yard plays on third and fourth down, 2001-15

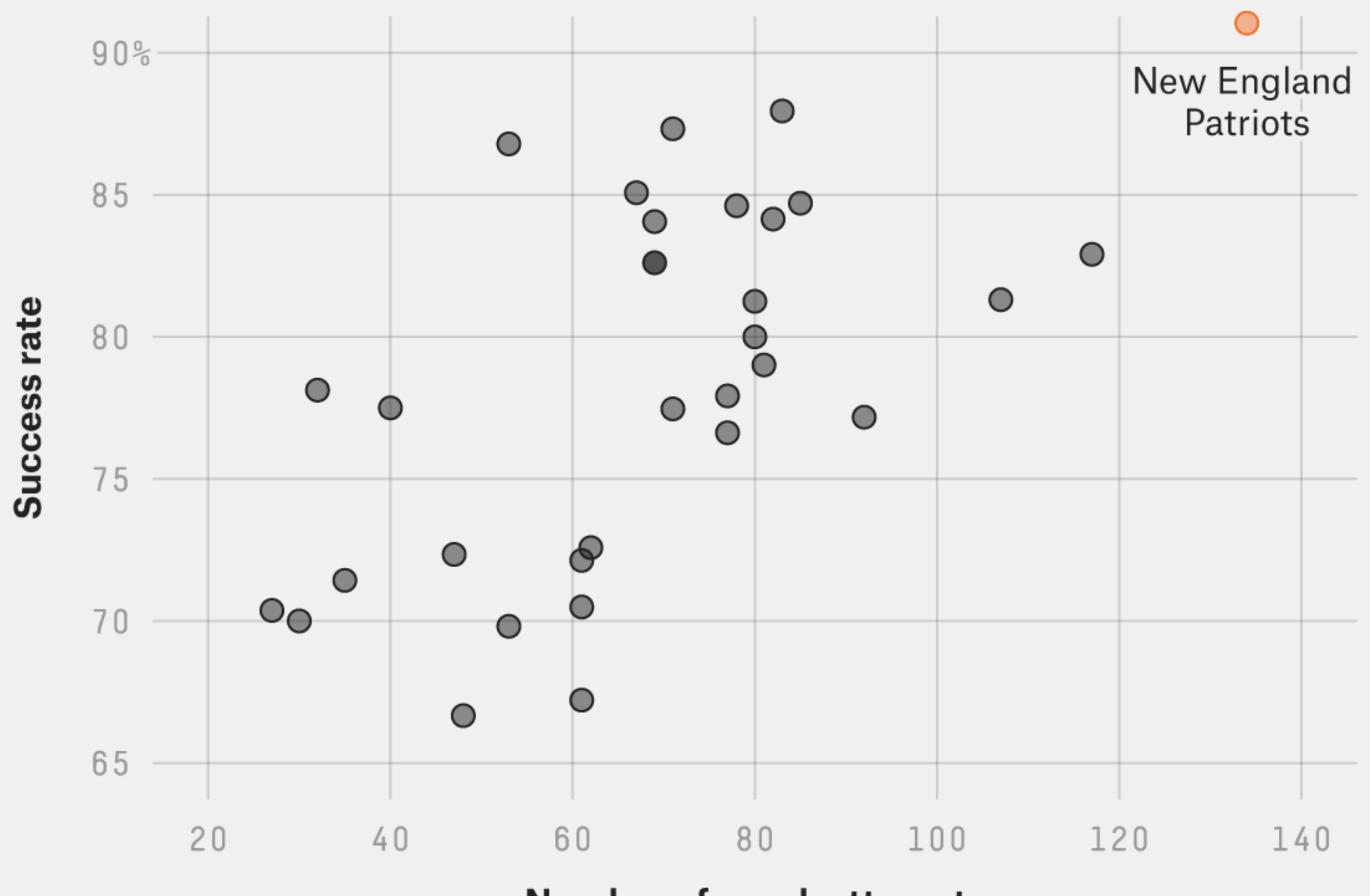

FiveThirtyEight

**Number of sneak attempts** 

SOURCE: ARMCHAIR ANALYSIS

*[https://en.wikipedia.org/wiki/Quarterback\\_sn](https://en.wikipedia.org/wiki/Quarterback_sneak) eak*

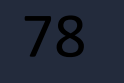

NASA/ESA/Hubble Heritage Team (STScl/AURA) / Hester & Scowen

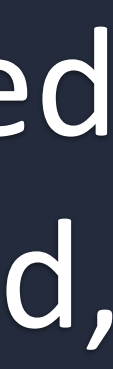

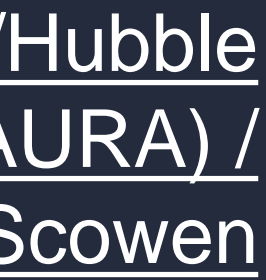

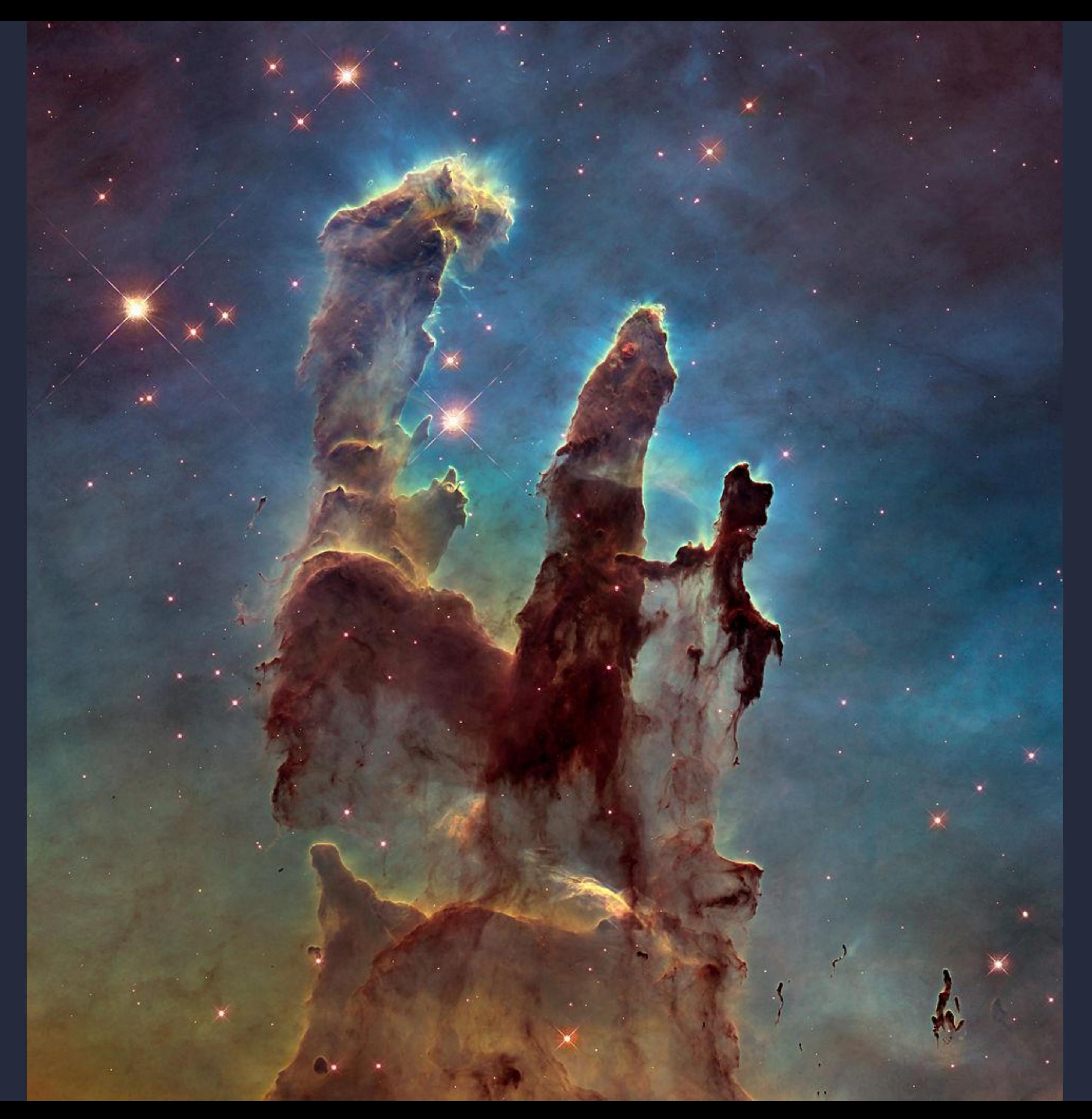

### Desaturated background, light blue

# Color Mixing Pitfalls

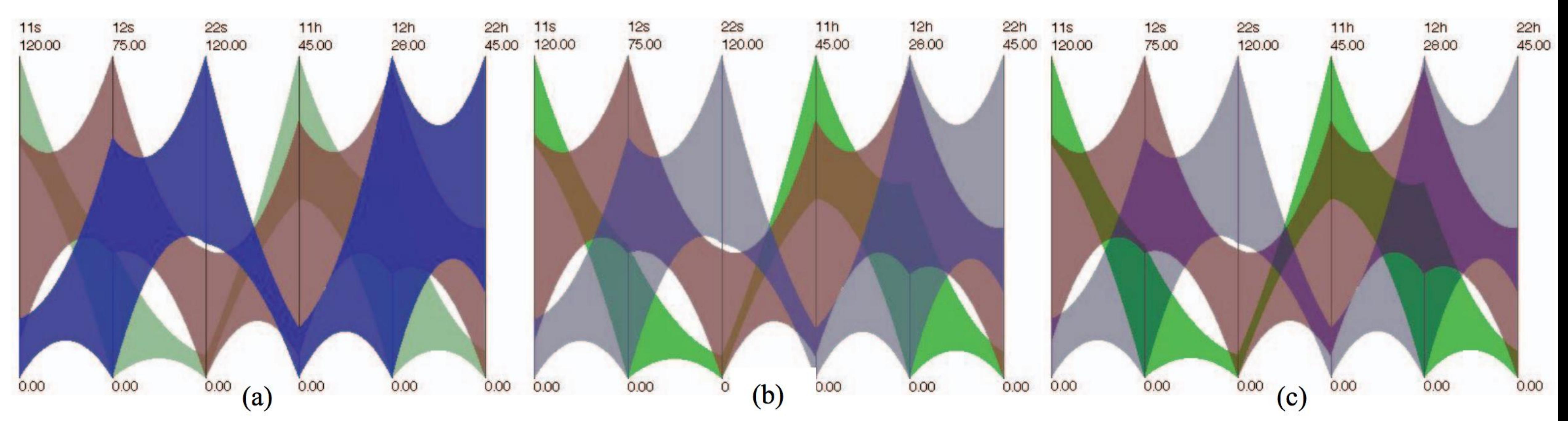

Fig. 12: Illustrative visualizations of a six-dimensional dataset using illustrative parallel coordinates. (a) Ideal visualization with appropriate weightings and color choices, and the use of the local model in overlapping areas. (b) Improper weightings are employed. The blue cluster no longer seems to be in front. (c) The use of improper weightings and the disabling of the local model results in a confusing visualization.

"Aimed at reducing false colors in the overlap regions. …[Reduce] saturation of the color in the rear object only in the overlap region while keeping its lightness." Note the swap in blue/red for foreground/background vs. NASA

[Wang et al., 2008](http://www3.cs.stonybrook.edu/~mueller/papers/color_final_8.pdf) 79

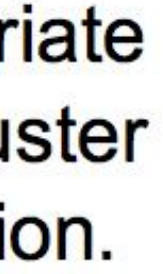

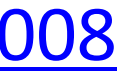

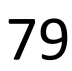

TOOLS FOR PICKING COLORMAPS

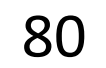

### Color Brewer

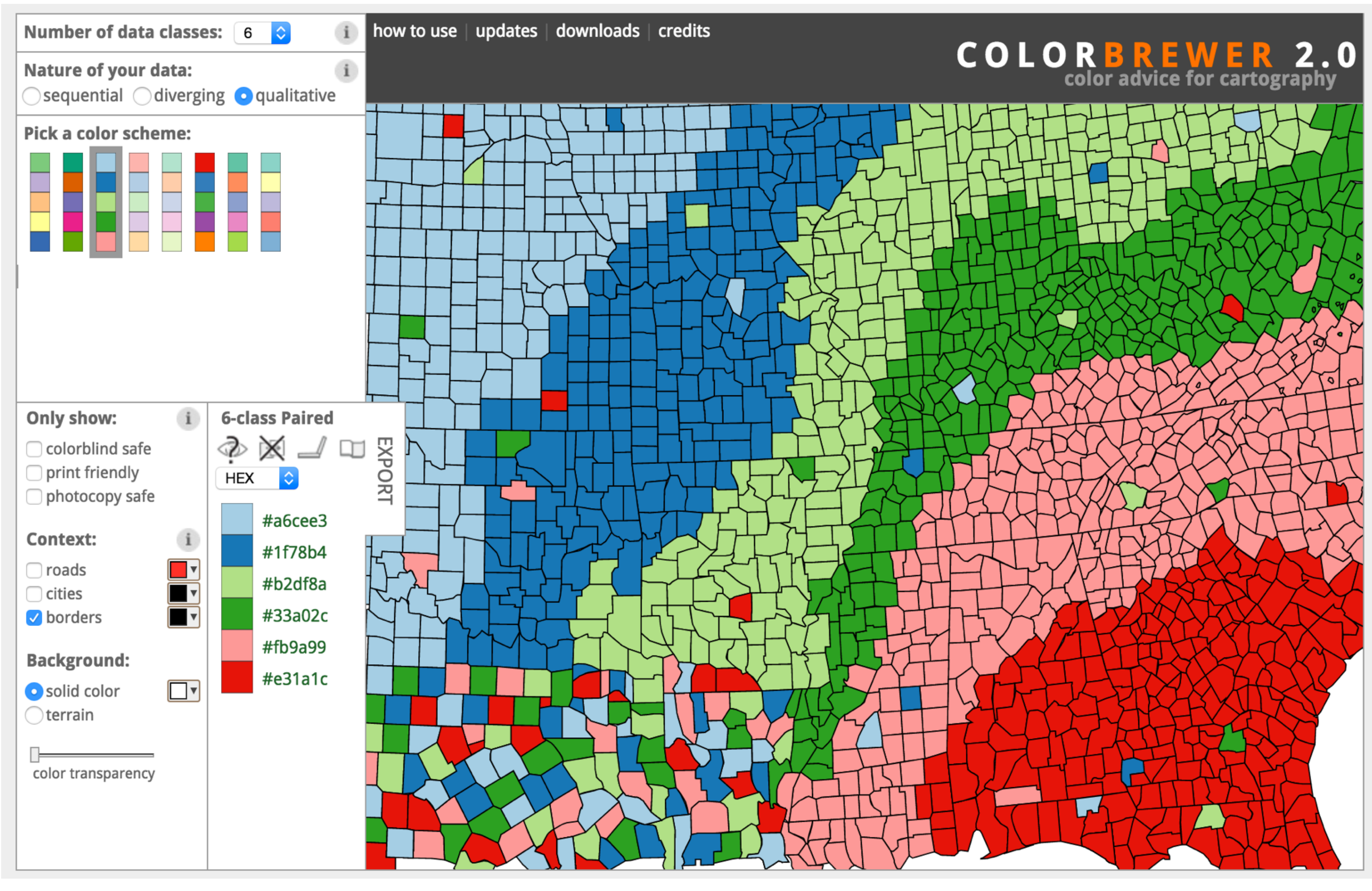

### [http://colorbrewer2.org](http://colorbrewer2.org/) 81

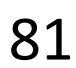

## Colorgorical

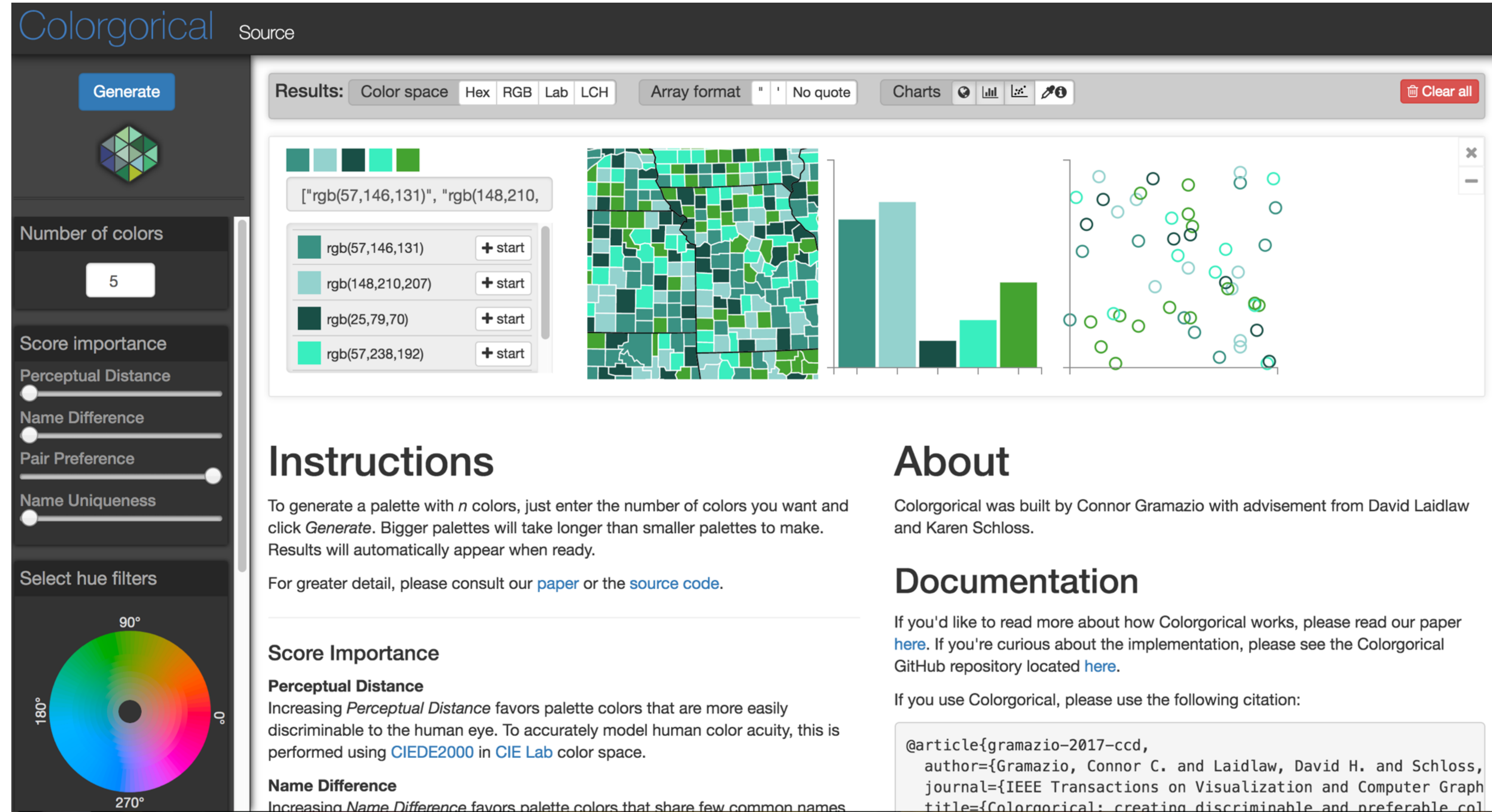

### http://vrl.cs.brown.edu/color

```
title={Colorgorical: creating discriminable and preferable col
```
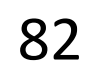

## Other Useful Tools

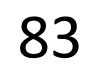

- Get a list of colors from an image: <https://html-color.codes/color-from-image>
- Analyze your palette: <https://projects.susielu.com/viz-palette> • Analyze the name similarity of colors in your palette: <http://vis.stanford.edu/color-names/analyzer/>
- 
- Details on multi-hued color scales: https://www.vis4.net/blog/2013/09/mastering-multi-hued-color[scales/#combining-bezier-interpolation-and-lightness-correction](https://www.vis4.net/blog/2013/09/mastering-multi-hued-color-scales/#combining-bezier-interpolation-and-lightness-correction) • Easy picking a multi-hued color scale: <http://tristen.ca/hcl-picker/> • Easily correcting darkness (lightness) for a
- 
- scale: <http://gka.github.io/palettes/>
- Do a ton programmatically: <https://gka.github.io/chroma.js/>
- virdis colors: [https://cran.r-project.org/web/packages/viridis/vignettes/intro-to](https://cran.r-project.org/web/packages/viridis/vignettes/intro-to-viridis.html)viridis.html

## Use a limited hue palette • Control color "pop out" with low-saturation colors Color Advice Summary

- Avoid clutter from too many competing colors
- Use neutral backgrounds
	- Control impact of color
	- Minimize simultaneous contrast
- Use Color Brewer etc. for picking scales
- *Don't forget aesthetics!*
- 
- 

Based on Slides by Hanspeter Pfister, Maureen Stone 84

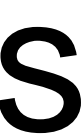

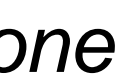

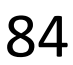

### Upcoming Assignments & Communication

Look at the upcoming assignments and deadlines regularly! • Textbook, Readings, & Reading Quizzes — Variable days In-Class Activities  $-11:59$ pm same day as class T: Lecture, F: In-class project feedback meetings & work Next T: Lecture, Next F: Lecture Assignments & Projects— Generally due R 11:59pm

Use Canvas Discussions for general questions, email the TAs/S-LTA/instructor for questions specific to you: [codydunne-and-tas@ccs.neu.edu.](mailto:codydunne-and-tas@ccs.neu.edu) Include links!

- 
- -
- R (6 days):

Assignment 7 (D3 Events) **Project 3 — Interview & Task Analysis**  Next R (13 days): Project 4 — Data Collection & Exploration, Sketches Next-next R (20 days):

Assignment 8 — Brushing and Linking in D3 Project 5 — Final "Interactive" Visualization Sketch, Implementation Plan, & Group Charter

If you're emailing about a particular assignment, please **include the URL of the Submission Details page**. ([Canvas documentation.](https://community.canvaslms.com/t5/Student-Guide/How-do-I-know-when-my-assignment-has-been-submitted/ta-p/277))

If you have a project question, **give us your group number**. E.g., include: `Group ## —  Topic` with '##' replaced by your group number and 'Topic' replaced by your topic.